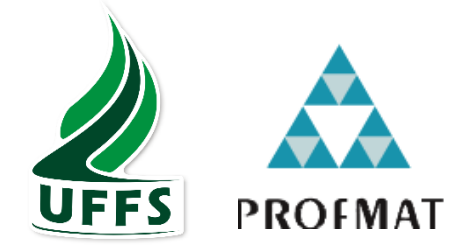

# **UNIVERSIDADE FEDERAL DA FRONTEIRA SUL CAMPUS CHAPECÓ PROGRAMA DE MESTRADO PROFISSIONAL EM REDE NACIONAL PROFMAT**

**FRANCISCO ROTHER**

# **MATEMÁTICA FINANCEIRA COM O AUXÍLIO DE PLANILHAS ELETRÔNICAS: UMA PROPOSTA METODOLÓGICA**

**CHAPECÓ 2020**

# **FRANCISCO ROTHER**

# **MATEMÁTICA FINANCEIRA COM O AUXÍLIO DE PLANILHAS ELETRÔNICAS: UMA PROPOSTA DE ENCAMINHAMENTO METODOLÓGICA**

Dissertação apresentada ao Programa de Mestrado Profissional em Matemática em Rede Nacional, da Universidade Federal da Fronteira Sul – UFFS como requisito para obtenção do título de Mestre em Matemática sob a orientação do Prof. Dr. Milton Kist

CHAPECÓ 2020

# **UNIVERSIDADE FEDERAL DA FRONTEIRA SUL**

Rodovia SC 484, km 02 CEP: 89801-001 Caixa Postal 181 Bairro Fronteira Sul Chapecó – SC Brasil

#### Bibliotecas da Universidade Federal da Fronteira Sul - UFFS

```
Rother, Francisco
   MATEMÁTICA FINANCEIRA COM O AUXÍLIO DE PLANILHAS
ELETRÔNICAS: UMA PROPOSTA DE ENCAMINHAMENTO
METODOLÓGICA / Francisco Rother. -- 2020.
   98 f.:il.
   Orientador: Doutor Milton Kist
   Dissertação (Mestrado) - Universidade Federal da
Fronteira Sul, Programa de Pós-Graduação Profissional
em Matemática em Rede Nacional, Chapecó, SC, 2020.
   1. Tecnologias. 2. Planilhas eletrônicas. 3.
Aprendizagem por descoberta. 4. Matemática Financeira.<br>I. Kist, Milton, orient. II. Universidade Federal da
Fronteira Sul. III. Título.
```
Elaborada pelo sistema de Geração Automática de Ficha de Identificação da Obra pela UFFS com os dados fornecidos pelo(a) autor(a).

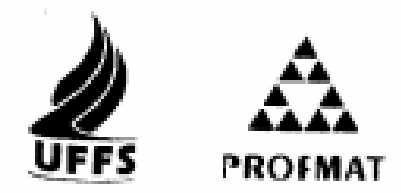

### **FRANCISCO ROTHER**

# MATEMÁTICA FINANCEIRA COM O AUXÍLIO DE PLANILHAS ELETRÔNICAS: UMA PROPOSTA METODOLÓGICA

Dissertação apresentada ao Programa de Mestrado Profissional em Matemática em Rede Nacional da Universidade Federal da Fronteira Sul - UFFS, para obtenção do título de Mestre em Matematica.

Orientador (a): Prof. Dr. Milton Kist

Aprovado em: 31/03/2020

**BANCA EXAMINADORA** 

Prof. Dr ist - UFFS

Grasseles de Santa Romano<br>Prof. Dra Graziela de Souza Sombrio - IFSC

 $0u<sub>0</sub>$ Prof. Dra. Janice Teresinha Reichert

Chapecó/SC, março de 2020

Dedico esse trabalho aos meus pais, pela paciência e apoio durante a minha caminhada no mestrado.

# **AGRADECIMENTOS**

À Sociedade Brasileira de Matemática que na busca da melhoria do ensino de Matemática na Educação Básica viabilizou a implementação do PROFMAT.

Aos professores do mestrado, na qual tornaram possível o aprimoramento do conhecimento e também da prática docente.

À minha família, em virtude da colaboração, dos incentivos e dos auxílios para a realização desse sonho, que foram fundamentais para a conclusão dessa etapa.

Ao Professor Doutor Milton Kist pela sua orientação no decorrer da construção da dissertação, visto que sem seu apoio e auxílio não seria possível concluir com êxito essa pesquisa.

O objetivo de ensinar não é transmitir conhecimentos, mas sim ensinar aos alunos a pensar e resolver problemas por si mesmos

Jerome Brunner

### **RESUMO**

A sociedade, atualmente, está bem avançada tecnologicamente e continua em constante evolução. Por outro lado, parece que a escola está estagnada nos padrões de décadas passadas, não conseguindo acompanhar os avanços tecnológicos, em muitos casos, tendo o quadro branco, a caneta e o livro didático como praticamente os únicos materiais utilizados. Outro fator que justifica a estagnação da escola é a metodologia de ensino adotada, que pouco estimula o raciocínio lógico e a criatividade dos alunos. A partir do exposto, a presente pesquisa buscou responder o seguinte problema: o uso de planilhas eletrônicas aliada à aprendizagem por descoberta é uma proposta viável ao ensino da Matemática Financeira? A pesquisa ocorreu a partir de uma aplicação de uma sequência didática numa turma do terceiro ano do Ensino Médio Inovador de uma escola pública do extremo oeste catarinense. Na pesquisa, também, procurouse compreender o envolvimento dos alunos no uso de planilhas eletrônicas para o ensino e a aprendizagem da Matemática Financeira. Os resultados obtidos foram bem positivos, pois os alunos tiveram um envolvimento grande no desenvolvimento das atividades da sequência didática, mostrando-se motivados e buscando superar dificuldades encontradas.

**Palavras-chave:** Tecnologias. Software. Planilhas eletrônicas. Aprendizagem por descoberta. Matemática Financeira.

### **ABSTRACT**

Society today is technologically well advanced and continues to evolve constantly. On the other hand, it seems that the school is stagnating in the patterns of past decades, failing to keep up with technological advances, in many cases, with the whiteboard, the pen and the textbook as practically the only materials used. Another factor that justifies the school's stagnation is the teaching methodology adopted, which little encourages students' logical reasoning and creativity. Based on the above, this research sought to answer the following problem: is the use of electronic spreadsheets combined with learning by discovery a viable proposal for the teaching of Financial Mathematics? The research took place from an application of a didactic sequence in a third year class of Innovative High School in a public school in the extreme west of Santa Catarina. The research also sought to understand the involvement of students in the use of spreadsheets for the teaching and learning of Financial Mathematics. The results obtained were very positive, as the students had a great involvement in the development of the activities of the didactic sequence, showing themselves motivated and trying to overcome difficulties encountered.

**Keywords:** Technologies. Software. Electronic spreadsheets. Discovery learning. Financial math.

# **LISTA DE FIGURAS**

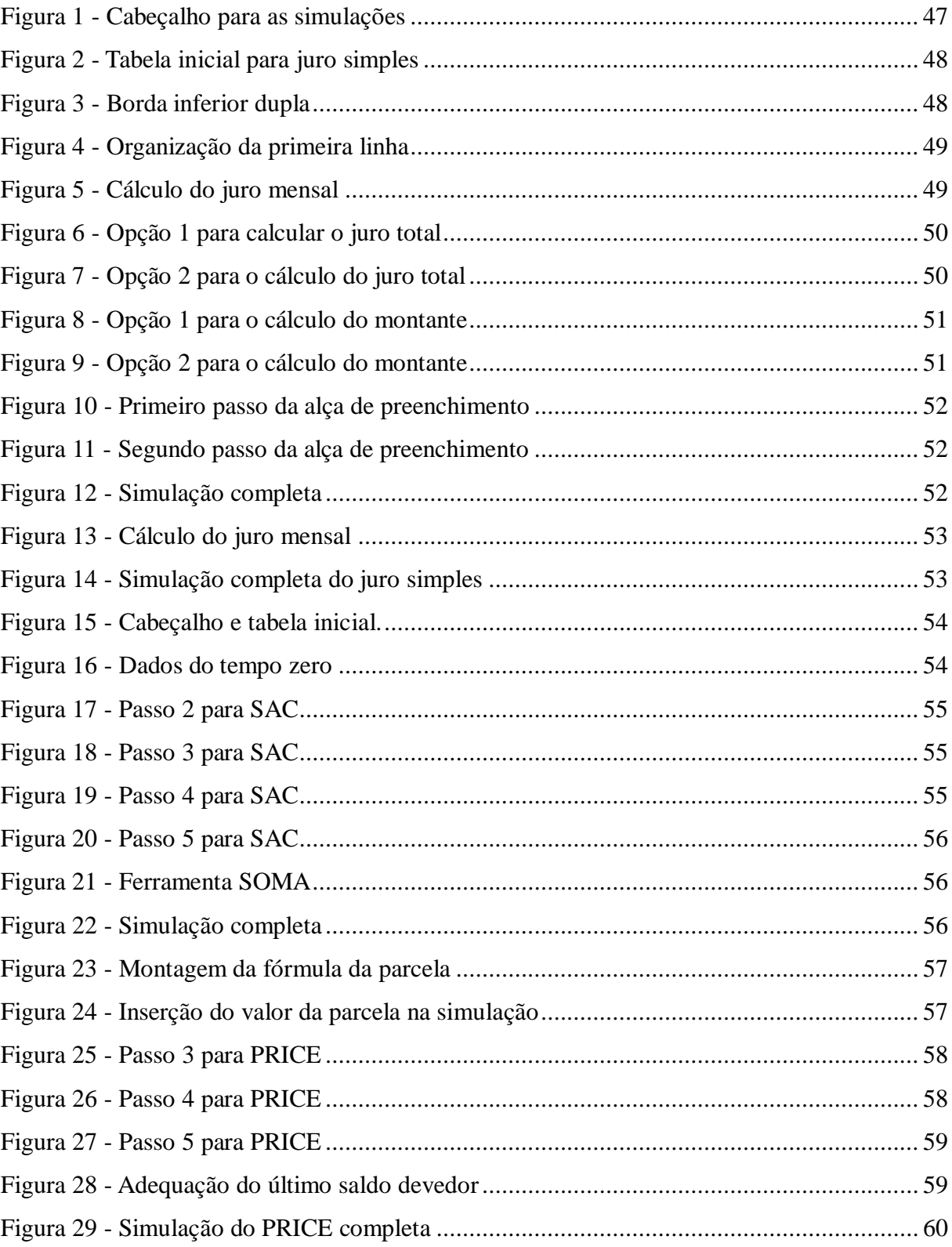

# **LISTA DE QUADROS**

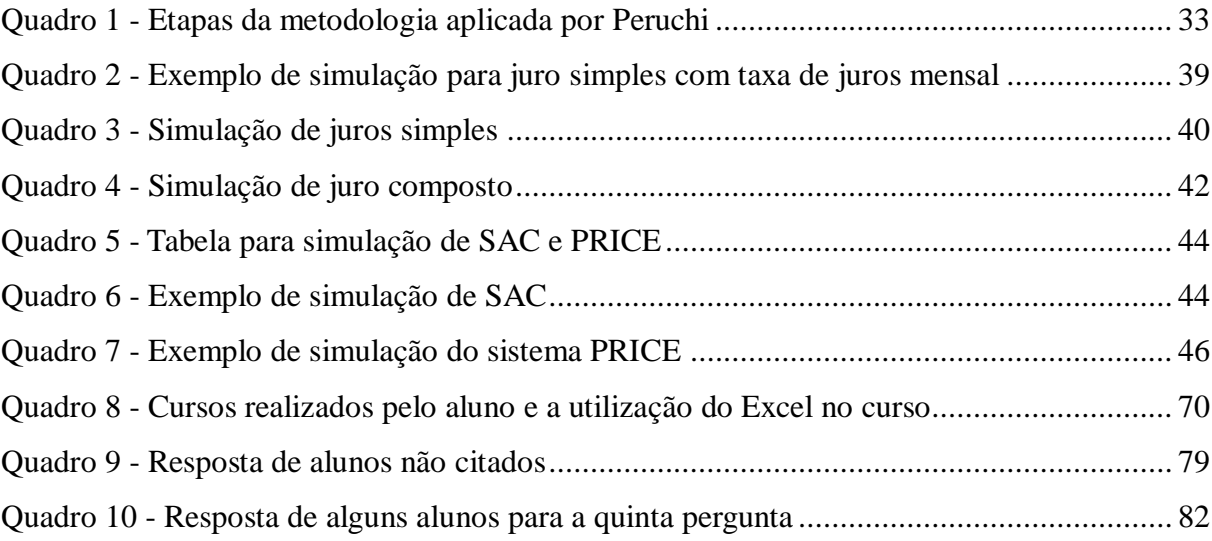

# **SUMÁRIO**

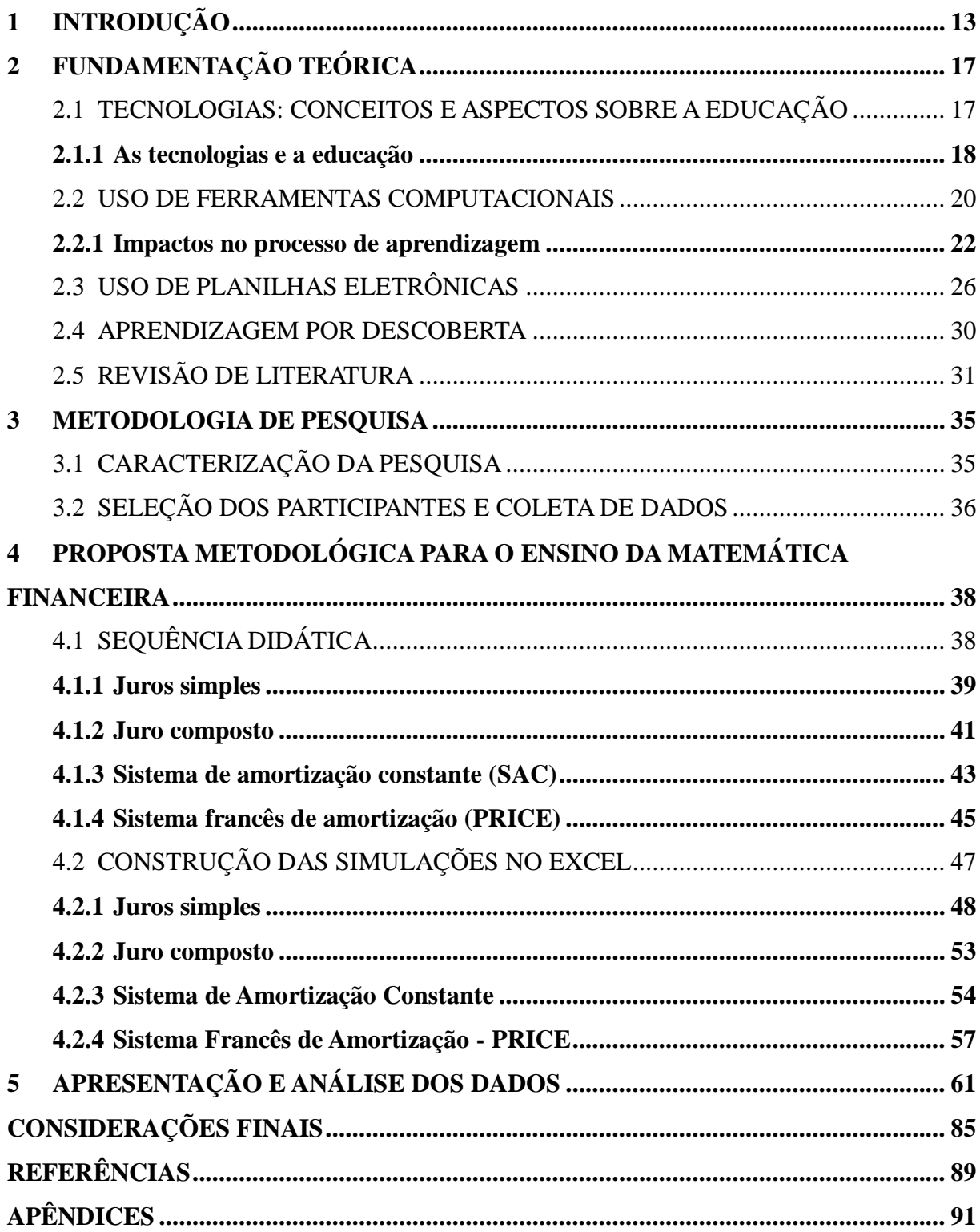

# <span id="page-12-0"></span>**1 INTRODUÇÃO**

Analisando a situação vigente, é possível perceber o quão tecnológica a sociedade se tornou, uma vez que há aproximadamente dez anos, os celulares touchscreen estavam apenas chegando ao mercado, os quais se tornaram os atuais smartphones, comuns a quase todas as pessoas. No entanto, apesar da sociedade contemporânea já ter se tornado amplamente tecnológica, o avanço nessa área não é momentâneo, mas sim contínuo, ocorrendo em um ritmo muito rápido, e com isso torna-se cada vez mais complicado acompanhar todas as inovações. Logo, algo que hoje é visto como uma tecnologia inovadora, num futuro próximo já não será, pois haverá novas tecnologias.

Se hoje a sociedade está no século XXI, as escolas parecem que estão, em sua maioria, no padrão do século passado em termos tecnológicos. Isso pode ser justificado pelo fato de que, em tal época, a educação era disciplinar e rígida, na qual cada professor lecionava de forma isolada das demais disciplinas, utilizando principalmente giz e quadro negro.

Trocando giz por canetão, quadro negro por quadro branco e a máquina Flusser<sup>1</sup> pelo Datashow, tem-se, em grande parte, o atual sistema de educação. Sendo que na sua essência basicamente permaneceu a mesma, ou seja, o professor explica e o aluno ouve e faz/reproduz as atividades repassadas. Em outras palavras, parece que a escola parou no tempo. Não são tão frequentes iniciativas de professores e escolas no uso de métodos mais eficazes para o ensino e aprendizagem dos alunos.

Diante desse cenário, percebe-se que os sistemas de ensino, as escolas e os professores não estão acompanhando os avanços da sociedade atual, bem informatizada e tecnológica por sinal, tornando-os mais desatualizados e defasados. Contudo, além dos aspectos tecnológicos, há também o aumento do nível de exigência dos alunos e da sociedade. Afinal, os educandos anseiam e cobram cada vez mais a realização das aulas metodologicamente diferentes e desafiantes.

De modo análogo, a sociedade exige que os jovens sejam mais criativos e autônomos. Porém, em sala de aula os mesmos ainda estão inseridos na metodologia tradicional, e por isso não conseguem suprir essa demanda. Apesar de que, esse não ser um fator que depende exclusivamente do professor e do sistema de ensino, o fato de ambos estarem desatualizados,

<sup>1</sup> Também conhecido como retro paisagem, antiga máquina utilizada para projetar imagens com folhas de plástico transparentes.

influencia diretamente nesse quesito. Isso geralmente ocorre em função de não conseguirem se atualizar, e em alguns casos, até de não quererem essa atualização.

Tal descrição não necessariamente se refere a todos os professores e escolas pois, de um lado há professores extremamente conservadores e, de outro, há professores dispostos a se desafiarem constantemente. Nesse contexto, alguns professores de Matemática são conservacionistas, abordando os conteúdos unicamente de forma tradicional, muitas vezes justificando sua opção por haver pouco para abordar todos os conteúdos, deixando de lado o uso de práticas inovadoras. Colocando assim, empecilhos para a introdução de novas metodologias.

Entre as possibilidades de inovações, encontra-se o uso das tecnologias, como é o caso dos computadores, principalmente seus softwares, e dos dispositivos móveis, sobretudo os celulares e tablets, visto que são mais acessíveis e são raros os alunos que não possuem pelo menos um dos dois. Ao realizar alguma atividade com o auxílio dessas ferramentas, há possibilidade do professor motivar os estudantes a se interessar pelo estudo, uma vez que os celulares e os computadores estão constantemente presentes na vida dos mesmos.

Além do uso de tecnologias, há também a possibilidade de usar meios diferentes de abordar o mesmo conteúdo, como por exemplo, explorar a construção de simulações no estudo da Matemática Financeira. Diante desse cenário, no qual a escola necessita aderir às tecnologias e também às novas metodologias, surge o problema de pesquisa: O uso de planilhas eletrônicas aliada à aprendizagem por descoberta é uma proposta viável ao ensino de Matemática Financeira?

A partir dessa, aparecem outras questões relevantes: O que são tecnologias? Quais mudanças causadas pelas mesmas no sistema de ensino? Quais são os desafios a serem enfrentados com o uso desse método? Quais as vantagens em usar esses métodos? Como usar as planilhas e as simulações na sala de aula? Dessa forma, essa pesquisa apresenta como tema as simulações aplicadas nas planilhas eletrônicas no processo de ensino aprendizagem.

Assim, tem-se como objetivo geral verificar a viabilidade de utilizar a planilha eletrônica com base no método da aprendizagem por descoberta para o ensino da Matemática Financeira. Já os objetivos específicos consistem em:

- Conceituar tecnologias;
- Compreender a relação entre tecnologias e educação;
- Identificar desafios e benefícios proporcionados pelo uso de tecnologias/ computador/ planilha eletrônica;
- Mostrar alguns cuidados ao usar as planilhas eletrônicas;
- Compreender a teoria da aprendizagem por descoberta;
- Propor uma sequência didática que contemple o uso das simulações e da planilha eletrônica.
- Identificar se as planilhas eletrônicas em conjunto à aprendizagem por descoberta possibilitam a construção de conhecimento e estimulam a busca pelo estudo.

Para contemplar o desenvolvimento do presente trabalho, a dissertação é composta por cinco capítulos. O capítulo II aborda o desenvolvimento teórico da pesquisa, o qual está dividido em cinco seções. A primeira seção conceitua "Tecnologia" e possui uma breve apresentação sobre a sua origem e sua evolução, afinal, para dissertar sobre um assunto, devese conhece-lo inicialmente. Nessa seção é realizado, uma relação entre a tecnologia e a educação, na qual consta a justificativa sobre o fato da escola estar defasada tecnologicamente e o porquê dela ter de, gradativamente, aderir ao uso da tecnologia.

A segunda seção fala sobre as ferramentas computacionais, principalmente sobre os temas acerca do computador e seus softwares. Como o computador é a tecnologia mais presente e comum nas escolas, torna-se necessário estudar aspectos relacionados ao mesmo, principalmente os desafios e as vantagens em utilizá-lo na sala de aula, bem como alguns cuidados sobre o seu uso, ou seja, os impactos causados no processo de aprendizagem.

Na seção seguinte explica-se sobre as planilhas eletrônicas. Essa seção inicia com o conceito de planilhas eletrônicas e um breve histórico. Em seguida, descreve-se alguns pequenos cuidados que devem ser tomados e algumas vantagem em utilizá-los em sala de aula. Além disso, há também uma breve discussão se ao utilizar essa ferramenta os alunos deixam de desenvolver o raciocínio lógico.

A quarta seção é composta pelo estudo da teoria da aprendizagem por descoberta, cujo autor é Jerome Brunner. Esse estudo tornou-se fundamental a partir do momento em que se optou em realizar uma sequência didática com alunos. Assim, essa seção, foi aporte teórico para a elaboração da sequência didática.

A última seção do segundo capítulo é uma revisão de literatura sobre planilhas eletrônicas. Para cada autor, buscou-se focar na atividade que ele propôs e/ou aplicou com uma turma. Dessa forma, o leitor possui um leque maior de possíveis aplicações das planilhas eletrônicas. Dos seis autores citados, dois deles possuem como conteúdo das atividades a Matemática Financeira, já os demais abordam conteúdos variados, tais como as operações básicas e as matrizes.

O capítulo III consiste na metodologia de pesquisa. O mesmo começa com a definição de Pesquisa e sua aplicação no cotidiano. O restante do capítulo está dividido em duas seções. A primeira aborda exclusivamente a caracterização da pesquisa. A segunda seção contém a seleção dos participantes e coleta de dados. Nela é apresentada a turma que foi trabalhada, bem como o seu perfil. A seguir, os procedimentos de coleta de dados e como foi realizada, essa coleta ocorreu em três momentos. Há ainda alguns detalhes sobre a análise dos dados, principalmente quais foram os instrumentos e o que foi observado em cada um desses.

O capítulo IV consiste na proposta metodológica de autoria própria. Esse capítulo está dividido em duas seções. A primeira seção é a sequência didática sem o uso da planilha eletrônica, e por isso, todas as atividades propostas são manuais com o auxílio da calculadora. Nessa parte, a sequência didática é baseada nas simulações de juros simples e compostos e, dos sistemas de amortização  $SAC<sup>2</sup>$  e PRICE<sup>3</sup>. A construção detalhada dessas simulações também consta nessa seção. Já a segunda seção, aborda a construção detalhada das simulações na planilha eletrônica, contendo o passo a passo de cada forma de realizar, na qual algumas possuem duas opções de desenvolvimento, ficando a cargo do leitor identificar a melhor forma.

No capítulo V são apresentados os dados e suas análises. Os dados tiveram como base o questionário respondido pelos alunos e as percepções do pesquisador enquanto professor. No entanto, esses dados não estão separados, mas sim intercalados. Em muitos casos, a resposta do aluno é complementada com a percepção do professor/pesquisador em sala de aula, dessa forma, resgatando os momentos em que o ocorreu o que foi comentado na resposta.

No último capítulo, aborda-se as considerações finais, na qual retoma-se o objetivo geral e os específicos para uma análise sobre o seu cumprimento ou não. Além disso, retoma-se o problema de pesquisa e responde-o com base na experiência realizada com os alunos e as respostas dos mesmos.

<sup>2</sup> Sistema de Amortização Constante

<sup>3</sup> Sistema Francês de Amortização

# <span id="page-16-0"></span>**2 FUNDAMENTAÇÃO TEÓRICA**

### <span id="page-16-1"></span>2.1 TECNOLOGIAS: CONCEITOS E ASPECTOS SOBRE A EDUCAÇÃO

De acordo com Veloso (2013), "o conceito de tecnologia pode ser aplicado a tudo aquilo que, não existindo na natureza, o ser humano inventa para expandir seus poderes, superar suas limitações físicas, tornar seu trabalho mais fácil e a sua vida mais agradável". Essa definição vai ao encontro do senso comum de muitas pessoas, uma vez que nesses casos associam a definição à alguns objetos, tais como celulares, robôs, computadores.

Com base nessa definição percebe-se que as tecnologias são invenções humanas com o objetivo de facilitar a sua vida, e dessa forma resolvendo problemas. No entanto, algo que normalmente é desconhecido popularmente é que, se baseando em Veloso (2013) e Kenski (2007), a tecnologia não está restrita somente a objetos tangíveis. Em alguns casos, pode ser composta por elementos intangíveis, como é o caso técnicas, procedimentos e princípios científicos. Em muitas situações cotidianas e/ou especificas, não é necessário a invenção de um instrumento para resolver o problema, mas sim de apenas um procedimento diferente do vinha sendo utilizado.

Dessa forma, o ser humano está interagindo constantemente com tecnologias sem que muitas vezes haja essa percepção, afinal

> [...] ela está em todo lugar, já faz parte das nossas vidas. As nossas ações cotidianas mais comuns – como dormir, comer, trabalhar, nos deslocarmos para diferentes lugares, ler, conversar e nos divertirmos – são possíveis graças às tecnologias a que temos acesso. As tecnologias estão tão próximas e presentes que nem percebemos mais que não são coisas naturais. (KENSKY, 2007, P. 27)

Muitas dessas tecnologias, que são tão comuns no nosso dia a dia, não nos referimos a elas como tal por já haver outras tecnologias consideravelmente mais avançadas. Dessa forma, o livro deixaria de ser tecnologia por já haver os tablets. Por isso, há algumas tecnologias que poderiam ser chamadas de "velhas" por terem se tornado comuns e já haverem outras mais avançadas.

Entre várias tecnologias, pode-se citar o lápis e a caneta. Pela definição de Veloso (2013), deve ser uma invenção humana que facilite sua vida. Nesse caso, está-se facilitando o estudante em seus estudos, as pessoas de modo geral para anotação de itens importantes, entre outros. No entanto, ainda sobre esses objetos, tem-se os elementos intangíveis que também são tecnologias. Como é o caso do estudo para obtenção de um material para que o resultado final seja adequado e que tenha o menor custo possível. Esses conhecimentos também facilitam a

vida humana, uma vez que auxiliará na elaboração de novos materiais, e assim resolvendo novos problemas.

Usando como exemplo uma tecnologia mais avançada, esses detalhes se tornam mais evidentes. Entre elas, cita-se o celular e seus aplicativos, que apesar de ser comum, geralmente as pessoas o associam como sendo uma tecnologia avançada. Primeiramente, hoje em dia ele é utilizado em diversos setores e por várias pessoas, seja para trabalho ou para entretenimento. Um exemplo disso são os grupos de WhatsApp que algumas escolas adotam para o repasse de recados e documentos importantes. Além disso, sempre há grande gama de estudos que já foram ou ainda serão realizados com vistas para a melhoria do mesmo.

A origem das tecnologias é incerta e durante a sua história houveram vários momentos que proporcionaram grandes ou pequenas evoluções, entre quais vale destacar dois que, segundo Kenski (2007), impulsionaram o seu desenvolvimento. O primeiro consiste no momento em que o ser humano foi capaz de andar ereto, pois, sem a necessidade de ocupar as mãos para se locomover, elas puderam ser utilizadas para outros fins. Assim, "com a capacidade de raciocinar e as mãos livres para criar, o homem inventou e produziu ferramentas e processos para sua sobrevivência em qualquer tipo de meio ambiente" (KENSKI, 2007, p. 20).

Dessa forma, a possibilidade de utilizar as mãos auxiliou o ser humano na criação de tecnologias que garantiram a sua sobrevivência e por consequência a sua evolução. O segundo grande momento foi a Guerra Fria, na qual ocorreu logo após a segunda guerra mundial até meados da década de 90, travada entre Estados Unidos da América (Capitalismo) e a antiga União Soviética (Socialismo). Nessa guerra, não houve um confronto direto entre eles, ambos disputavam com o objetivo de ser a maior potência mundial, e dessa forma, mostrar-se superior ao rival. Com isso, desenvolveram tecnologias com o objetivo de lançar o primeiro satélite no espaço, chamada de corrida espacial. No entanto, para a realização disso, foi necessário o desenvolvimento de estudos e materiais, logo, novas tecnologias. E essas descobertas desencadearam muitas outras tecnologias que são comuns hoje em dia.

### <span id="page-17-0"></span>**2.1.1 As tecnologias e a educação**

Atualmente, pode-se dizer que há professores em uma zona de conforto, pois a grande maioria basicamente ainda ocupa somente o quadro branco, canetão e exercícios teóricos/cálculos, sejam no quadro ou em folhas impressas. Alguns ainda utilizam o PowerPoint para projetar o conteúdo. Apesar do objetivo ser auxiliar o aprendizado dos alunos, muitas vezes acaba auxiliando muito mais o próprio professor, afinal, deste modo, ele não necessita escrever no quadro, que em várias situações é o seu real objetivo, ocasionando no aluno como um mero agente passivo nesse momento.

Conforme explica Kenski (1996, p. 128)

Este modelo de escola - de aluno, do professor, de ensino - é relativamente recente, se considerarmos a história da humanidade; e é, também, extremamente antigo e conservador, se considerarmos as transformações ocorridas nos conhecimentos e na sociedade como um todo no século e, principalmente, nas últimas décadas.

Com isso, percebe-se ainda mais o quão defasada tecnologicamente está a escola, uma vez que as novidades/inovações tecnológicas estão cada vez mais frequentes, mas a escola ainda persiste em um sistema criado há décadas. Tal modelo que Kenski cita, é conhecido como metodologia tradicional, caracterizado principalmente pelo ciclo: explicação – atividade – prova. Esse ciclo tende a fazer com que o professor fique na zona de conforto, na qual é possível prever praticamente toda dinâmica de uma sala de aula, inclusive as perguntas que os alunos podem fazer, fato esse que fica mais difícil em outras metodologias.

Mesmo com a metodologia tradicional ainda ser predominante nas escolas, há uma evolução gradativa ocorrendo, afinal, têm professores, ainda que não tão expressiva, sendo incentivados a buscar atividades/metodologias para atraírem seus alunos e pesquisas, essas em quantidade considerável, sobre a viabilidade e aplicação de novas metodologias na sala de aula. E uma dessas metodologias que vem sendo utilizada/pesquisada é o uso das tecnologias atuais.

Pode-se dizer que um fator fundamental para o crescente uso de recursos digitais, de acordo com Perrenoud (2000), consiste no fato de que as crianças estão nascendo em uma cultura cujo acesso às tecnologias se dá cada vez mais cedo, tanto que uma criança é capaz de manusear um celular com relativa facilidade, e com o tempo, ela não perde essa cultura, mas sim se aprimora.

Ressalta-se que tal citação é do ano 2000 e esse processo já estava ocorrendo. Atualmente, muitas tecnologias novas surgiram, tornando sua reflexão ainda mais pertinente. Logo, a grande maioria dos alunos que estão em idade escolar, cada vez mais estão dominando as ferramentas tecnológicas. Consequentemente, os professores estão sendo pressionados a inserirem-se nesse universo com os seus alunos.

Outro fator que influencia na evolução gradativa são as orientações apresentadas pela Base Nacional Curricular Nacional (BNCC). Entre diversas metodologias abordadas, há a utilização de novas tecnologias. Em duas das dez Competências Gerais da Educação consta esse uso. Já nas competências específicas da disciplina de Matemática, há a competência 5 que diz " utilizar processos e ferramentas Matemáticas, inclusive tecnologias digitais disponíveis,

para modelar e resolver problemas cotidianos, sociais e de outras áreas de conhecimento, validando estratégias e resultado" (BNCC, 2019, p. 267). Como a BNCC é um documento norteador, algumas escolas já a implantaram e as demais deverão aderir. Logo, gradativamente o uso de tecnologias atuais deverá ser discutido nas escolas e também implantada em sala de aula.

### <span id="page-19-0"></span>2.2 USO DE FERRAMENTAS COMPUTACIONAIS

A tecnologia é uma das diversas metodologias para melhorar o processo de ensino e aprendizagem, assim como a interdisciplinaridade e modelagem Matemática. Dessa forma, recomenda-se ao educador realizar uma reflexão sobre qual dessas estratégias é a mais adequada para a realidade da escola, do docente e do discente, e verificar se a metodologia é adequada para o conteúdo desejado. Caso essa reflexão resulte em duas ou mais metodologias, pode-se usá-las de forma integrada, explorando principalmente os benefícios de cada uma.

Diante da vasta lista de opções, as ferramentas computacionais possuem a possibilidade de serem facilmente usadas em conjunto com outras metodologias. Afinal, por que não trabalhar modelagem Matemática ou interdisciplinaridade em conjunto com a informática? Assim, concorda-se com Borba e Penteado (2012, p.65), ao afirmar que "[...] a inserção de [computadores no] ambiente escolar tem sido vista como um potencializador das ideias de se quebrar a hegemonia da disciplina e impulsionar [tanto] a interdisciplinaridade" quanto a modelagem Matemática.

Dessa forma, o computador é uma ferramenta de aprendizagem que pode ser adaptada de acordo com os objetivos da disciplina e também da metodologia adotada, permitindo ser manuseado de acordo com a finalidade da atividade a ser desenvolvida. Além disso, o fato do professor ter a opção de usá-la em sala de aula de forma mais acessível, fez com que muitas escolas e professores começassem a fazer uso do computador, indiferente da finalidade

Assim, a popularização do computador é evidente, uma vez que muitos professores utilizam o mesmo em seus planejamentos. A necessidade atual é de conseguir integra-lo ao ensino em sala de aula. No entanto, é crucial que os educadores reflitam sobre diversos fatores, como é o caso dos desafios a serem enfrentados versus os benefícios.

O uso do canetão e do quadro branco, quase exclusividade das escolas e universidades, aliada a metodologias pouco atrativas, dificilmente favorecem o preparo do aluno para a vida, afinal raramente ele usará os mesmos no seu cotidiano. De modo análogo é o que ocorre em Matemática por exemplo, na qual estão presentes as intermináveis listas de exercícios. Não que as mesmas não sejam importantes, já que é por meio dela que é realizada a fixação e aprendizagem do conteúdo. No entanto, podemos dizer que em nenhum momento do dia-a-dia os alunos irão resolver alguma situação de forma semelhante à resolução dos exercícios. (PERRENOUD, 2000)

Com a utilização de computadores acontece justamente o contrário, pois os mesmos não são instrumentos próprios "da escola [...]. [Assim] pode-se esperar que, ao utilizá-lo nesse âmbito, os alunos aprendam a fazê-lo em outros contextos" (PERRENOUD, 2000, p. 125). Os outros contextos citados pelo autor podem ser entendidos, principalmente, como as situações do dia-a-dia, uma vez que ao aprender manusear em sala de aula, os alunos tenderão a resolver situações da sua vida utilizando as ferramentas manuseadas durante as aulas.

Essa ampliação da aplicabilidade do computador ao cotidiano é resultado da sua popularização tanto nas escolas quanto na sociedade em geral. Dessa forma, além de auxiliar a preparação do aluno para a vida, a escola irá melhorar a preparação dele para o mercado de trabalho, já que,

> É razoável pensar em aquele que possui conhecimentos nessa área esteja mais preparado para o mercado de trabalho. É praticamente certo que alguém que possua conhecimento em informática tenha mais facilidade de conseguir empregos do que alguém que não consiga ligar o computador e trabalhar com alguns aplicativos básicos. Assim, cada vez mais a tecnologia informática interfere no mercado de trabalho. (BORBA; PENTEADO, 2012, p.16)

Isso está tão presente nas empresas e lojas que, em muitos casos, para determinados cargos, é necessário saber lidar com o computador e manusear os softwares mais básicos, como é o caso das planilhas eletrônicas.

Outra implicação que a popularização do computador e, principalmente, da internet é o aumento das possibilidades para obter informações, se antes elas estavam apenas em sala de aula e nos livros, agora a mesma pode ser encontrada no computador, via internet, e de forma ainda mais acessível e fácil, pois basta digitar o conteúdo que haverá inúmeras opções para visualizar, seja documento, site ou vídeo aula.

Com isso, a escola deixa de ser a fonte exclusiva das informações. Além disso a internet pode possuir informações mais recentes. Contudo, é importante realizar uma filtragem das informações reais e que venham de uma fonte confiável. Para isso, é necessário que os estudantes possuam um ambiente no qual os possibilitem organizar e discutir tais informações, podendo assim verificar a sua veracidade. Entre as opções, pode-se afirmar que a escola pode e deve ser o principal ambiente. (BORBA; PENTEADO, 2012)

No entanto, ao obter as informações da internet o estudante somente se mantém informado. Para construir conhecimento, que é o objetivo principal da escola, é necessário

discutir, organizar e relacionar essas informações, sendo que isso pode ser realizado em sala de aula. E é nesse ponto que entra a importância do professor, afinal, podemos dizer que o mesmo é o melhor profissional para realizar essa discussão e auxiliar na organização, sobretudo quando for relacionado à disciplina em que leciona.

### <span id="page-21-0"></span>**2.2.1 Impactos no processo de aprendizagem**

Inicialmente vale ressaltar que com a utilização de novas ferramentas educacionais, é bem provável ter a presença de desafios, na qual variam em função de diversos fatores, tal como a experiência do professor. No entanto, tais obstáculos não devem ser vistos como problemas, mas sim como possibilidades de melhorar a prática docente, e dessa forma conseguir se tornar um profissional melhor. Além do mais, ao superar tais desafios, o professor obtém um aprendizado sobre a atividade. Logo, ao realizar novamente essa atividade, a tendência é que haja menos desafios do que da primeira vez.

Atualmente, tem-se professores que trabalham integralmente na metodologia tradicional. Mesmo entre os professores em início de carreira, há a possibilidade dos mesmos aderirem a metodologia tradicional, muitas vezes por ser mais confortável e menos desafiador. Por outro lado, alguns professores, mesmo insatisfeitos com a sua forma de trabalho, não se permitem sair dessa zona de conforto. Afinal, conforme explica Borba e Penteado (2012, p. 56),

> Muitos professores reconhecem que a forma como estão atuando não favorece a aprendizagem dos alunos e possuem um discurso que indica que gostariam que fosse diferente. Porém, no nível da sua prática, não conseguem se movimentar para mudar aquilo que não agrada.

Dessa forma, percebe-se que ao inserir os computadores em sala de aula, primeiro o professor deve ter coragem e estar disposto a migrar para a zona de risco, mudando assim a sua prática docente.

Inicialmente, para realizar essa migração, é fundamental o professor estar disposto em utilizar as ferramentas computacionais em sala de aula. Afinal, reformulando um ditado, não adianta incentivar o seu uso para alguém que está determinado a recusá-lo. Como explica Borba e Penteado (2012, p. 14),

> Para os que não querem a utilização do computador, ele não é solução, mas é um problema. Resolver esse problema significa simplesmente impedir que essa tecnologia adentre a escola para que menos males sejam feitos à educação.

Portanto, se o educador estiver disposto a utilizar o computador em sala de aula, o mesmo automaticamente buscará formas de inserir o computador na sua prática docente. Atualmente, essa busca pode ser realizada em diversos meios, como livros, artigos, dissertações e teses de doutorados.

Ao implantar o computador em sala de aula, o professor deve ter ciência da necessidade de ter que lidar com as mudanças que estarão por vir, sejam elas boas ou ruins. E isso pode gerar um desconforto por parte dos mesmos, uma vez que é mais uma atribuição, entre as várias já existentes. Mais cedo ou mais tarde, todos os docentes deverão realizar essas reflexões. Afinal, a sua prática não ficará sempre imune à presença dos computadores. (BORBA; PENTEADO, 2012)

É importante que o professor analise sobre como ocorrerá essa adesão ao computador. Como cita Kenski (2007), as escolas e os professores vão aderindo aos computadores gradativamente, e não de uma vez só. Isso vale para qualquer intenção em mudar a prática docente. Raras vezes essas mudanças ocorrem da noite para o dia. Esse fato faz com que muitos educadores deixem de aderir, esperando que as mudanças ocorram em um ritmo mais rápido do que realmente acontecem. Além disso, geralmente os desafios aparecem de forma bem rápida, mas os benefícios, podem não aparecer na mesma velocidade.

A partir do momento que o professor conseguir aderir ao uso do computador em sala de aula, o mesmo deve tomar alguns cuidados. Inicialmente quanto à frequência da utilização do computador. Visto que, por mais que o uso adequado dos mesmos é uma ótima forma de aprender, também não é ideal utilizar somente essa estratégia. Segundo Moran (2013), "a previsibilidade do que o docente vai fazer pode tornar-se um obstáculo intransponível. A repetição pode tronar-se insuportável, a não ser que a qualidade do professor compense o esquema padronizado de ensinar".

A previsibilidade surge diretamente da repetição da mesma estratégia. E por meio dessa repetição existe a possibilidade de criar-se novamente uma metodologia tradicional, devido à reincidência constante do seu uso. E esse novo "tradicionalismo" faz com que o professor entre novamente em uma zona de conforto, que pode se tonar um obstáculo intransponível, e nem sempre o professor está em condições para transpor essa nova metodologia tradicional.

Dessa forma, pode-se dizer que o ideal mesmo é utilizar diferentes metodologias e estratégias durante o ano letivo. Com certeza os desafios para implantar mais metodologias serão maiores, realizando uma atividade diferente para cada ano escolar, esse processo tende a ser mais tranquilo.

De modo análogo, é preciso variar o software a ser usado, quando se pretende fazer uso somente do computador ou utilizá-lo como a ferramenta principal. Não há necessidade de usar apenas uma pequena parcela entre as opções disponíveis, como por exemplo o uso somente de planilhas eletrônicas. No primeiro "encontro" certamente será muito empolgante e motivador, principalmente ao aluno, mas, como destaca Borba e Penteado (2012, p. 16):

Há indícios superficiais, entretanto, de que "tal motivação" é passageira. Assim, um dado *software* utilizado em sala de aula pode, depois de algum tempo, se tornar enfadonho da mesma forma que para muitos uma aula com o uso intensivo de giz, ou outra baseada em discussão de textos, pode não motivar.

Esse primeiro contato sempre é interessante, tanto para as tecnologias quanto para as demais metodologias. Isso porque geralmente, ao trazer algo diferente, uma parte dos alunos ou até a maioria, desconhecem o mesmo. Assim, inicialmente, os discentes são desafiados a pensarem/raciocinarem para resolverem os problemas propostos. Se o docente utilizar somente essa metodologia/tecnologia, os alunos conseguirão até prever o que deve ser feito, deixando de ser desafiador e motivador, ou seja, volta-se às aulas monótonas tal como as aulas com uso intensivo do giz, conforme descrito por Borba e Penteado (2012). Com isso, percebe-se que, com qualquer metodologia adotada, corre-se o risco de se tornar algo sem sentido quando a aprendizagem é baseada sempre na mesma sistemática, fazendo com que o ensino deixe de ser inovador.

Em muitos casos, os professores não aceitam a sua inserção para a sala de aula ou se aceitam, não compreendem como fazer uso e/ou bom uso das ferramentas computacionais. Com isso, muitas das atividades realizadas com os alunos são, na verdade, outra forma de trabalhar o mesmo conteúdo, sem ocorrer o aprofundamento. Em outras palavras, é "a falta de conhecimento dos professores para o melhor uso pedagógico da tecnologia, seja ela nova ou velha" (KENSKI, 2007, p.57) transformando em mais uma barreira a ser superada.

Além de variar o software, deve-se verificar se há consonância entre ele, o conteúdo a ser ensinado e os objetivos desse conteúdo, uma vez que é a partir dessa falta de adequação entre as partes que a aula pode se tornar uma proposta sem que ocorra o aprendizado. Essa adequação não é difícil de realizar, pois cada software é desenvolvido com vista para aplicar determinado conteúdo, afinal, "cada tecnologia tem sua especificidade e precisa ser compreendida como um componente adequado no processo educativo" (KENSKI, 2007, p. 57).

Geralmente, a tentativa de adequar o conteúdo para determinado software é um processo mais difícil de realizar. Por isso, para cada conteúdo devemos fazer a escolha adequada da ferramenta a ser usada. Um exemplo é tentar trabalhar adição e subtração usando o Geogebra, sendo que o foco do mesmo é a geometria e funções. Pode-se até obter uma forma de trabalhar, mas o potencial do programa não será totalmente aproveitado. Logo, recomenda-se trocar o programa.

Em sala de aula, durante a realização das atividades envolvendo o uso de software, o nível de fluência dos alunos sobre o software pode influenciar diretamente no resultado. Logo, o ideal é o professor ter conhecimento sobre esse nível de fluência. Dessa forma, se os alunos não possuem conhecimento sobre o software, o professor deve ter um olhar mais atencioso sobre a proposta da aula, pois praticamente todo processo deverá ser abordado pelo mesmo.

Ao realizar uma proposta de atividades, o professor pode ficar frente a algumas limitações. Primeiro, há uma grande possibilidade de não haverem computadores suficientes para todos os alunos na sala de informática, seja por falta ou pela baixa quantidade de computadores em bom estado de uso. Uma possibilidade par auxiliar nessa questão, é solicitar aos alunos que possuam computador em boas condições, que tragam o mesmo para a sala de aula, porém, ressaltando que o ideal é a escola fornecer esses materiais, já que é uma responsabilidade.

Em sala de aula, durante o uso de ferramentas computacionais, há a possibilidade do aluno desenvolver a atividade de uma forma que ao solicitar auxílio do professor, este não possua de imediato a resposta. Afinal, como explica Borba e Penteado (2012, p. 57):

> Por mais que o professor seja experiente é sempre possível que uma nova combinação de apertar de teclas e comandos leve a uma situação nova que, por vezes, requer um tempo mais longo para análise e compreensão. [...] Isso, porque, diferentemente do que muita gente pensa, o computador nem sempre nos responde de forma explícita.

Essas situações inesperadas surgem principalmente pelo fato da internet, e de certa forma o computador também, terem muitas informações que nem sempre está claro para o aluno, e possivelmente podem haver algumas expressões confusas até para o professor. Diante disso, recomenda-se que o professor reflita, e se necessário pesquise, sobre como proceder desse momento em diante

Mesmo com os avanços tecnológicos e seu acesso facilitado, existe uma parcela da sociedade que ainda tem acesso negado. Nesse sentido, os professores e as escolas devem estar cientes desse fato, pois tudo o que ocorre na sociedade se reflete na escola, sendo também dever dela realizar a inclusão digital dos alunos mais carentes. Isso é claramente visível em sala de aula, afinal

> Um dos grandes desafios que os professores brasileiros enfrentam está na necessidade de saber lidar pedagogicamente com alunos em situações extremas: dos alunos que já possuem conhecimentos avançados e acesso pleno às últimas inovações tecnológicas aos que se encontram em plena exclusão tecnológica. (KENSKI, 2007, p. 103)

Em sala de aula, tal diversidade exige do professor um "manuseio" maior, pois enquanto existirem alunos iniciando a atividade, haverão outros quase prontos, e o "problema" é o que fazer com esses alunos que terminam logo as atividades propostas. De forma semelhante, vai ocorrer ao utilizar o computador em sala de aula, enquanto alguns possuem conhecimentos avançados, outros talvez estejam em seus primeiros acessos. Dessa forma, fazem-se necessárias ações políticas que busquem tirar esses alunos/população da exclusão digital.

### <span id="page-25-0"></span>2.3 USO DE PLANILHAS ELETRÔNICAS

Segundo Silva (2013, p. 4), planilha eletrônica é um software "de computador que utiliza tabelas para realização de cálculos ou apresentação de dados", onde tais tabelas são formadas por linhas e colunas, e estas por células. Nessas células são inseridas informações, sendo elas alfanuméricas, as quais permitem realizar operações com os números de modo que obtenha-se os resultados desejáveis. Atualmente, tal software é utilizado principalmente no comércio e em pesquisas, uma vez que permite realizar operações com uma quantidade grande de dados, como por exemplo, a elaboração de tabelas e gráficos.

Uma das primeiras planilhas eletrônicas surgiu em 1980, após o desenvolvimento do software VisiCalc. Três anos após, criou-se o Lotus 123 pela Lotus Corporation, na qual foram acrescentadas algumas funções avançadas para aquela época, entre eles a geração de gráficos. Já por volta dos anos 90, a Microsoft lança o Excel, sendo superior aos concorrentes devido as suas funcionalidades, mesmo nas primeiras versões. Atualmente, dentre as várias opções de softwares de planilhas eletrônicas existentes, as mais comuns são, inclusive nas escolas, o Excel, da Microsoft, e o Calc, do pacote Libre Office (SILVA, 2013).

Normalmente, as tecnologias tendem a ter um alto custo de aquisição e manutenção, que pode variar muito, tal como a obtenção de equipamentos e um pacote original da Microsoft, lousa digital, e similares. Apesar do valor unitário geralmente não ser exorbitante, para as escolas somente uma unidade não é o suficiente, sendo necessário adquirir mais que uma, é nesse momento que o custo se torna caro ao financeiro da escola.

Já com as planilhas eletrônicas, existe a possibilidade de trabalhar com pacotes gratuitos, como é o caso do Calc que possui assinatura pelo Linux educacional. Porém, deve-se atentar ao custo de manutenção dos computadores. Nos tempos atuais, as escolas que possuem laboratório de informática, tendem a possuir essas ferramentas. Logo, elas ficam à disposição para o uso do aluno e do professor

As planilhas eletrônicas podem ser usadas em diversas situações cotidianas por trabalhar com informações alfanuméricas. Porém, nessas possibilidades, nem sempre é vantajoso o seu uso, pois alguns casos necessitam de muita interferência do usuário e nem sempre traz o melhor resultado. Por isso outros recursos tecnológicos tendem a ser mais adequados para algumas situações.

Mas ainda assim, em Matemática, as planilhas eletrônicas permitem várias aplicações, uma vez que possibilita manipular e realizar operações com uma maior quantidade de dados quantitativos (BASTOS, 2015). Dessa forma, ao invés de ficar horas organizando e realizando as operações, basta utilizar a planilha para realizar tal "serviço".

Algo que é afetado diretamente por conta desse fato são as listas de exercícios. O objetivo dela é fazer o aluno assimilar efetivamente o conteúdo após a explicação do professor. A ideia errônea de muitos professores é que "[...] se o raciocínio matemático passa a ser realizado pelo computador [e pela planilha eletrônica], o aluno não precisará raciocinar mais e deixará de desenvolver sua inteligência" (BORBA; PENTEDO, 2012, p. 11).

É importante entender que uma lista enorme de exercícios, na qual o processo resolutivo é sempre o mesmo, desenvolve a inteligência somente até certo ponto, a partir daí essa resolução se tornará um processo mecânico e maçante. E é nesse ponto que a planilha eletrônica surge como uma possibilidade do aluno desenvolver o raciocínio lógico utilizando uma proposta diferente.

Assim, fica evidente que não é necessário o aluno realizar todo o processo (estudo e exercícios) de forma manual o tempo todo, sem auxílio dessas ferramentas, mas esse estudo manual deve ser feito, pois com esse conhecimento construído, o uso da planilha eletrônica se torna mais favorável ao aprendizado do aluno. Para exemplificar, usa-se a fórmula de Bhaskara para resolver as equações do segundo grau. Sem sombra de dúvidas que o estudante precisa aprendê-lo manualmente. Porém, após realizar algumas questões, pode-se ensiná-lo a resolvêlas por meio da construção da fórmula na planilha eletrônica. Dessa forma, os exercícios se tornam menos mecânicos.

Como afirmam Borba e Penteado (2012, p. 49), "[...] o cinema não acabou com o teatro, o vídeo não eliminou o cinema, da mesma forma, a oralidade não foi suprimida pela escrita", logo, a inclusão das planilhas não fará com que os alunos deixem de raciocinar, até porque os exercícios em papel não serão e nem devem ser extintos. O que ocorre com a adesão das planilhas eletrônicas é um alívio desses exercícios. Com isso, o professor deve verificar até que ponto os alunos desenvolvem o raciocínio. A partir do momento em que a resolução se torna repetitiva, e envolver alguma ferramenta educacional que volte a apresentar desafios aos alunos, e dessa forma, faze-lo desenvolver novamente o raciocínio.

Assim, podemos substituir muitos desses cálculos mecânicos pelo cálculo em planilhas eletrônicas. Com isso, de acordo com Bastos (2014), reduz-se o tempo necessário para realizar os exercícios e a quantidade de papel necessário, já que parte deles é feito com o software. No entanto, é crucial que o educando já tenha conhecimento do processo de resolução, caso contrário não há como o mesmo conseguir aplicar na planilha. Outra forma de usá-lo é formar

um gabarito para verificar as atividades realizadas, permitindo que o aluno corrija imediatamente cada questão.

Suponhamos o conteúdo de equações do segundo grau e sua resolução, pela fórmula de Bhaskara. Com certeza os alunos devem aprender a utilizá-la manualmente. Após isso, pode-se construir a fórmula na planilha eletrônica. Dessa forma, dali em diante, uma das utilidades para a planilha eletrônica, é usá-la como uma forma de verificar se o aluno acertou ou não a questão, ou seja, um gabarito instantâneo. Dificilmente o educando utilizará no seu dia a dia a fórmula exatamente como ela é, apesar do conteúdo estar presente em muitos dos raciocínios lógicos realizados pelo mesmo, sobretudo a lógica e seus conceitos.

No entanto, quando o aluno necessita dos conteúdos aprendidos em sala de aula, o processo realizado por ele provavelmente será diferente do que apresentado e feito em sala de aula. Nesse âmbito, o professor deve apresentar outras formas de conseguir resolver os problemas sem necessariamente ter que utilizar exclusivamente a fórmula, e uma dessas formas é através do uso das planilhas eletrônicas. Até porque elas permitem salvar o trabalho feito nela, e com isso, tornando-se uma ferramenta permanentemente disponível ao aluno sempre que for necessário utilizar.

Como explica Bastos (2014, p. 1), "os alunos cada vez mais estão utilizando o computador [...]; é preciso sugerir, orientar e oportunizar atividades que façam uso desses recursos". Assim, a tendência é que os mesmos continuem utilizando os computadores, e seus softwares, após o período escolar, fazendo com que a importância de usá-lo em sala de aula se torne mais explícita ainda. Afinal, por mais que os estudantes saibam lidar com os mesmos é preciso mediá-lo para um melhor aproveitamento, e simplesmente orientar por orientar não compensa, é preciso inserir algum conteúdo nesse processo.

Ao pretender usar as planilhas em sala de aula, deve-se tomar alguns cuidados. Primeiramente, não aplicar o mesmo simplesmente como uma forma de passar o tempo ou só usar por usar, na qual não necessita de preparação e planejamento. O segundo cuidado é não usá-las para obter os resultados somente por eles mesmos, sem a realização de análises e posteriores usos para o mesmo. Caso a intenção em aplicar sejam justamente esses dois itens, o estudante vai enxergar o computador como uma forma de realizar os cálculos automaticamente. Se não forem tomado esses cuidados, pode-se dizer que é melhor continuar no tradicionalismo que economizará tempo e tende a dar mais certo. (BASTOS, 2014)

Após tomados esses cuidados, o professor deve estar ciente da possibilidade de surgirem alguns problemas técnicos específicos de planilhas eletrônicas. Dessa forma, é importante o professor ter conhecimento sobre a linguagem própria do software, uma vez que há a possibilidade alguns comandos não funcionarem direito, sendo necessário realizar o processo de outra maneira. Uma forma de amenizar e até evitar tais problemas é o professor realizar uma pesquisa para conhecer, se possível, todas as possibilidades de realizar o mesmo processo. Com isso, torna-se necessário conhecer a planilha que pretende usar. Entre os itens básicos, destacase o conhecimento quanto às fórmulas básicas e a sua linguagem, pois em muitos casos a linguagem informática para determinada operação é diferente do que a usual em Matemática, como é o caso da potência quadrada, onde é necessário usar o acento circunflexo (^) ao invés de escrever o número dois sobrescrito.

Nesse sentido, o professor deve ficar atento à variedade de planilhas que estão sendo usadas, pois nem sempre todos os computadores usados terão o mesmo modelo. Além disso, atentar quanto às diferentes versões da mesma planilha também auxilia na prevenção de desafios. Afinal, mesmo que o Excel seja uma planilha específica, podem haver versões mais recentes, como de 2016 e 2013, mas também podem haver computadores com as versões de 2003 ou ainda mais antigas. E por isso, o processo resolutivo de dois alunos diferentes podem ser diferentes, e o professor terá que lidar com isso em sala de aula.

De acordo com Bastos (2015), ao propor o uso da planilha eletrônica, deve-se ter a consciência de que a mesma não terá modelos prontos na qual basta inserir os dados e por consequência obtêm-se os resultados imediatamente. Afinal, apesar de serem muito úteis para o ensino, principalmente em Matemática, quase todas as planilhas eletrônicas devem ser planejadas e editadas. Após a mesma já estar editada para determinada função, pode-se aplicála editada em outras situações semelhantes, onde o algoritmo é o mesmo. Nesse caso, como a situação é praticamente a mesma, não há tanta necessidade de planejar e editar.

Nesse contexto, "[...] o professor pode criar situações em que a planilha seja parte da atividade e com sua ajuda o aluno irá estrutura-la; por exemplo, na coleta e organização de dados, e então continuar desenvolvendo outras atividades [...]" (BASTOS, 2014, p. 1). O autor cita duas questões bem interessantes. Primeiro que o aluno deve realizar a tarefa com o auxílio do professor, pois não vale a pena que apenas seja mostrado como se faz sem que o aluno pratique.

Ao trabalhar com as planilhas eletrônicas, o ideal é que o uso delas esteja conciliado com a construção do conhecimento, ao invés de abordá-la no formato de oficina ou como uma simples aplicação. Normalmente os professores de Matemática tendem a explicar o conteúdo, fazer atividades no caderno e somente após realizar atividades com a planilha eletrônica. Mas, por que utilizar a mesma somente por último? Talvez o ideal seja intercalar o uso da planilha com atividades em sala de aula, assim, nem um e nem a outra se tornam cansativas.

### <span id="page-29-0"></span>2.4 APRENDIZAGEM POR DESCOBERTA

Atualmente, há diversas formas de realizar/ocorrer o processo de ensino e aprendizagem. Assim, torna-se importante conhecer algumas para basear-se durante a construção da sequência didática, e consequentemente, haverá mais segurança ao aplica-la. Diante da vasta lista de teorias, destaca-se a teoria da aprendizagem por descoberta, de Jerome Brunner, devido a sua aproximação com os objetivos da metodologia utilizada.

Jerome Brunner foi o autor dessa metodologia, apesar dele ser um psicólogo, também se destacou na área da educação. Essa teoria consiste em uma metodologia na qual é o aluno que deve descobrir e conseguir estabelecer as relações e conexões necessárias para compreender o conteúdo. Em outras palavras,

> O professor deve motivar os estudantes para que eles mesmos descubram relações entre os conceitos e construa proposições tendo um diálogo ativo onde o professor e os estudantes devem envolver-se no processo, mediante um formato adequado da informação, para que ela interaja corretamente com a estrutura cognitiva do estudante. (PRÄS, 2012, p. 23)

A partir dessa afirmação é possível perceber alguns aspectos importantes acerca da aprendizagem por descoberta. Primeiro, o professor não é o detentor de todo o conhecimento, mas sim o motivador, facilitador e mediador da construção do conhecimento. Segundo, o aluno é o autor e responsável desse processo, logo, agente ativo. Ao contrário do que as vezes parece, tal metodologia não pressupõe que o aluno realize todo esse processo sozinho, mas sim com o auxílio do professor. Terceiro, professor e aluno devem estabelecer um diálogo constante, afim de tornarem as descobertas dos alunos em um conhecimento com o "formato" desejável pelo professor. Analisando esses três aspectos, podemos dizer que a aprendizagem por descoberta pode ser considerada uma metodologia ativa já que o estudante se torna o centro/foco da aprendizagem.

No caso da Matemática, geralmente, as informações que os alunos obtêm e descobrem estão em uma linguagem não formal e simples. Mas, através do diálogo/discussão entre professor e aluno, pode-se transformar essas informações em conceitos e enunciados com a linguagem mais formal da Matemática.

Outro aspecto importante sobre essa proposta de aprendizagem é o currículo em espiral. Esse currículo é de tal modo que o professor está constantemente avançando e aprofundando cada vez mais no conteúdo. Porém, ao mesmo tempo, retomando os conceitos e conteúdos já aprendidos. Além disso, periodicamente, deve ser trabalhado o mesmo conteúdo/conceitos, porém, sempre com uma profundidade maior. O objetivo desse currículo é que o aluno consiga, a cada retomada e aprofundamento, reconstruir e melhorar a representação do conteúdo. (PRÄS, 2012)

Conforme ressalta Präs (2012), para haver possibilidade de obter sucesso, é necessário que o aluno possua minimamente a vontade de aprender, e ao professor, ter a vontade de mediar a construção do conhecimento. Outro aspecto que pode apresentar dificuldades é o tempo de duração, afinal, o processo de descoberta pode ser, e geralmente é, mais lento que a metodologia tradicional.

Além disso, uma sala de aula jamais será composta por alunos com o mesmo nível de conhecimento. Logo, ao propor uma atividade mediadora, haverão alunos que estarão prontos em um período bem curto, outros em um período intermediário e outros em um tempo mais demorado. A grande questão é como lidar com tais desigualdades. Porém, por outro lado, com o desenvolvimento de atividades sob essa abordagem, o raciocínio lógico do aluno será desenvolvido, e com isso, auxiliando-o na compreensão dos conceitos da disciplina de Matemática e demais disciplinas.

# <span id="page-30-0"></span>2.5 REVISÃO DE LITERATURA

As planilhas eletrônicas são softwares que possuem várias aplicações em diversas áreas, como é o caso da estatística e da Matemática Financeira. Por conta dessas possibilidades, as planilhas permitem serem muito exploradas na educação Matemática, uma vez que é possível trabalhar muitos conteúdos com o auxílio das planilhas eletrônicas. Com base nisso, apresentase a seguir algumas potenciais atividades que se valem do uso dessa ferramenta. É importante ressaltar que tais atividades, ao serem realizadas com os alunos, devem ser planejadas/revisadas a fim de respeitar a realidade dos alunos e da escola, tais como o nível de aprendizado e a estrutura escolar.

Junqueira J. e Junqueira R. (20--) em seu artigo apresentam cinco atividades de conteúdos diferentes, envolvendo estritamente o uso das planilhas eletrônicas. Os conteúdos abordados são: Operações básicas, Função Afim, Função Quadrática, Sistema de equações do primeiro e segundo grau e funções compostas. Nas operações básicas, é possível realizar um estudo detalhado das propriedades das mesmas, através de uma sequência de questionamentos. Além das atividades propostas por Junqueira, pode-se ainda propor alguns problemas de interpretação e solicitar que os alunos resolvam com o auxílio do Excel.

Quanto ao conteúdo de função afim, é possível ter uma clareza maior sobre diversas características do gráfico, tais como o significado dos coeficientes e sua classificação. De modo semelhante, na função quadrática analisa-se a concavidade, o vértice, a existência de raízes, e assim por diante. Na proposta para sistemas de equação consegue-se descobrir a relação do resultado do sistema com a representação algébrica do mesmo. No último, a tabela é elaborada de tal forma que não é crucial encontrar a função algébrica.

Junqueira J. e Junqueira R. (20--), além de se apropriar das planilhas, possui uma metodologia que estimula o aluno a investigar e descobrir as relações e as características. Prática essa adotada através da teoria de aprendizagem de Jerome Brunner.

Outra possibilidade é trabalhar média aritmética, na qual Bortoletti e Sant'Ana (2014) aplicou com uma turma do oitavo ano. Nessa atividade, os exercícios trabalhados envolviam o uso de tabela com valores relacionados à nota de provas e trabalhos e a outra com produtos e vendas por semana. Com base nessas tabelas, o autor elaborou algumas questões de tal forma que as mesmas devem ser respondidas somente com o uso da planilha.

Além de necessitar usar conhecimentos sobre média aritmética, algumas questões abordam o uso do raciocínio lógico e as operações de adição e multiplicação, mas ao aplicar em sala de aula, há a possibilidade de explorar a subtração e a divisão também. Um item interessante para analisar é a quantidade de valores na tabela, pois devido a isso, o aluno necessitará de mais atenção ao realizar os processos do cálculo para não usar valores errados ao realizar o processo de resolução, obtendo , assim, a resposta incorreta.

Em sua dissertação de mestrado, Naves (2018) abordou a aplicação da planilha eletrônica no conteúdo de estatística. Nessa atividade, o autor, ao aplicar em sala de aula, usou dados fictícios, mas há a possibilidade de usar a própria turma como exemplo de pesquisa, afinal, usa-se como exemplo os dados do nome, idade, altura e cor dos olhos. Com os dados coletados, formou uma tabela com todas as informações e outra mais resumida, constando a idade, altura e a cor dos olhos sem haver repetição.

Após isso, os alunos calcularam a média, a moda, a mediana, a amplitude e a variância, tanto manualmente quanto pela planilha eletrônica, e nesse de forma "manual", usando as operações básicas, e por meio de uma função específica para cada item. Depois, aproveita-se ainda a tabela para mostrar e construir diversos gráficos, como é o caso do gráfico de pizza, coluna e barra. Essa atividade se torna ainda mais interessante ao perceber que, em função da possibilidade de usar dados reais, estaremos realizando uma modelagem matemática, claro que de forma mais simples, mas já consegue enriquecer a metodologia.

Rocha (2014) em sua dissertação de mestrado, apresenta uma proposta de atividade que relaciona a multiplicação de matrizes com a geometria analítica, dada através do uso de um triângulo cujas coordenadas dos vértices são os elementos da matriz 4 x 2. Os processos de multiplicação são realizados com o uso das operações básicas, ao invés de haver um comando especifico para isso.

A cada multiplicação, é possível observar o que ocorre com o triângulo e visualizar e compreender melhor as mudanças. Por exemplo, multiplicando por uma matriz identidade, temos o mesmo triângulo, e se no lugar do 1 colocamos o 2, teremos um triângulo com o dobro do comprimento, e assim por diante. Outra possibilidade presente, é a utilização de matrizes do tipo  $\begin{pmatrix} \cos\theta & \sin\theta \\ -\sin\theta & \cos\theta \end{pmatrix}$ , na qual  $\theta$  é o ângulo com que o triângulo irá rotacionar.

Peruchi (2018) apresenta em sua dissertação uma proposta de metodologia para trabalhar o conteúdo de Matemática Financeira. Ele inicia a pesquisa com um embasamento teórico sobre projetos como uma forma de inovar, nesse levantando há algumas discussões gerais e relatando os pilares dos projetos de trabalhos. Há ainda o estudo das tecnologias educacionais de forma geral, e posteriormente, focou-se especificamente no LibreOfficeCalc. Por último, pesquisou os termos da Matemática Financeira e dos sistemas de amortização, bem como as relações e fórmulas matemáticas.

Como essa dissertação é uma proposta de projeto de trabalho, o mesmo aplicou essa metodologia com uma turma de 15 alunos do curso técnico em administração de um Instituto Federal. Essa aplicação baseou-se em quatro etapas, na qual estão descritas na tabela a seguir: Quadro 1 - Etapas da metodologia aplicada por Peruchi

<span id="page-32-0"></span>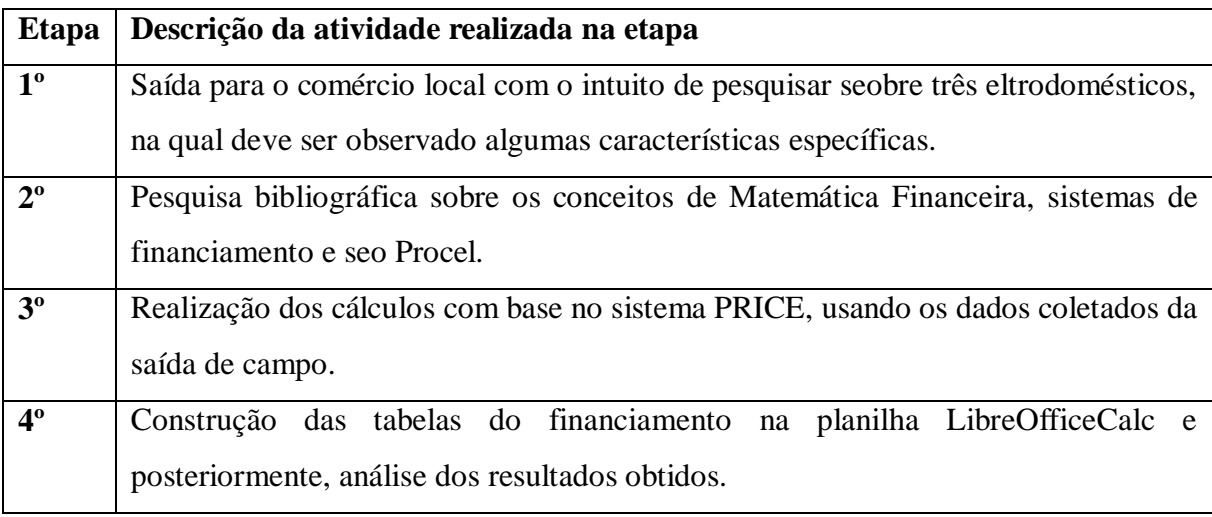

Fonte: Peruchi (2018)

Assim, os alunos elegeram três produtos, e para cada um optaram em pesquisar dois estabelecimentos. Os discentes pesquisaram algumas informações gerais sobre os produtos, a maioria voltados à eficiência energética, e sobre os valores dos mesmos quando pagos à vista ou a prazo. Posteriormente, Peruchi apresenta todos os cálculos realizados. Assim, apresenta em sua conclusão que "o ensino da Matemática pode ser facilitado com o uso de novas metodologias e tecnologias" (PERUCHI, 2018, p. 73)

De forma geral, todo conteúdo que apresenta fórmulas/algoritmos tem a possibilidade de fazê-lo por meio de planilhas eletrônicas. Além disso, em muitos casos, os processos resolutivos são sempre os mesmos, ou seguem sempre a mesma lógica, logo, é viável usar em planilhas eletrônicas. Por exemplo, na adição, subtração e multiplicação de matrizes, o processo resolutivo é sempre o mesmo, então pode-se programar a planilha para obter-se a resposta.

### <span id="page-34-0"></span>**3 METODOLOGIA DE PESQUISA**

Segundo Gil (2002, pg. 16) "pode-se definir pesquisa como o procedimento racional e sistemático que tem como objetivo proporcionar respostas aos problemas que são propostos". O fato de necessitar pensar/analisar para poder realizar alguma pesquisa, é o que torna ela racional. Além disso, esse pensamento, ou busca, deve ser dado de forma organizada, que é outra característica de uma boa pesquisa.

Silveira (2009) reforça a definição de Gil (2002) ao explicar que uma pesquisa se inicia no momento em que surge uma pergunta ou dúvida na qual se pretende respondê-la. Logo, pesquisar se trata da busca/procura por respostas sobre determinada indagação. Assim, percebese que estamos realizando pesquisas quase que em tempo integral, como é o caso de procurar algum objeto ou retirar alguma dúvida sobre algum conteúdo da disciplina de Matemática. No entanto, as pesquisas cientificas são elaboradas por pessoas que possuem objetivos maiores com a mesma, como é o caso da monografia, dissertação, tese, entre outros.

# <span id="page-34-1"></span>3.1 CARACTERIZAÇÃO DA PESQUISA

Uma pesquisa pode ser classificada com base em diversos aspectos independentes entre si, e a união desses aspectos é que caracteriza a pesquisa, tornando-a bem definida a quem lê. A parte inicial dessa pesquisa aborda uma revisão bibliográfica, devido ao estudo realizado na primeira etapa com o auxílio de livros, trabalhos de conclusão de cursos (monografia, dissertações e teses) e artigos científicos. Em sua maioria, os mesmos foram buscados em bases de dados na internet, sob termos como tecnologia, uso do computador, Excel e teorias de aprendizagem. A possui também a caracterização de uma pesquisa de campo, em função dos dados a serem coletados se basearam em um grupo de alunos. (FONSECA, 2002)

A principal caracterização consiste numa pesquisa-ação. Segundo Fonseca (2002, p. 34), a pesquisa ação "[...]pressupõe uma participação planejada na situação problemática a ser investigado". Ou seja, o pesquisador possui relação direta com o objeto a ser estudado, e por isso, acaba intervindo e influenciando nos procedimentos e resultados obtidos, logo, essa intervenção deve ser planejada para conseguir ter um resultado que condiz com o problema a ser solucionado. Assim, o pesquisador, como explica Fonseca (2002), ao invés de somente observar e analisar as situações, ele tira proveito de uma atitude participativa e da relação sujeito a sujeito com os demais integrantes.

Thiollent (1986, p. 74) explica que algumas pesquisas na área da educação, "se limitam a uma simples descrição da situação ou a uma avaliação de rendimentos escolares". No entanto, somente descrever a situação ou avaliar, se torna insuficiente. Afinal, saber qual é o problema é crucial, porém, é necessário que seja considerado uma solução para ele, que é um objetivo de realizar as pesquisas. Ou seja, é necessário que sejam propostas novas exigências e novas aplicações do conhecimento para que mude a situação em que se encontra o problema, o que foi realizado nessa pesquisa, uma vez que, além de identificar o problema, como é o caso da falta de uso das tecnologias em sala de aula e uso constante da metodologia tradicional, foi proposto também uma sequência didática de modo que esses problemas não se repetissem.

### <span id="page-35-0"></span>3.2 SELEÇÃO DOS PARTICIPANTES E COLETA DE DADOS

Essa pesquisa foi realizada com os alunos do terceiro ano do Ensino Médio Inovador de uma escola estadual pública do extremo oeste catarinense. Essa turma apresentou um ótimo perfil, que ocorre em função de diversos motivos. Um dos motivos consiste no bom comportamento dos alunos, na qual todos são comprometidos e preocupados com os estudos, e por isso, se esforçavam muito para compreender os conteúdos, sendo que muitas vezes estudavam e realizavam boa parte das atividades em casa, ou seja, possuíam um perfil proativo.

Outra justificativa da escolha é o rendimento dos mesmos e a união que essa turma possuía, pois, os alunos que eram bons em Matemática auxiliavam constantemente os demais. Esse auxílio ocorria de duas formas, através de explicação do conteúdo ou cobrança no envolvimento das aulas.

Foi levado em consideração para a escolha da turma o número reduzido, apenas 15 alunos nessa classe. A faixa etária deles era dos 16 aos 18 anos, sendo 4 meninos e 11 meninas. Além disso, nessa turma somente três alunos residiam no perímetro urbano e doze no perímetro rural. Por conta do número reduzido, se tornou mais fácil acompanhar o desenvolvimento de cada um, sobretudo os que apresentavam dificuldade, que foi um fator fundamental para a escolha da turma. Além disso, muitos professores, incluído a direção, sempre recomendavam essa turma para aplicar projetos diferenciados, justamente por eles sempre darem um retorno positivo.

O processo de coleta de dados se deu por meios de três momentos. No primeiro momento, ocorreu a explanação para a turma sobre o projeto de dissertação, relatando o tema, os objetivos e a importância do mesmo.
O segundo momento, é a aplicação da sequência didática que consta no capítulo três. Durante as atividades manuais, os alunos puderam realizá-las individualmente, em dupla ou em grupo. Sempre com o auxílio da calculadora e com a supervisão do professor, quando necessário. Já a parte da aplicação nas planilhas eletrônicas, foi desenvolvida no laboratório de informática, embora o laboratório se encontrara em bom estado de uso, o número de computadores era inferior ao número de alunos. E por isso, alguns alunos sentaram-se em duplas para desenvolverem as simulações no Excel.

E o terceiro momento foi a aplicação de um questionário (anexo E), após a realização da sequência didática, na qual esse questionário é composto por questões abertas. O objetivo em adotar os questionários com questões abertas, consiste na abordagem em campos de pesquisa que não é possível alcançar usando apenas dados quantitativos, pois nessa, a opinião do aluno não é levada em consideração tanto quanto deveria ser. Esse questionário, é formado por seis perguntas, sendo as perguntas um, dois e três separadas por dois itens (a e b) cada.

Por fim, a análise dos dados foi feita com base na resposta dos alunos no questionário e também das percepções do pesquisador enquanto professor. Afinal, através da resposta dos alunos, nem sempre é possível descrever todos os momentos importantes que ocorreram em sala de aula. Dessa forma, durante a análise das respostas, consta também a análise do pesquisador sobre o andamento das aulas, dificuldades percebidas, momentos motivadores, entre outros. Além disso, o relato do professor constitui também uma explanação sobre alguns aspectos referentes à construção do conhecimento em sala de aula.

# **4 PROPOSTA METODOLÓGICA PARA O ENSINO DA MATEMÁTICA FINANCEIRA**

A proposta metodológica está separada em duas seções. A primeira consta mais especificamente a parte do conteúdo teórico. Já a segunda parte possui a explicação sobre a construção das simulações no Excel. O objetivo, em apresentar essa proposta, é poder dar um aporte prático para o leitor que pretende utilizar a ferramenta Excel para trabalhar o conteúdo de Matemática Financeira, e dessa forma incentiva-lo para a realização da mesma.

A sequência didática, nas duas seções, foi desenvolvida com base na teoria da aprendizagem por descoberta, ou seja, o professor não deve explicar todo o processo aos alunos, e sim deixá-los desenvolverem as fórmulas e as relações. Os conceitos iniciais da Matemática Financeira e a definição dos juros e dos sistemas são explicados através de aula dialogada. Toda a parte dos cálculos é desenvolvida pelos os alunos, ficando sob a responsabilidade deles compreender e solicitar auxílio quando necessário.

# 4.1 SEQUÊNCIA DIDÁTICA

Inicialmente, recomenda-se abordar os conceitos básicos<sup>4</sup>. Assim, conversa-se sobre as definições a seguir<sup>5</sup>:

Capital: Valor inicial da operação (empréstimo, poupança, etc.).

Juros: Valor acrescido no capital.

Taxa de juros: Porcentagem que os juros representam em relação ao capital, normalmente é por período (ao mês, ao ano, etc.)

Tempo: Duração da operação realizada (mês, bimestre, ano, etc)

Montante: Valor final da operação, ou seja, soma do capital com os juros.

Sabendo desses itens, os alunos devem procurar produtos diversificados, de preferência parcelados, em comércios, financiamentos e consórcios por exemplo. Para cada produto, o aluno terá de encontrar o valor do capital, juros, taxas de juros, tempo e montante. Assim os únicos valores que necessitam de cálculo são os juros e taxa de juros, pois o restante basta analisar as informações que a propaganda possui.

<sup>4</sup> Para isso, há outras possibilidades de realizar, como por exemplo os alunos pesquisarem sobre esses termos extraclasse e em sala de aula retomar os conceitos e discutir sobre os mesmos.

<sup>5</sup> Nesse caso, pode haver outras definições com ideias similares.

Para encontrar os juros, os alunos devem lembrar que é um valor acrescentado no capital. Logo, é a diferença entre o montante e o capital. Para encontrar a taxa de juros, há duas possibilidades. Uma é por meio da utilização da regra de três, conforme a relação a seguir:

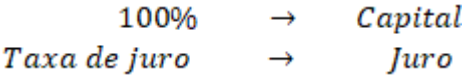

Outra possibilidade é dividir os juros pelo capital e o resultado multiplicar por 100. Porém, como a taxa de juros sempre é dada por período, independentemente do algoritmo usado, o resultado deve ser dividido pelo tempo, que consiste geralmente na quantidade de parcelas. No entanto, esse cálculo funciona somente se considerarmos o regime de juros simples.

Durante o andamento da atividade, há chance de aparecer situações envolvendo juros simples e juros compostos nos problemas, o que vai causar discussões sobre o que é certo ou errado. Como mencionado anteriormente, o algoritmo apresentado não equivale para as situações de juros compostos, e isso deve estar claro aos alunos. Nesse momento, o professor poderia começar a explorar os conceitos de juros simples e compostos.

### **4.1.1 Juros simples**

Primeiramente, dialoga-se sobre a definição do mesmo. Há várias versões da definição, no entanto, a ideia que deve estar explicita nelas consiste em que o juro de cada período, por exemplo por mês, é sempre calculado com base no capital. Nesse momento, é interessante o professor discutir com os alunos que a consequência disso, consiste no valor dos juros por período ser sempre igual.

Posteriormente, o professor escolhe alguns valores de capital, taxa de juros e tempo, para que os alunos que realizem uma simulação utilizando os valores dados e a tabela a seguir: Quadro 2 - Exemplo de simulação para juro simples com taxa de juros mensal

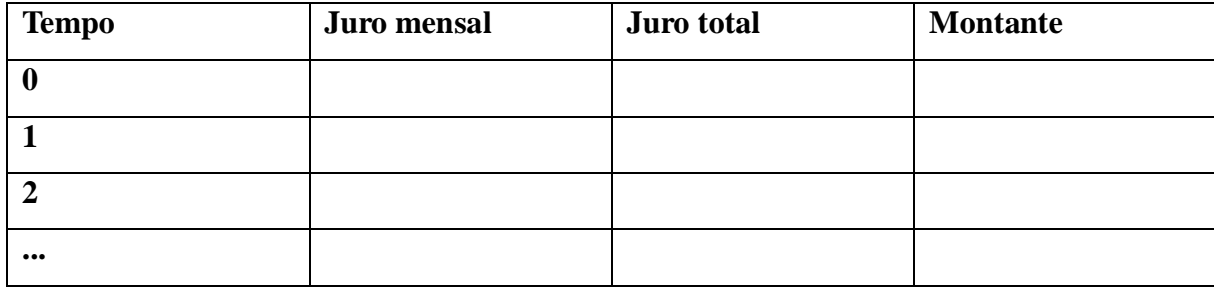

Fonte: O autor (2020)

Na etapa da construção manual da simulação, com o auxílio da calculadora, o professor não deve explicar as etapas a serem realizadas. Com base na definição, os alunos conseguem

facilmente construir a simulação. Assim, basta orientá-los, quando necessário, e se possível realizar uma discussão entre os alunos sobre o melhor processo de resolução, uma vez que há mais de uma forma de fazê-la. Destaca-se que nessa tabela, o tempo se inicia sempre com zero para facilitar a construção da simulação posterior no Excel.

Para encontrar o valor do juro mensal pode-se utilizar a regra de três, usando a relação a seguir, na qual o valor do capital e da taxa de juros é conhecida:

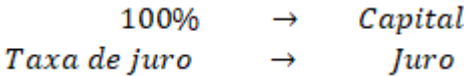

Outra opção é realizar a multiplicação da taxa de juros, essa na forma decimal<sup>6</sup>, pelo capital. Essa opção pode ser feita direto na calculadora e também é a ideal para realizar a simulação no Excel.

O juro total compreende à soma dos juros mensais até o mês "atual". Logo, basta somar o juro total do mês anterior, com o juro do mês "atual". Outra possibilidade de calcular é multiplicar a quantidade de meses até o "atual" pelo valor do juro mensal, já que ele será sempre igual. Para descobrir o montante, há também duas maneiras de fazê-lo. Uma consiste em somar o montante do mês anterior com o juro mensal, e a outra é a soma do capital com o juro total do mês.

Posteriormente, os alunos devem construir simulação usando R\$ 1 000,00 como capital, 1%  $\frac{1}{100}$  = 0,01) ao mês como taxa de juro e 5 meses como tempo. Após a finalização, os valores devem ser os mesmos que constam na tabela a seguir.

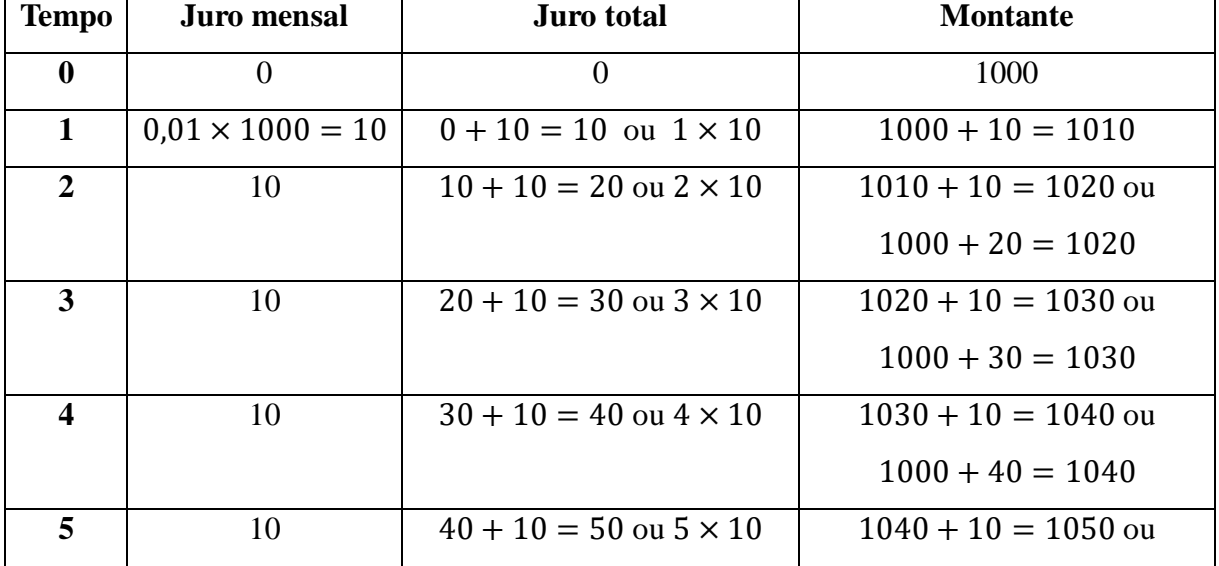

Quadro 3 - Simulação de juros simples

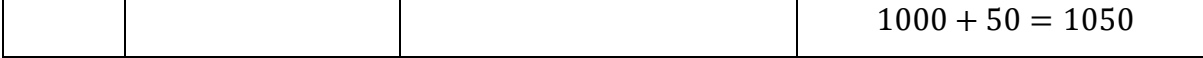

Após a realização das simulações manualmente, que pode ser realizada em duplas ou em grupo, os alunos constroem as simulações no Excel, que constam detalhadamente na próxima seção. Após a realização das simulações no Excel, explica-se a fórmula. Para realizar esse processo, pode-se utilizar a lógica indutiva. Inicialmente determine que a letra C será o capital, i é a taxa do juro e t o tempo. Pergunte aos alunos qual foi o procedimento que eles realizaram para calcular o juro mensal. Espera-se que a resposta seja "multiplicamos o capital pela taxa de juros". Com base nisso, escreva no quadro a expressão  $C \times I$  que corresponde à resposta. Após isso, a ideia é que os alunos encontrem uma forma de calcular o juro total sem necessitar ficar somando, que consiste em multiplicar o juro mensal ( $C \times I$ ) pela quantidade de meses até o atual.

Caso os alunos não consigam compreender essa lógica direto, pode-se realizar a lógica indutiva a seguir:

Para um mês:  $j_1 = C \times i \times 1$ Para dois meses:  $i_2 = C \times i \times 2$ Para três meses:  $i_3 = C \times i \times 3$ E assim sucessivamente para t meses:  $i = C \times i \times t$ Na qual  $J = juro$  $C =$ capital

 $i = \text{taxa}$  de juro

 $t = tempo$ 

Posteriormente, entrega-se uma lista de atividades para os alunos realizarem, sendo que a mesma consta no anexo A.

# **4.1.2 Juro composto**

Nesse caso, a sequência é similar com o de juros simples. Primeiramente, o professor deve trocar ideias com os alunos de que juro composto é um regime de juros onde o juro por período é sempre recalculado em cima do montante anterior ao invés do capital. É o famoso juro sobre juro<sup>7</sup>.

Posteriormente, o professor pode utilizar os mesmos valores e a mesma tabela usada no juro simples para realizar as simulações com o juro composto, lembrando que o ideal é deixar os alunos discutirem o processo de resolução.

Semelhante ao juro simples, no juro composto o tempo inicia-se com zero. Para encontrar o valor do juro mensal, deve-se encontrar o valor que a taxa de juro representa sobre o montante anterior. Para esse processo, pode-se usar a regra de três, porém, para cada mês é um cálculo diferente, o que não se torna muito viável. Então, multiplica-se a taxa de juro, na forma decimal, pelo montante do mês anterior. Para encontrar o juro total, deve-se somar o juro total do mês anterior com o juro mensal do mês "atual". E por último, para encontrar o montante, pode somar o montante do mês anterior com o juro do mês atual ou somar o capital com o juro total do mês "atual".

Posteriormente, os alunos devem construir simulação usando R\$ 1 000,00 como capital, 1%  $(\frac{1}{100} = 0.01)$  ao mês como taxa de juro e 5 meses como tempo. Após a finalização, os valores devem ser os mesmos que constam na tabela a seguir. A ideia de usar os mesmos valores para ambos os regimes é poder comparar os valores e analisa-los.

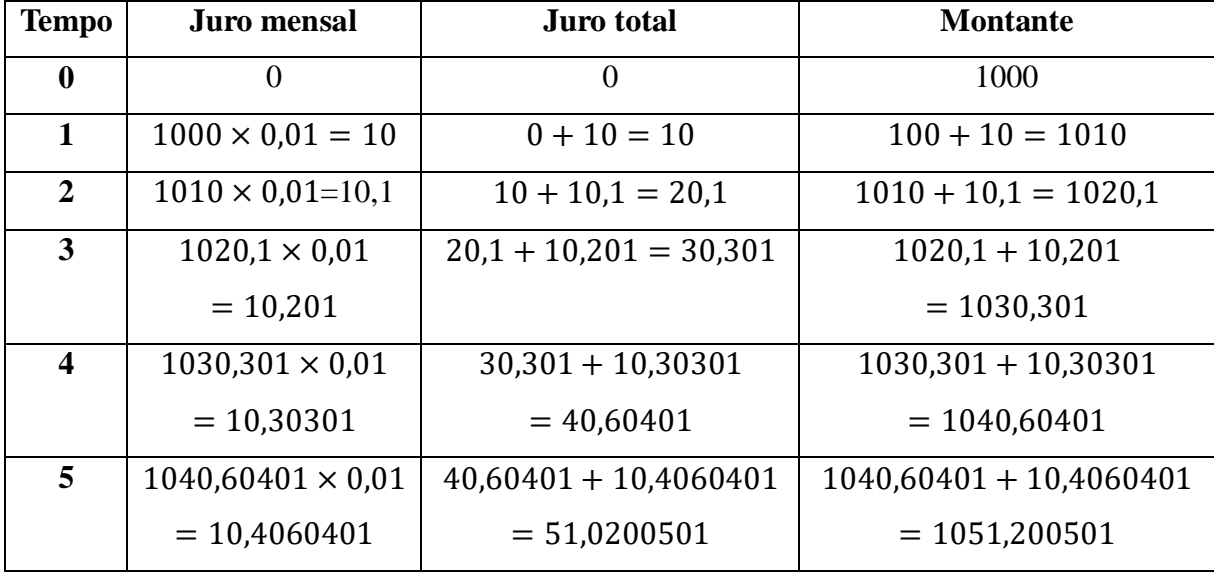

Quadro 4 - Simulação de juro composto

Fonte: O autor (2020)

Posteriormente, essas simulações devem ser realizadas no Excel, cuja explicação consta na próxima seção. Depois, explica-se a fórmula. Incialmente, tenha-se em mente que ao calcular

<sup>7</sup> Após terem bem claro esse detalhe, é interessante discutir com os alunos se ao utilizar os mesmos valores de capital, taxa de juro e tempo em ambos os regimes, no juro composto, o montante sempre será maior.

o montante, estamos calculando um acréscimo. Para encontrarmos o valor dele, basta somar a taxa do mesmo, que no caso é a taxa de juros, com um, resultando em  $(1 + i)$ , e multiplicar pelo valor a ser acrescido, o montante anterior. Assim, temos que

$$
M_1 = C \times (1 + i)
$$
  
\n
$$
M_2 = M_1 \times (1 + i) = C \times (1 + i) \times (1 + i) = C \times (1 + i)^2
$$
  
\n
$$
M_3 = M_2 \times (1 + i) = C \times (1 + i)^2 \times (1 + i) = C \times (1 + i)^3
$$

E assim sucessivamente. Logo, percebe-se que o expoente sempre é a quantidade de períodos. Por isso, temos que a fórmula do juro composto é

$$
M = C \times (1 + i)^t
$$

Na qual

 $M =$  montante  $C =$  capital  $i = \text{taxa}$  de juro  $t = tempo$ 

Posteriormente, entrega-se uma lista de atividades para os alunos realizarem, sendo que a mesma consta no anexo B.

# **4.1.3 Sistema de amortização constante (SAC)**

Para trabalhar os sistemas de amortizações, é de extrema importância que os alunos compreendam primeiro a definição de alguns termos que aparecerão nas simulações, que consistem em saldo devedor e amortização. Saldo devedor é aquilo que você está devendo ao banco, por exemplo, na qual conforme o pagamento das parcelas é efetuado, o valor diminui. E esse valor que é diminuído do saldo devedor consiste na amortização. Contudo, esse valor não é a parcela inteira, pois a mesma é constituída de duas partes, a amortização e o juro do mês.

Caso um aluno não consiga compreender esses termos, dificilmente ele conseguirá entender os sistemas de amortizações. Há vários tipos de sistemas de amortizações, porém, serão trabalhados somente o Sistema de Amortização Constante (SAC) e Sistema Francês de Amortização (PRICE), uma vez que os mesmos são os mais utilizados em situações de empréstimos.

No SAC, como o próprio nome diz, o valor da amortização em cada mês é sempre o mesmo. Posteriormente o professor escolhe algum valor de capital, tempo e taxa de juros para os alunos realizarem a simulação manualmente com o auxílio da calculadora. A simulação pode ser baseada na tabela a seguir.

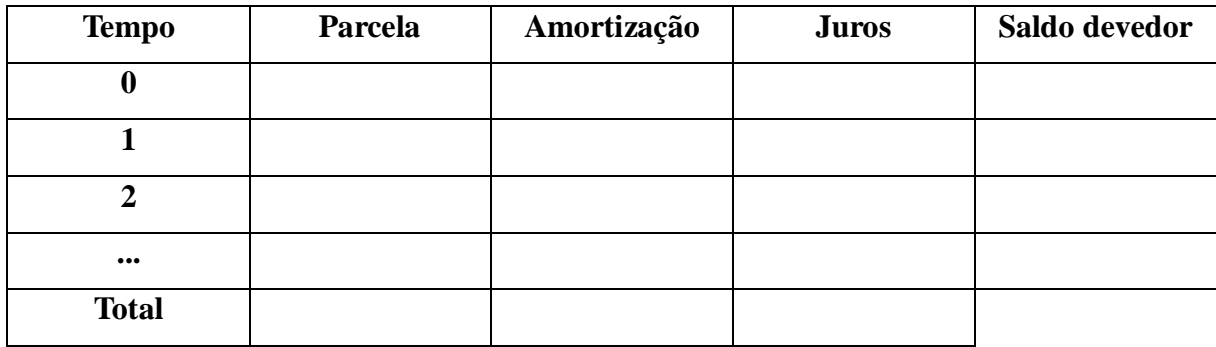

Quadro 5 - Tabela para simulação de SAC e PRICE

Fonte: O autor (2020)

Nessa simulação, o tempo inicia-se com zero, na qual a parcela, amortização e o juro são iguais a zero, e o saldo devedor é igual ao capital/saldo devedor inicial. O objetivo em realizar isso é não gerar obstáculos pedagógicos ao aluno durante a realização da simulação no Excel.

Para descobrir o valor da amortização, divide-se o capital pelo número de parcela, uma vez que a soma das amortizações corresponde ao capital, e ainda a amortização de cada mês é sempre a mesma. O juro do mês é calculado sempre com base no saldo devedor do mês anterior. Por isso, para encontrá-lo multiplica-se a taxa de juro, na forma decimal, pelo saldo devedor anterior. A parcela consiste na soma da amortização com os juros, logo, para descobrir, deve-se realizar essa operação. Em relação ao saldo devedor, sabe-se que do mesmo sempre é abatido o valor da amortização fixo. Logo, subtraindo a amortização do saldo devedor anterior obtémse o saldo devedor atual.

Posteriormente, os alunos devem construir simulação usando R\$ 1 000,00 como capital,  $1\%$  ( $\frac{1}{100}$  = 0,01) ao mês como taxa de juro e 5 meses como tempo. Inicialmente, deve-se descobrir o valor da amortização. Nesse caso, dividindo 1000 por 5 tem-se 200, logo, a amortização mensal/período é de R\$ 200,00. Após a finalização, os valores devem ser os mesmos que constam na tabela a seguir.

| <b>Tempo</b> | Parcela          | Amortização | <b>Juros</b>            | Saldo devedor      |
|--------------|------------------|-------------|-------------------------|--------------------|
|              |                  |             |                         | 1000               |
|              | $200 + 10 = 210$ | 200         | $1000 \times 0.01 = 10$ | $1000 - 200 = 800$ |
| 2            | $200 + 8 = 208$  | 200         | $800 \times 0.01 = 8$   | $800 - 200 = 600$  |
| 3            | $200 + 6 = 206$  | 200         | $600 \times 0.01 = 6$   | $600 - 200 = 400$  |
| 4            | $200 + 4 = 204$  | 200         | $400 \times 0.01 = 4$   | $400 - 200 = 200$  |

Quadro 6 - Exemplo de simulação de SAC

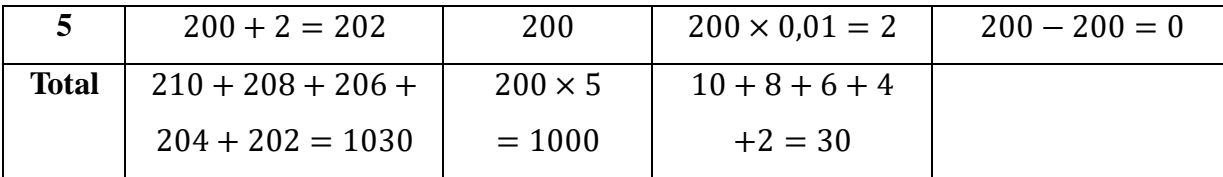

Posteriormente o professor escolhe outros valores de capital, taxa de juro e tempo para que os alunos exercitem o algoritmo. É interessante que o professor elenque dois detalhes em que é possível ver se a simulação foi realizada de forma correta. Primeiro que o saldo devedor obrigatoriamente deve ser zero. Segundo, a soma das parcelas deve ser igual à soma do total dos juros com o total das amortizações, que é o capital. Diferente de juros simples e composto, dessa vez, os alunos, primeiro verão a simulação do PRICE e depois realizarão os ambos no Excel.

## **4.1.4 Sistema francês de amortização (PRICE)**

No sistema PRICE, ao invés da amortização ser fixa, as parcelas são fixas. Para determinar seu valor, deve-se usar a fórmula a seguir.

$$
P = C \cdot \frac{i.(1+i)^t}{(1+i)^t - 1}
$$

Temos que :

 $C =$ capital  $t = tempo$  $i = \text{taxa}$  de juro  $P =$  parcela

Suponhamos um empréstimo de R\$1000,00 a uma taxa de juros de 1% ao mês durante 5 meses. Então, substituindo os termos equivalente na equação 1 temos

$$
P = 1000.\frac{0,01. (1 + 0,01)^{5}}{(1 + 0,01)^{5} - 1}
$$
  
\n
$$
P = 1000.\frac{0,01. (1,01)^{5}}{(1,01)^{5} - 1}
$$
  
\n
$$
P = 1000.\frac{0,01. (1,01)^{5}}{(1,01)^{5} - 1}
$$
  
\n
$$
P \cong 1000.0,2060397
$$
  
\n
$$
P \cong 206,04 \text{ reais}
$$
  
\n
$$
P \cong 206,04 \text{ reais}
$$

A tabela para a realização da simulação é a mesma do sistema SAC. Para encontrar o juro e o saldo devedor o procedimento é similar. Para encontrar o valor da amortização, devese lembrar que a parcela é a soma da amortização com o juro, logo, calcula-se a diferença entre a parcela e o juro.

Posteriormente, os alunos devem construir uma simulação usando R\$ 1 000,00 como capital, 1%  $(\frac{1}{100} = 0.01)$  ao mês como taxa de juro e 5 meses como tempo. Inicialmente deve ser calculado o valor da parcela com o algoritmo apresentado anteriormente. Nessa parte, o professor pode orientar o aluno quanto ao passo a passo.

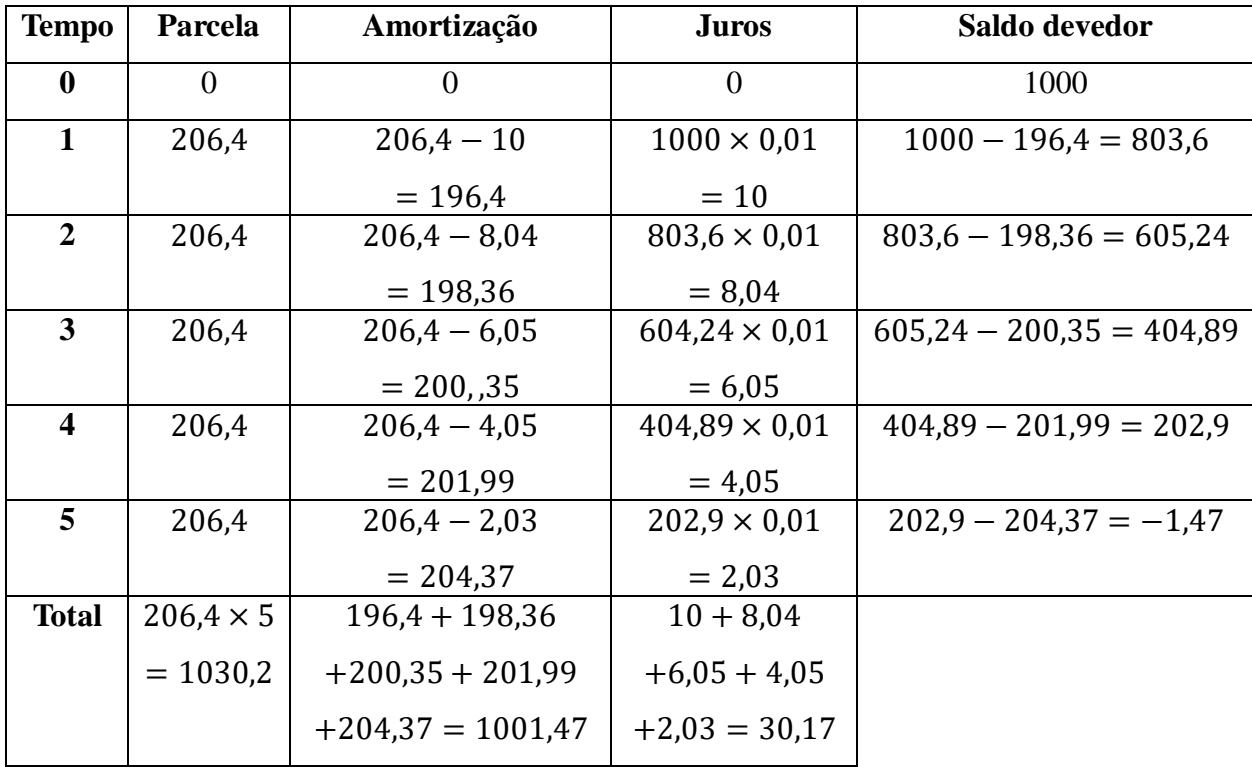

Quadro 7 - Exemplo de simulação do sistema PRICE

Fonte: O autor (2020)

Nessa simulação, os resultados não fecharam exatamente os valores adequados em função do uso aproximado da parcela, assim como todos os valores resultantes. Contudo, ao utilizar todas as casas decimais em todos os resultados, o valor final do saldo devedor deve ser zero, e a soma do total de juro com o total da amortização deve ser o total das parcelas.

Analisando a tabela, percebe-se que enquanto a amortização aumenta o juro diminui, e isso é o que possibilita a parcela permanecer fixa. Comparando essa simulação com a simulação do SAC, nota-se que a soma das parcelas no PRICE resulta em um valor maior do que no SAC, uma vez que as duas primeiras amortizações do SAC são maiores do que as do PRICE, já nas outras ocorre o inverso. Com isso, no SAC, o saldo devedor reduz mais rapidamente e consequentemente os juros e montante será menor.

Posteriormente o professor escolhe outros valores de capital, taxa de juro e tempo para que os alunos exercitem o algoritmo. Após a realização das simulações manualmente, com o auxílio da calculadora, os alunos devem realizar as simulações no Excel, cuja explicação detalhada está presente na próxima seção. Quando os alunos compreenderam a construção das simulações no Excel, o professor solicita que os elaborarem questões de modo que a solução seja por meio da mesma.

# 4.2 CONSTRUÇÃO DAS SIMULAÇÕES NO EXCEL

Nessa seção, serão apresentados os passos detalhados da construção das simulações no Excel, versão 2013 por ser a planilha eletrônica disponível na escola. Ao realizá-las, deve-se estar atento ao ano da versão do Excel, caso for diferente, algumas funções podem estar modificadas, o que requer um pouco mais de estudo. As construções das simulações no Excel podem ser realizadas individualmente ou em grupos. O passo a passo deve ser realizados exclusivamente pelos alunos, e o professor somente orienta quando houver necessidade, afinal, se eles estão dispostos em grupos, devem procurar resolver esses problemas entre eles.

Todas as simulações são as mesmas apresentadas na seção anterior, ou seja, o capital é R\$1000,00, a taxa de juros é 1% ao mês e o tempo é cinco meses. Em todos os casos, deve ser feito um cabeçalho contendo o valor do capital, taxa de juros, esse na forma decimal, e o tempo, conforme a Figura 8.

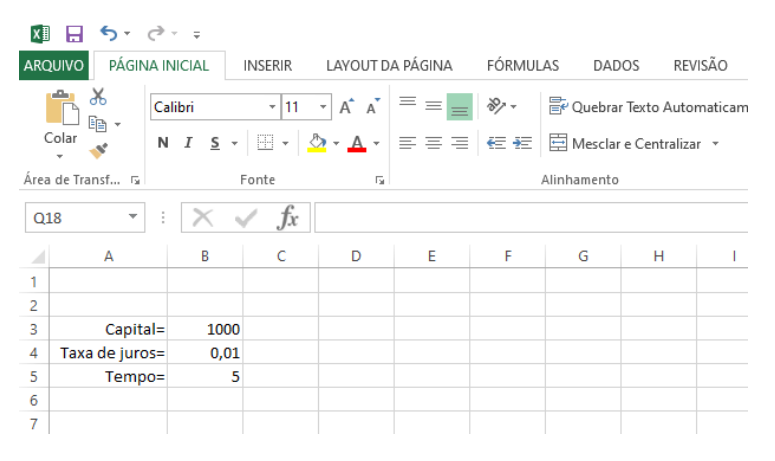

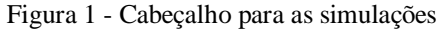

Fonte: O autor (2020)

Para realizar qualquer operação no Excel, é necessário colocar o símbolo = primeiro e depois selecionar as células e a operação. Esse é um detalhe muito importante, pois um dos objetivos de usar o Excel é a possibilidade de, após a sua construção correta, trocar os valores iniciais e obter os resultados de forma automática. Por isso, as operações não serão feitas entre números, mas sim com a seleção das células corretas.

#### **4.2.1 Juros simples**

Passo 1 – Preparação da tabela para as operações. A tabela é composta por quatro colunas: Tempo, Juro mensal, Juro total e Montante. Na coluna do tempo, inicia-se com zero e continua até a quantidade linhas necessárias.

Figura 2 - Tabela inicial para juro simples

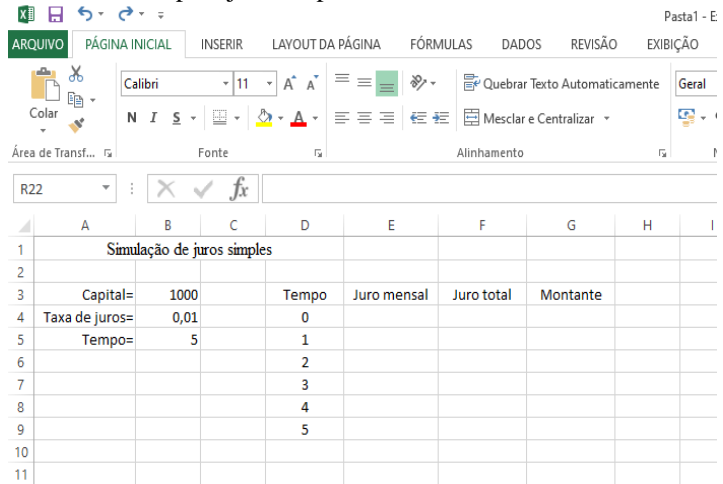

Fonte: O autor (2020)

Na primeira linha, optou-se em inserir a borda inferior dupla cuja finalidade é obter uma visão mais organizada. Para isso, selecione as células desejadas, e insira a borda inferior dupla conforme a Figura 3.

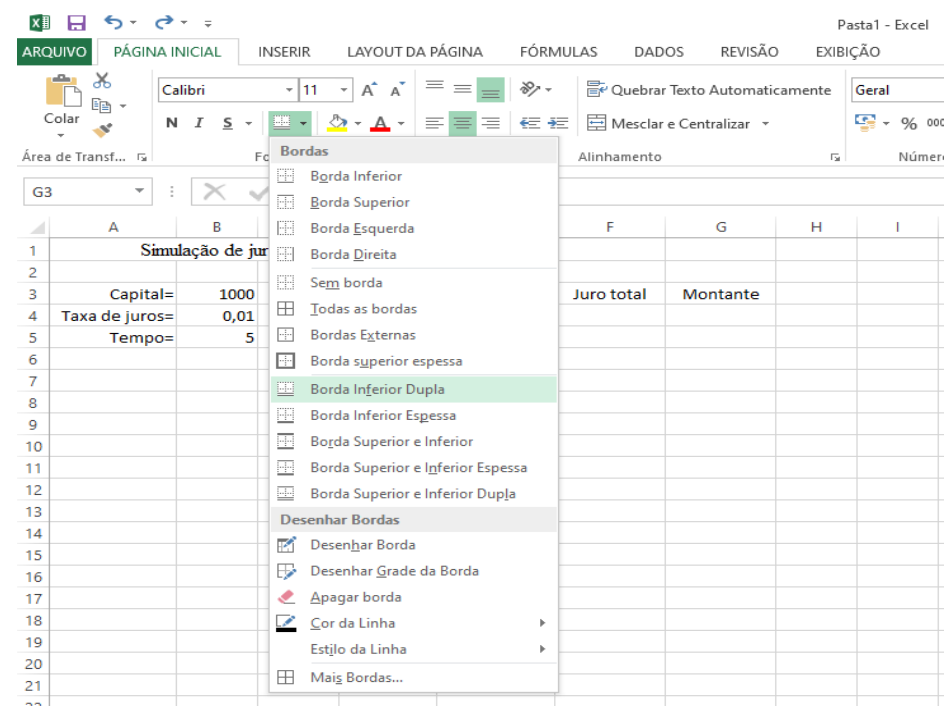

Figura 3 - Borda inferior dupla

Quando o tempo é zero, o juro mensal e o total de juros são nulos, logo, deve ser inserido o número 0 em tais células. Já o montante é igual ao capital. Assim, coloque o símbolo = e selecione a célula que contêm o valor do capital.

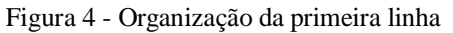

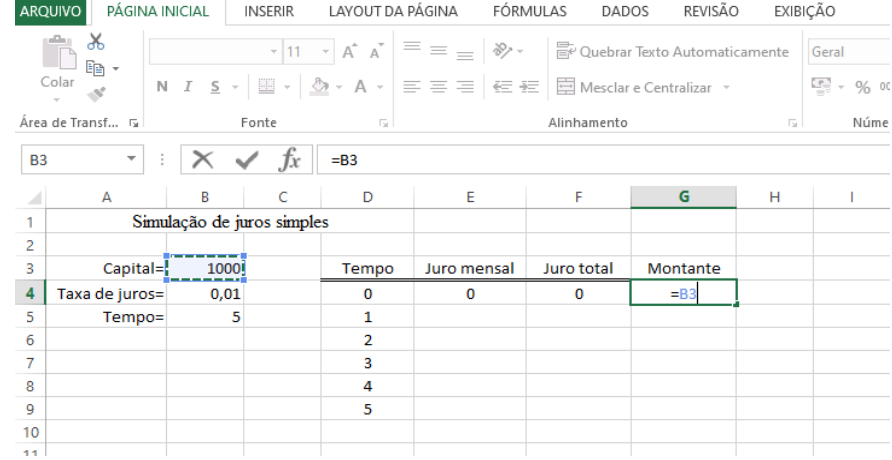

Fonte: O autor (2020)

Passo 2 – Calcular o juro mensal. Sabe-se que o juro mensal é calculado sempre com base no capital, por isso, sempre será feito multiplicando 0,01 por 1000 independentemente do mês em que se está, ou seja, são valores fixos. Contudo, para tornar uma célula fixa, deve-se inserir o símbolo \$ entre a letra e o número que representa a célula. Sabendo disso, selecione a célula que contém o valor da taxa de juro<sup>8</sup>, insira o símbolo \* (multiplicação) e selecione a célula que contêm o valor do capital.

Figura 5 - Cálculo do juro mensal

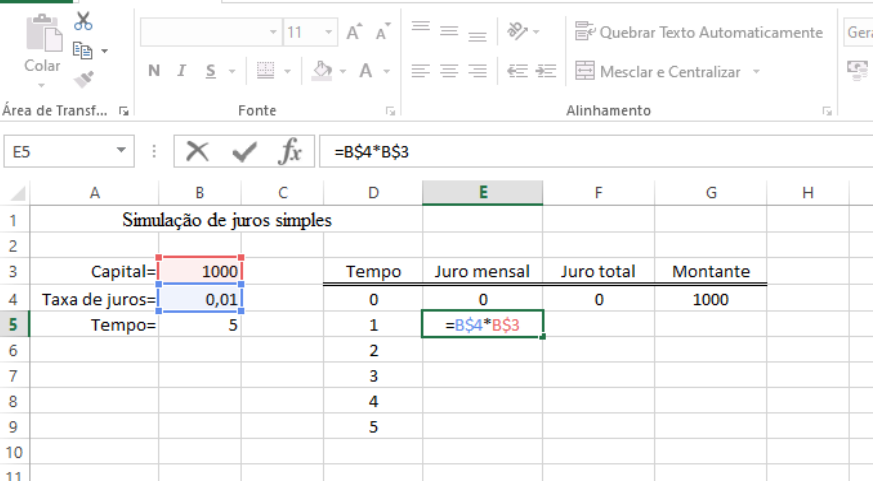

Fonte: O autor (2020)

Passo 3 – Cálculo do juro total. Para a realização dessa etapa, há duas formas de realizálo. Portanto está separado em duas opções.

<sup>8</sup> Ambas as células devem ser fixadas.

Opção 1 – A ideia nesse caso é somar o juro total do mês anterior com o juro mensal. Dessa forma, selecione a célula do juro total anterior, insira o símbolo + e selecione a célula do juro mensal. Nesse caso, as células não são fixas.

Figura 6 - Opção 1 para calcular o juro total

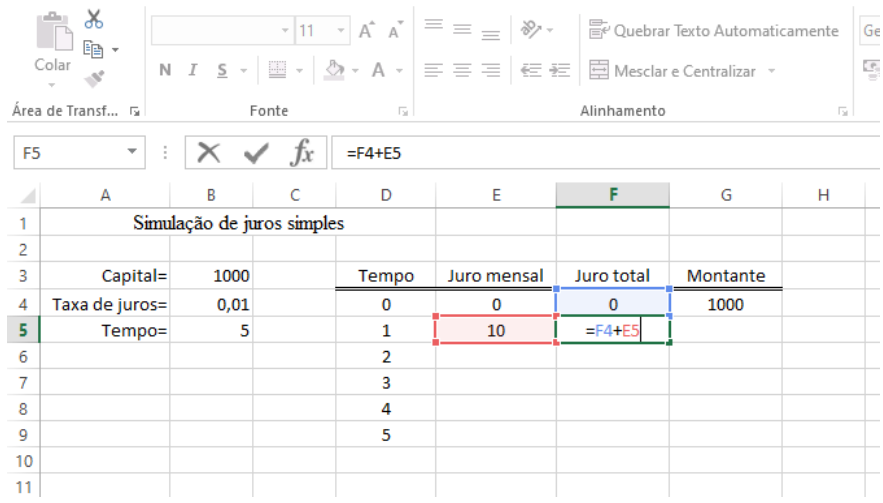

Fonte: O autor (2020)

Opção 2 – A ideia para essa opção é a multiplicação do "número" do mês pelo valor do juro mensal. Essa lógica só é possível pelo fato do juro mensal ser sempre igual. Para isso, selecione a célula que contém o mês, insira o símbolo \* e selecione a célula que contém o juro mensal.

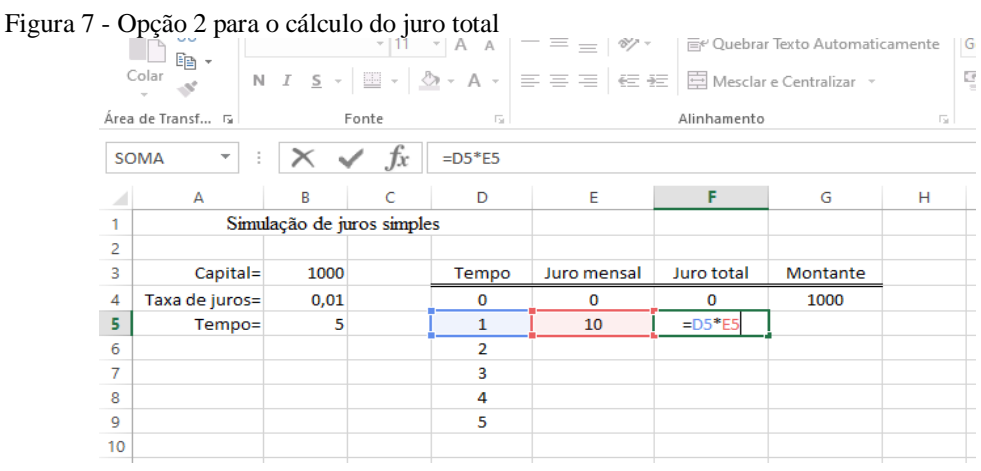

Fonte: O autor (2020)

Passo 4 – Cálculo do montante. Assim como o juro total, novamente temos duas opções para realizar o processo.

Opção 1 – Utilizando a ideia da soma do capital com o juro total do mês, temos que selecionar a célula que contém o capital, inserir o símbolo + e selecionar a célula que contém o juro total.

Figura 8 - Opção 1 para o cálculo do montante

|                |                   |                                    |       |                         | $\overline{\cdot}$ 11 $\overline{\cdot}$ $A^*$ $A^*$ $\overline{\equiv}$ $\equiv$ $\Rightarrow$ $\mathbb{R}$ $\rightarrow$ $\mathbb{R}$ Quebrar Texto Automaticamente |            |             |    | Geral |
|----------------|-------------------|------------------------------------|-------|-------------------------|----------------------------------------------------------------------------------------------------|------------|-------------|----|-------|
|                | Co <sub>lar</sub> |                                    |       |                         |                                                                                                    |            |             |    | 写.    |
|                | Área de Transf 5  |                                    | Fonte | $\overline{\mathbb{R}}$ | Alinhamento                                                                                                    |            |             | 反上 |       |
| G <sub>5</sub> | $\tau$ )          | $\mathbb{K} \times \mathcal{A}$ fx |       | $=B3+F5$                |                                                                                                    |            |             |    |       |
| ⊿              | A                 | B                                  |       | D                       | Ε                                                                                                    | F          | G           | н  |       |
|                |                   | Simulação de juros simples         |       |                         |                                                                                                    |            |             |    |       |
| $\overline{2}$ |                   |                                    |       |                         |                                                                                                    |            |             |    |       |
| 3              | Capital=          | 1000                               |       | Tempo                   | Juro mensal                                                                                                    | Juro total | Montante    |    |       |
| 4              | Taxa de juros=    | 0,01                               |       | $\Omega$                | $\Omega$                                                                                                    | $\Omega$   | 1000        |    |       |
| 5              | Tempo=            | 5                                  |       | 1                       | 10                                                                                                    | 10         | $= B3 + F5$ |    |       |
| 6              |                   |                                    |       | $\overline{2}$          |                                                                                                    |            |             |    |       |
| 7              |                   |                                    |       | 3                       |                                                                                                    |            |             |    |       |
| 8              |                   |                                    |       | 4                       |                                                                                                    |            |             |    |       |
| 9              |                   |                                    |       | 5                       |                                                                                                    |            |             |    |       |
| 10             |                   |                                    |       |                         |                                                                                                    |            |             |    |       |

Opção 2 – Usa-se o raciocínio da soma do montante do mês anterior com o juro mensal. Dessa forma, selecione a célula do montante anterior, insira o símbolo + e selecione a célula do juro mensal.

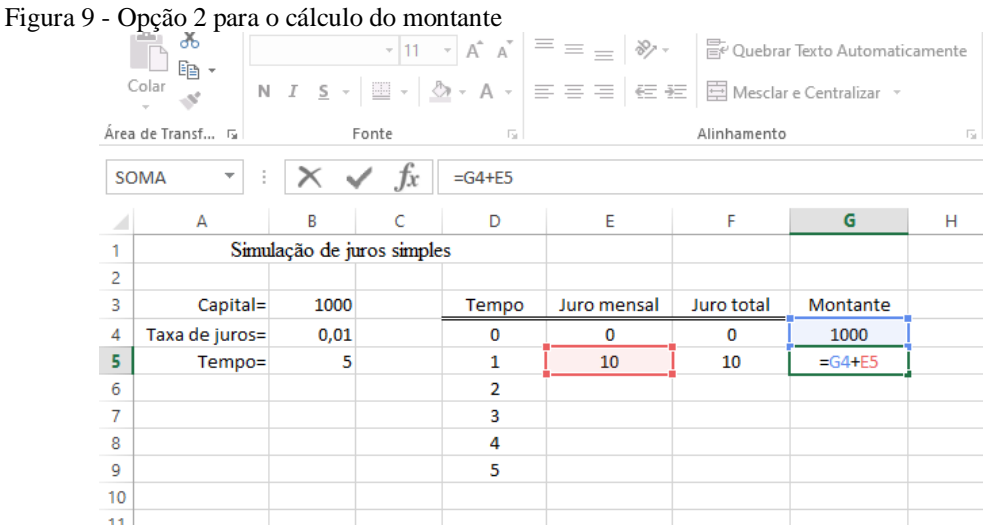

Fonte: O autor (2020)

Passo 5 – Usar a ferramenta "alça de preenchimento". Feito todos esses passos, pode-se repeti-los em todas as células. É mais cansativo e trabalhoso, mas tende a dar certo. Porém, há uma ferramenta, chamada de alça de preenchimento, que possibilita, após selecionar e inserir as células corretas, assim como as operações, copiar as "fórmulas" para as linhas abaixo. Para isso, seleciona-se as células nas quais foram realizadas as operações. Nesse momento, aparecerá um retângulo verde ao redor das células, que possui, em seu canto direito e inferior, um pequeno quadrado.

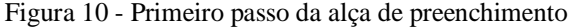

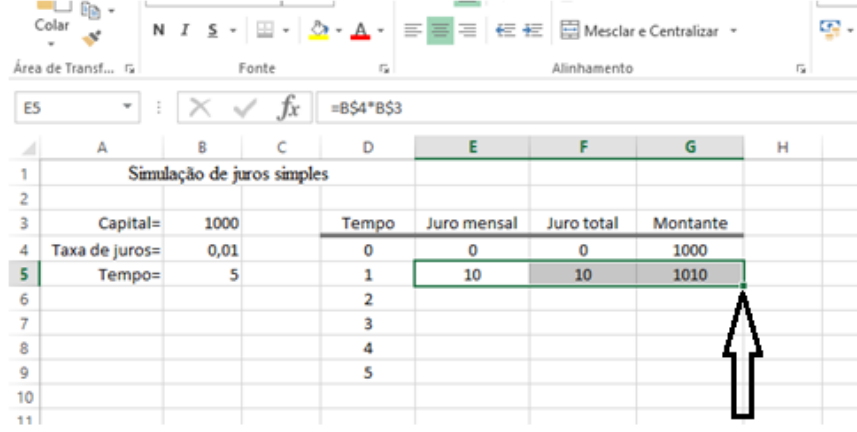

Nesse quadrado, clique, segure-o e arraste para baixo até a linha desejada.

Figura 11 - Segundo passo da alça de preenchimento

|                | 11 - Segundo passo da arça de preencimmento |                            |       |                   |                                                                    |             |                               |                          |                   |
|----------------|---------------------------------------------|----------------------------|-------|-------------------|--------------------------------------------------------------------|-------------|-------------------------------|--------------------------|-------------------|
|                | ೆಂ<br>$E_{\rm B}$ -                         | Calibri                    |       |                   |                                                                    |             | Quebrar Texto Automaticamente |                          | Geral             |
|                | Colar                                       |                            |       |                   | N <i>I</i> <u>S</u> - ① - <u>A</u> - 三三三任王臣回Mesclare Centralizar - |             |                               |                          | $\frac{1}{2} - 9$ |
|                | Área de Transf 5                            |                            | Fonte | $\overline{12}$   |                                                                    | Alinhamento |                               | $\overline{\Gamma_{20}}$ | Νı                |
| E5             | $\overline{\phantom{a}}$                    | ÷                          | Jx    | $= B\,54$ *B $S3$ |                                                                    |             |                               |                          |                   |
|                | A                                           | B                          | C     | D                 | Е                                                                  | F           | G                             | н                        |                   |
| 1              |                                             | Simulação de juros simples |       |                   |                                                                    |             |                               |                          |                   |
| $\overline{2}$ |                                             |                            |       |                   |                                                                    |             |                               |                          |                   |
| 3              | Capital=                                    | 1000                       |       | Tempo             | Juro mensal                                                        | Juro total  | Montante                      |                          |                   |
| 4              | Taxa de juros=                              | 0,01                       |       | 0                 | o                                                                  | 0           | 1000                          |                          |                   |
| 5              | Tempo=                                      | 5                          |       | 1                 | 10                                                                 | 10          | 1010                          |                          |                   |
| 6              |                                             |                            |       | $\overline{2}$    |                                                                    |             |                               | 魯                        |                   |
| $\overline{7}$ |                                             |                            |       | з                 |                                                                    |             |                               |                          |                   |
| 8              |                                             |                            |       | 4                 |                                                                    |             |                               |                          |                   |
| 9              |                                             |                            |       | 5                 |                                                                    |             |                               |                          |                   |
| 10             |                                             |                            |       |                   |                                                                    |             |                               |                          |                   |
| 11             |                                             |                            |       |                   |                                                                    |             |                               |                          |                   |

Fonte: Do autor

Ao soltar o mouse, os resultados aparecerão automaticamente. A simulação completa deve ser compatível com os resultados da Figura 12.

|                      | Figura 12 - Simulação completa |                            |   |          |             |                                                                                                    |          |   |  |  |
|----------------------|--------------------------------|----------------------------|---|----------|-------------|----------------------------------------------------------------------------------------------------|----------|---|--|--|
| h<br>9<br>Colar      |                                |                            |   |          |             | N $I$ <b>S</b> $\cdot$ $\boxed{\oplus}$ $\cdot$ $\boxed{\Diamond}$ $\cdot$ $\boxed{\mathbf{A}}$ $\cdot$ $\boxed{\equiv}$ $\equiv$ $\boxed{\equiv}$ $\boxed{\equiv}$ Mesclar e Centralizar $\rightarrow$ |          | Ş |  |  |
| Área de Transf 5     |                                | Fonte                      |   | Fat      | Alinhamento |                                                                                                    |          | 履 |  |  |
| L <sub>14</sub><br>÷ |                                | fx                         |   |          |             |                                                                                                    |          |   |  |  |
|                      | A                              | B                          | C | D        | E           | F                                                                                                    | G        | н |  |  |
| ٠                    |                                | Simulação de juros simples |   |          |             |                                                                                                    |          |   |  |  |
| $\overline{2}$       |                                |                            |   |          |             |                                                                                                    |          |   |  |  |
| 3                    | Capital=                       | 1000                       |   | Tempo    | Juro mensal | Juro total                                                                                                    | Montante |   |  |  |
| 4                    | Taxa de juros=                 | 0,01                       |   | $\Omega$ | $\Omega$    | $\Omega$                                                                                                    | 1000     |   |  |  |
| 5                    | Tempo=                         | 5                          |   | 1        | 10          | 10                                                                                                    | 1010     |   |  |  |
| 6                    |                                |                            |   | 2        | 10          | 20                                                                                                    | 1020     |   |  |  |
| 7                    |                                |                            |   | 3        | 10          | 30                                                                                                    | 1030     |   |  |  |
| 8                    |                                |                            |   | 4        | 10          | 40                                                                                                    | 1040     |   |  |  |
| 9                    |                                |                            |   | 5        | 10          | 50                                                                                                    | 1050     |   |  |  |
| 10                   |                                |                            |   |          |             | E.                                                                                                    |          |   |  |  |
| 11                   |                                |                            |   |          |             |                                                                                                    |          |   |  |  |
| $\sim$               |                                |                            |   |          |             |                                                                                                    |          |   |  |  |

Fonte: O autor (2020)

#### **4.2.2 Juro composto**

Passo 1 - Repetir o passo 1 da simulação do juro simples.

Passo 2 – Cálculo do juro mensal. O juro mensal sempre é calculado sobre o montante do mês anterior. Por isso, selecione a célula com o valor do montante anterior, insira o símbolo \* (multiplicação) e selecione a célula do valor da taxa de juros. No entanto, como sempre será multiplicado pela taxa de juros, deve ser inserido o símbolo \$ nessa célula para torná-la fixa.

```
Figura 13 - Cálculo do juro mensal
                     晒
           Co<sub>lar</sub>N I \subseteq \mathbf{s} \mathbf{E} \times |\mathbf{E} \times \mathbf{A}| \mathbf{E} \equiv \mathbf{E} \equiv |\mathbf{E}| \mathbf{E} \equiv |\mathbf{E}| Mesclar e Centralizar \mathbf{E}\mathcal{O}^{\prime}Área de Transf... 5
                                                        Fonte
                                                                                                                              Alinhamento
                                            \times \checkmark fx
        SOMA
                              \pm÷
                                                                            =G4*B$4\mathsf{C}\overline{B}D
                                                                                                            E
                                                                                                                                 F
                                                                                                                                                      G
                                                                                                                                                                        HA
                                  Simulação juro composto
       \mathbf{1}\overline{2}\overline{\mathbf{3}}Capital= 1000
                                                                                Tempo
                                                                                                   Juro mensal
                                                                                                                          Juro total
                                                                                                                                               Montante
               Taxa de juro=0,01
                                                                                    \overline{0}1000
       \overline{4}\mathbf 0\Omega\overline{\mathbf{5}}Tempo = 5= G4*B\$4\mathbf{1}\overline{2}6\phantom{1}6\overline{7}3
       8
                                                                                     \overline{4}\overline{9}5
       10
```
Fonte: O autor (2020)

Passo 3 – Cálculo do juro total. Repetir passo 3, opção 1, da simulação de juro simples

Passo 4 – Repetir o passo 4, opção 1 ou 2, da simulação de juro simples.

Passo 5 – Repetir o passo 5 da simulação de juro simples.

Após a realização dos passos, a simulação completa deve ser a Figura 14.

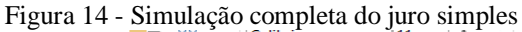

|                | $\sim$<br>Ee ≁     | Calibri | - 11                                                                                                    | ▼IA A | $\overline{\phantom{a}} = \overline{\phantom{a}}$ |             | reference Ouebrar Texto Automaticamente |    | l Ge |
|----------------|--------------------|---------|----------------------------------------------------------------------------------------------------|-------|---------------------------------------------------|-------------|-----------------------------------------|----|------|
|                | Colar              |         | N <i>I</i> <b>S</b> $\cdot$ U $\cdot$   $\sqrt[3]{}$ $\cdot$ <u>A</u> $\cdot$   $\equiv \equiv \equiv$   $\equiv$ # $\equiv$   $\equiv$ Mesclare Centralizar $\cdot$ |       |                                                   |             |                                         |    | ş    |
|                | Área de Transf 5   |         | Fonte                                                                                                    | Б.    |                                                   | Alinhamento |                                         |    | 59   |
| Q19            | ▼                  |         | Ĵх                                                                                                    |       |                                                   |             |                                         |    |      |
|                | A                  | B       | c                                                                                                    | D     | Ε                                                 | F           | G                                       | н  |      |
| 1              |                    |         | Simulação juro composto                                                                                                    |       |                                                   |             |                                         |    |      |
| $\overline{2}$ |                    |         |                                                                                                    |       |                                                   |             |                                         |    |      |
| 3              | Capital= 1000      |         |                                                                                                    | Tempo | Juro mensal                                       | Juro total  | Montante                                |    |      |
| 4              | Taxa de juro= 0.01 |         |                                                                                                    |       | $\Omega$                                          | $\Omega$    | 1000                                    |    |      |
| 5              | $Tempo = 5$        |         |                                                                                                    |       | 10                                                | 10          | 1010                                    |    |      |
| 6              |                    |         |                                                                                                    | 2     | 10.1                                              | 20,1        | 1020.1                                  |    |      |
| 7              |                    |         |                                                                                                    | 3     | 10,201                                            | 30,301      | 1030,301                                |    |      |
| 8              |                    |         |                                                                                                    | 4     | 10.30301                                          | 40,60401    | 1040.604                                |    |      |
| 9              |                    |         |                                                                                                    | 5     | 10.40604                                          | 51.01005    | 1051.0101                               |    |      |
| 10             |                    |         |                                                                                                    |       |                                                   |             |                                         | E. |      |
| 4.41           |                    |         |                                                                                                    |       |                                                   |             |                                         |    |      |

Fonte: O autor (2020)

#### **4.2.3 Sistema de Amortização Constante**

Passo 1 – Preparação inicial. O cabeçalho é composto pelo valor do capital, da taxa de juro e do tempo. Além disso, deve-se elaborar a tabela para realizar a simulação. Ressalta-se que, para efeito de organização, deve-se acrescentar duas bordas inferiores dupla, uma na primeira linha e outra na penúltima, porém, é opcional.

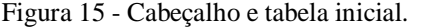

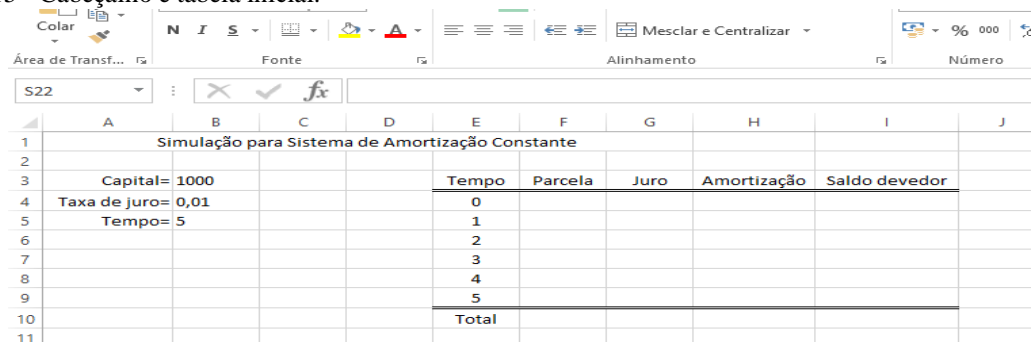

Fonte: O autor (2020)

Quando o tempo é zero, a parcela, o juro e a amortização sempre serão nulos, assim é só inserir o número. Já o saldo devedor, é igual ao capital, por isso, insere-se o símbolo = e seleciona-se a célula do valor do capital.

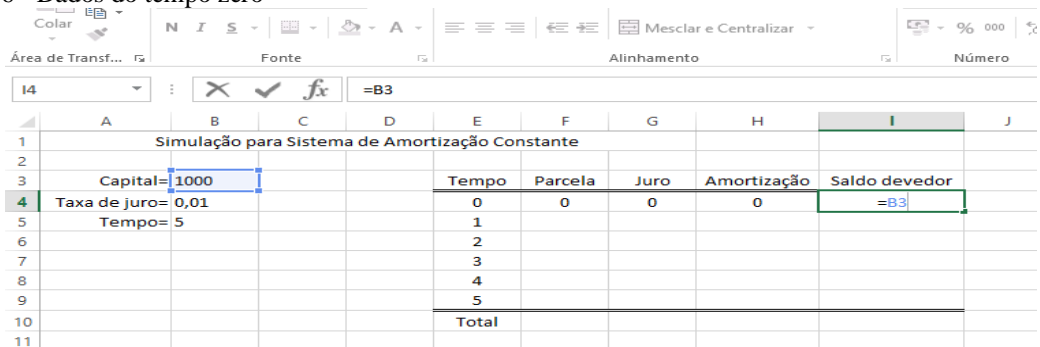

```
Figura 16 - Dados do tempo zero
```
Fonte: O autor (2020)

Passo 2 – Cálculo da amortização. Para o SAC, a amortização é o quociente do capital pelo número de parcelas (tempo). Por isso, selecione a célula que contém o valor do capital, insira o símbolo / e selecione a célula do número de parcelas (tempo). Como a amortização é sempre a mesma, devemos inserir o símbolo \$ em ambas as células selecionadas para torna-las fixas.

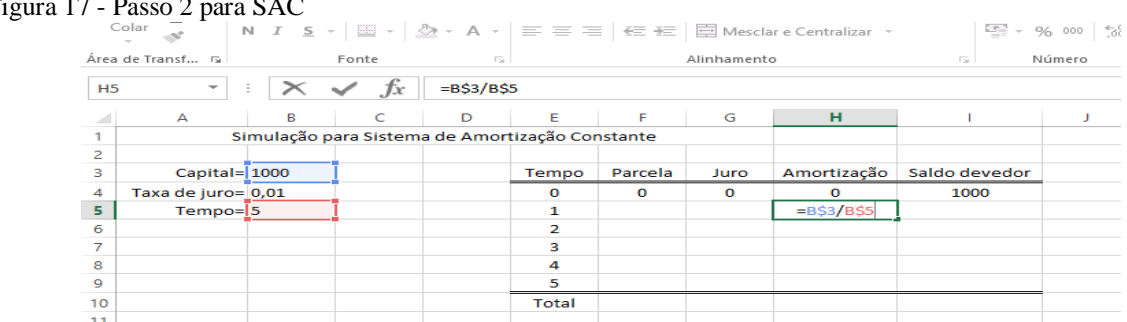

#### Figura 17 - Passo 2 para SAC

Fonte: O autor (2020)

Passo 3 – Cálculo do juro mensal. Como sempre é calculado com base no saldo devedor, deve-se selecionar a célula que possui o valor do saldo devedor do mês anterior, inserir o símbolo \* (multiplicação), e selecionar a célula da taxa de juros, sendo essa fixa (inserir o símbolo \$).

```
Figura 18 - Passo 3 para SAC
```
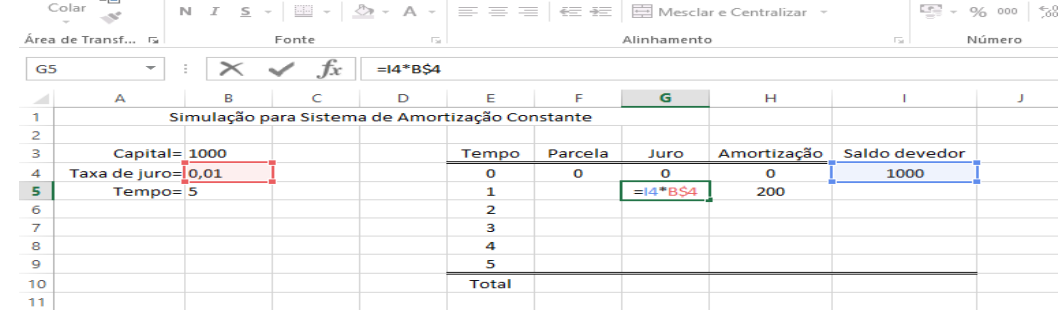

Fonte: O autor (2020)

Passo 4 – Cálculo da parcela. Selecione a célula do juro, insira o símbolo + e selecione a célula da amortização.

```
Figura 19 - Passo 4 para SAC
                 Colar\frac{\Gamma_{\rm{max}}}{\Gamma_{\rm{max}}} \sim 96 000
                                                 \mathbb{N}\overline{1}s
                                                                     \sim .
                                                                            \Box\Box\mathcal{B}_{20}\Delta\equiv \equiv \equiv | \equiv 3 \equiv | \equiv 1 \mod 2 Mesclar e Centralizar
                            \sim 10^4Área de Transf... Fa
                                                                        Fonte
                                                                                                                                                                                                                                               Número
                                                                                f_x = G5+H5
             F<sub>5</sub>\mathbb{\times}\overline{\phantom{a}}\pm\overline{B}\mathbf{c}\mathbf{D}Ė
                                                                                                                                                                     \overline{G}\mathbf{H}T.
                                                                                                                                               F
                                                                                                                                                                                                                                                           J
             \overline{1}Simulação para Sistema de Amortização Constante
             \overline{2}\overline{\phantom{a}}Capital= 1000
                                                                                                                                                                                                                  Saldo devedor
                                                                                                                                          Parcela
                                                                                                                                                                  Juro
                                                                                                                                                                                    Amortização
                                                                                                                     Tempo
                      Taxa de juro= 0,01
                                                                                                                           \overline{\circ}\overline{\bullet}\overline{\bullet}\frac{1000}{1000}\overline{\mathbf{0}}\overline{5}Tempo= 5
                                                                                                                                                                    \overline{10}\overline{200}h
                                                                                                                                          -C511\frac{6}{7}\overline{2}\overline{\mathbf{3}}8
                                                                                                                           Ā
             \overline{9}k
            \frac{10}{11}Total
```
Fonte: O autor (2020)

Passo 5 – Cálculo do saldo devedor. Para encontrar o valor do saldo devedor atual, selecione a célula do saldo devedor anterior, insira o símbolo da subtração (-) e selecione a célula da amortização.

#### Figura 20 - Passo 5 para SAC

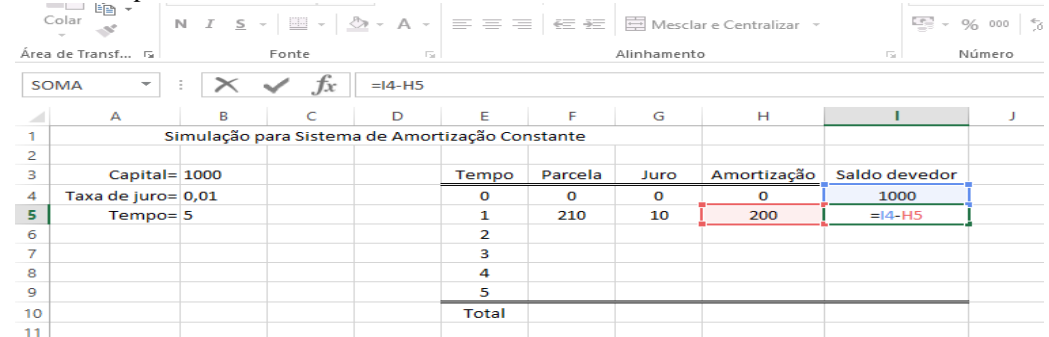

Fonte: O autor (2020)

Passo 6 – Finalização da simulação. Primeiro utilize a ferramenta da alça de preenchimento e arraste as fórmulas para baixo até a linha que possui o último tempo, conforme o passo 5 da simulação do juro simples. Depois para fazer o total das parcelas, do juro e da amortização, pode-se usar a operação da soma. Para isso, escreva SOMA, clique duas vezes e selecione as células para que sejam somados os valores.

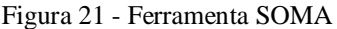

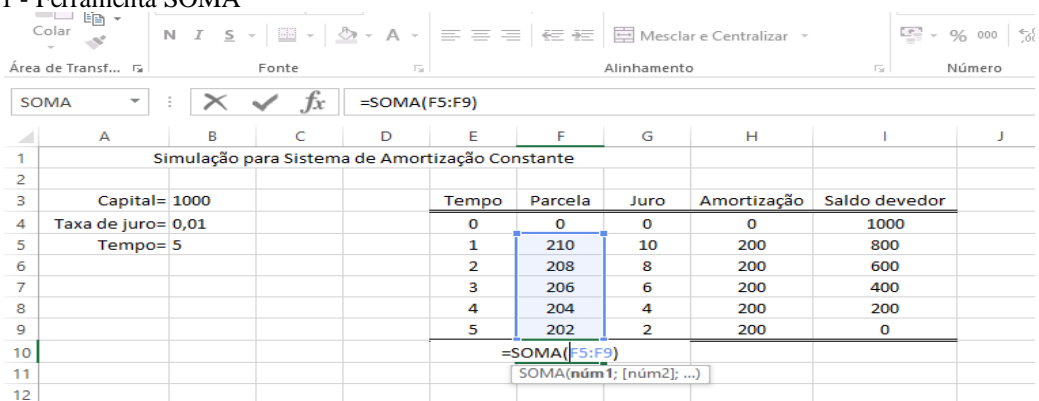

Fonte: O autor (2020)

De modo análogo, realizar para juro e amortização. Como resultado, tem-se a tabela a seguir.

Figura 22 - Simulação completa

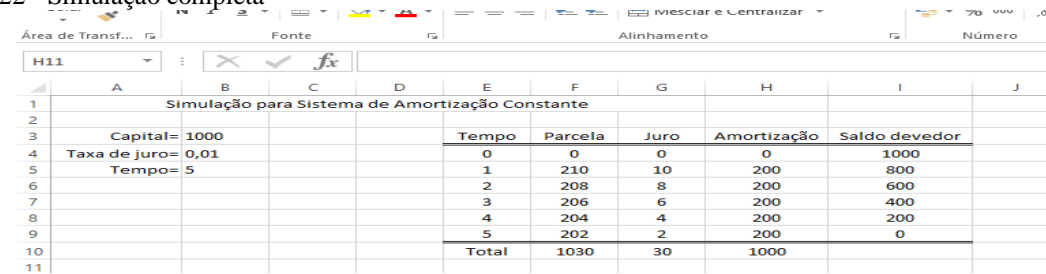

Fonte: O autor (2020)

#### **4.2.4 Sistema Francês de Amortização - PRICE**

Passo 1 - Repetir o passo 1 do SAC.

Passo 2 – Cálculo da parcela. Para realizar essa etapa, temos duas opções, fazê-la direto na simulação, mas nesse caso deve inserir o símbolo \$ em toda as células, ou fazer em uma célula separada e depois inserir na simulação. A nossa linha de raciocínio será a segunda. Mas em ambos os casos, deve ser construída com base na fórmula a seguir.

$$
P = C * ((i * (1 + i)t) / ((1 + i) \land t - 1))
$$

Nessa fórmula, em cada letra deve ser inserida a célula que possui o valor do que ela representa. Todos os parênteses e símbolos devem ser inseridos exatamente na ordem em que aparecem.

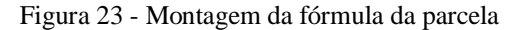

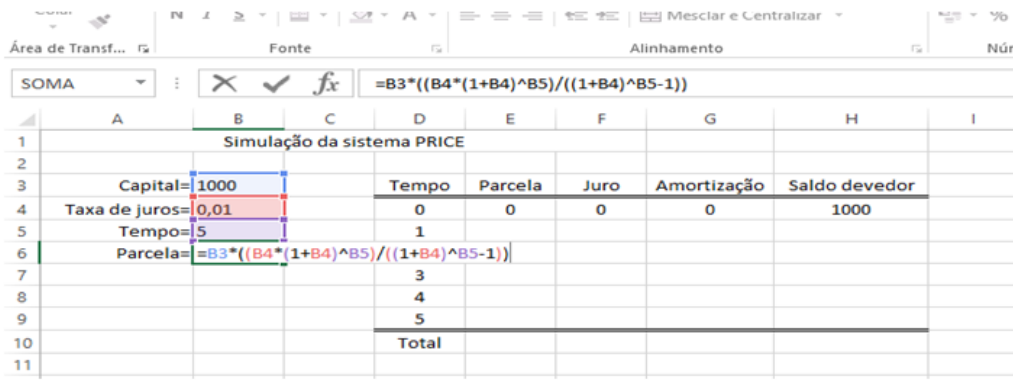

Fonte: O autor (2020)

Nesse caso o valor deve resultar em 206,0398 aproximadamente. Para inseri-lo na simulação, coloque o símbolo = e selecione a célula que contém o valor da parcela. Como sempre é o mesmo valor, devemos fixar a célula com o símbolo \$.

Figura 24 - Inserção do valor da parcela na simulação

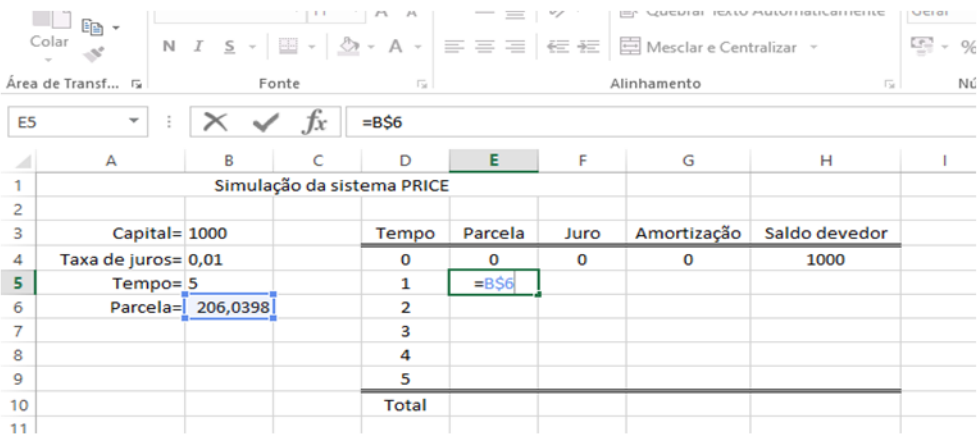

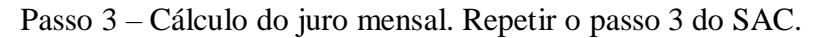

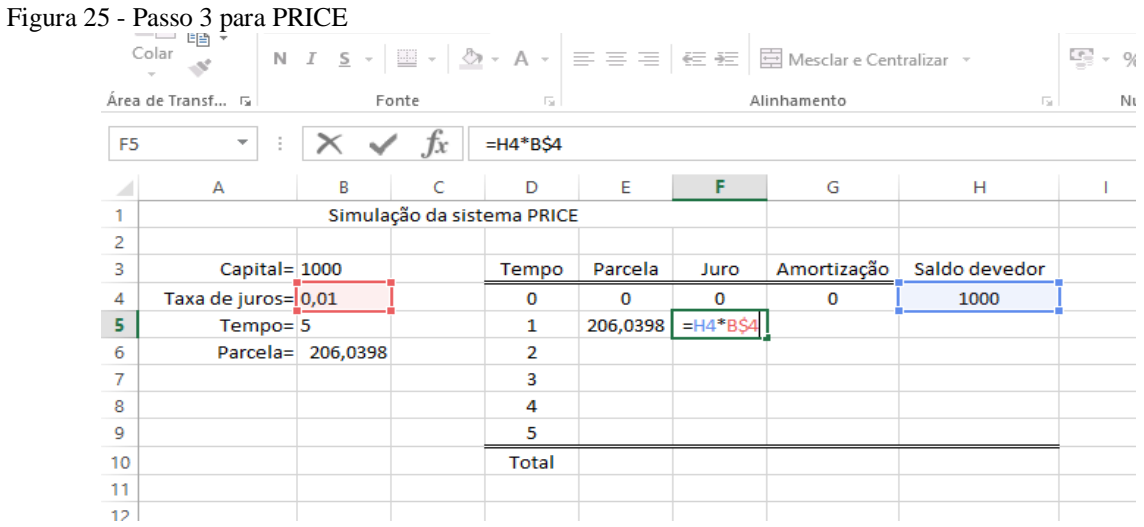

Passo 4 – Cálculo da amortização. A amortização consiste na diferença entre a parcela e o juro. Assim, selecione a célula que contém o valor da parcela, acrescente o símbolo – e clique na célula que possui o valor do juro.

Figura 26 - Passo 4 para PRICE

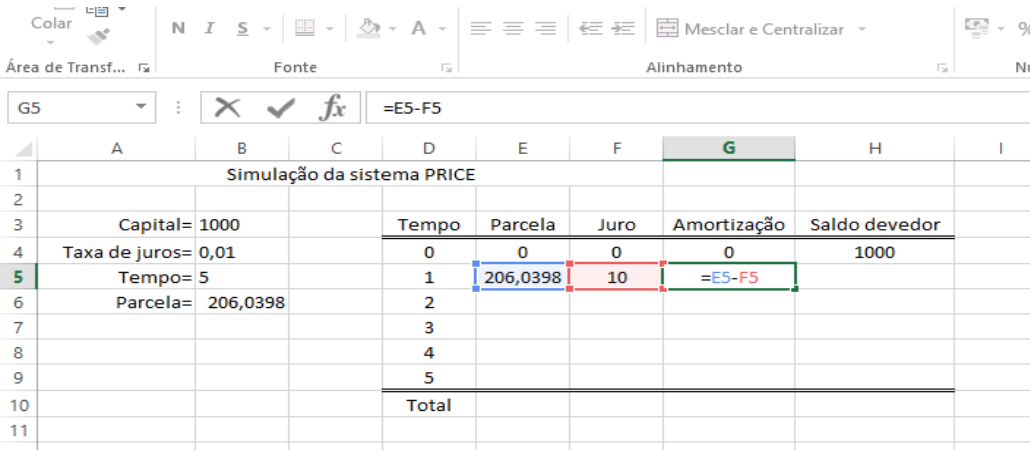

Fonte: O autor (2020)

Passo 5 – Cálculo do saldo devedor. Repetir passo 5 do SAC.

#### Figura 27 - Passo 5 para PRICE

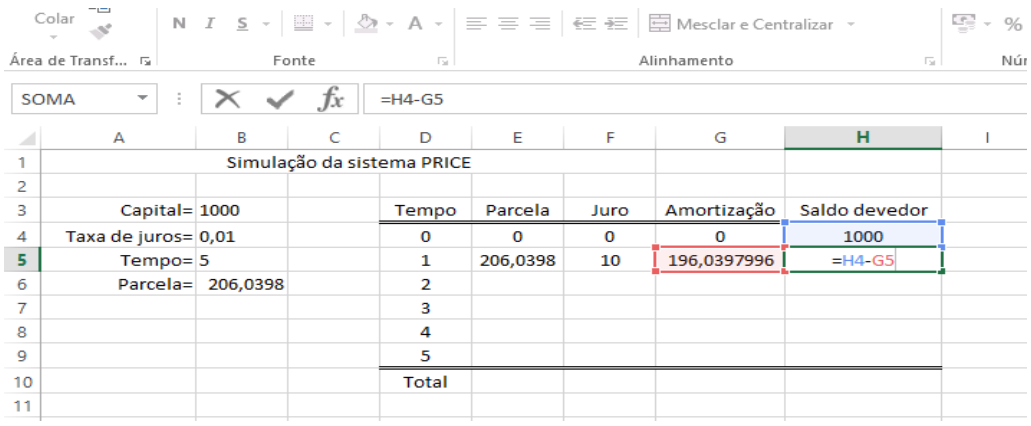

Fonte: O autor (2020)

Passo 6 – Finalização da simulação. Repetir o passo 6 do SAC. Ao realizar isso, o último valor do saldo devedor não fechará exatamente zero. Assim, deve-se ir na lista presente na metade superior, e clicar na opção número, dessa forma, o resultado será 0,00.

Figura 28 - Adequação do último saldo devedor

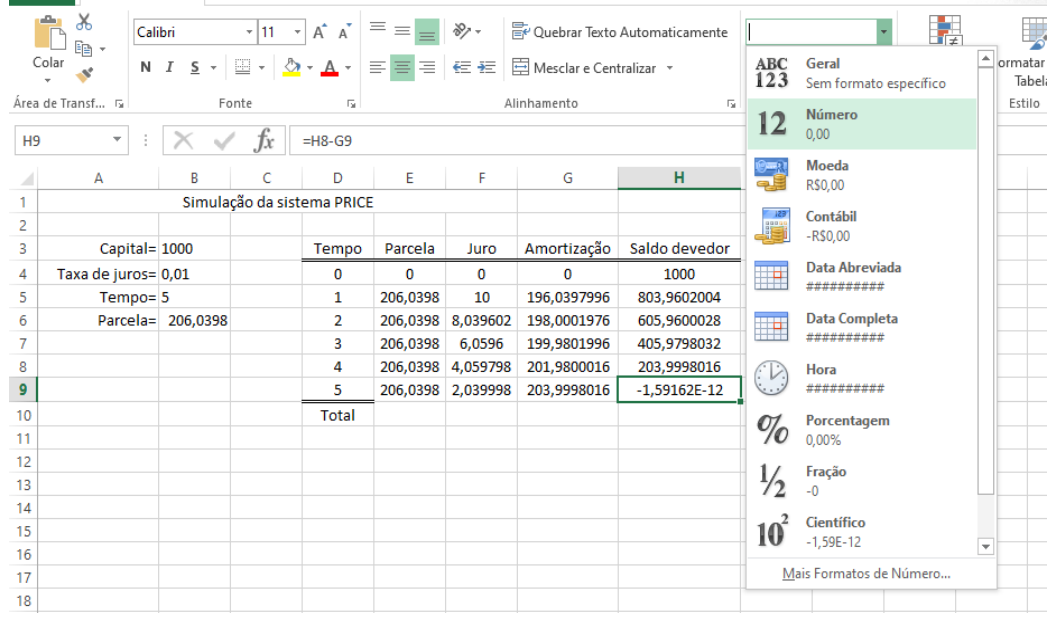

Fonte: O autor (2020)

Depois de realizar todos os passos, o resultado final deve ser a Figura 29.

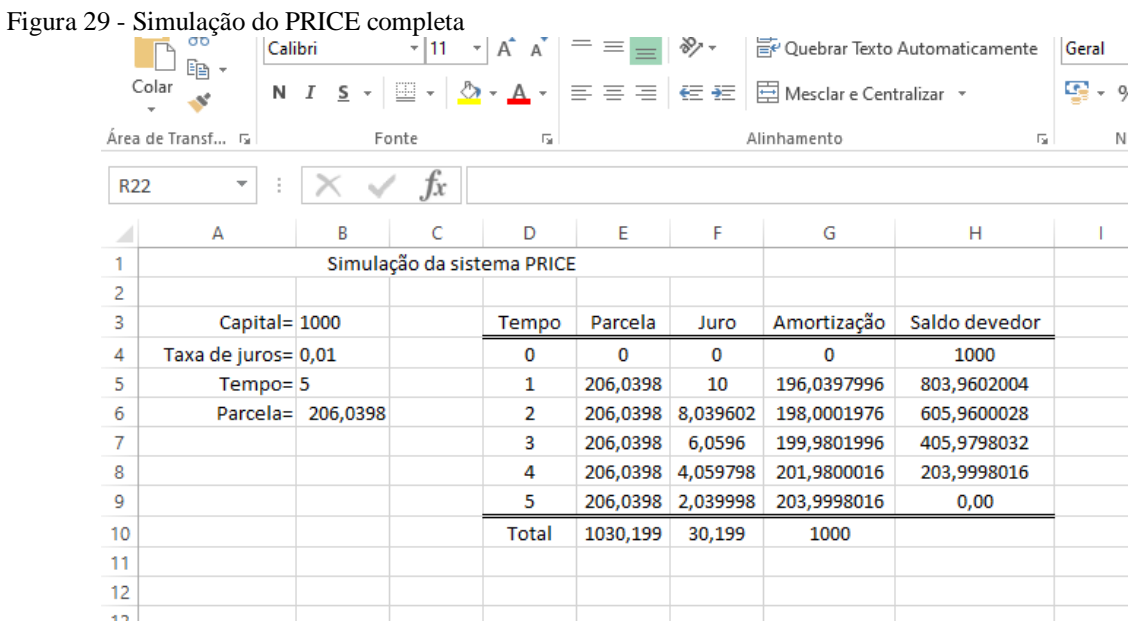

# **5 APRESENTAÇÃO E ANÁLISE DOS DADOS**

Todas questões que tiveram as respostas como base para a presente análise, estão na íntegra no apêndice E. Assim, se necessitar, o leitor pode conferir a pergunta. Em relação à sequência didática, não foi realizado com os alunos uma explicação/instrução sobre o funcionamento do Excel e suas ferramentas. Sobre as simulações manuais (juro simples, juro composto, sistema SAC, sistema PRICE), totalizaram-se oito aulas, divididas igualmente pelos conteúdos. Essa mesma sistemática foi aplicada para as simulações no Excel.

Já nas atividades manuais envolvendo o uso de fórmulas, disponibilizou-se três aulas para juros simples e três aulas para juro composto. Durante as atividades, tanto manualmente quanto no Excel, os alunos possuíam opção de pesquisar na internet. Na sua grande maioria, os mesmos utilizaram seus celulares e a internet da escola, especifica para os alunos. Para manter o sigilo dos participantes, identificou-se os alunos no sistema  $A_n$  com n = 1; 2. 3; ...; 15, caracterizando os 15 alunos.

A primeira questão foi: " Realização das atividades/simulações envolvendo juros simples, juros compostos, sistema SAC e sistema PRICE (manualmente, com o auxílio de calculadora)". Ela é composta por dois itens. O item a foi "Já haviam realizado algumas dessas simulações? Em caso afirmativo, descreva quais e sob que circunstâncias (onde, quando, entre outros)". Com base no item a, foi possível conhecer o nível da familiaridade dos alunos com as simulações<sup>9</sup>.

Surpreendentemente, todos os alunos alegaram nunca terem realizado algumas dessas simulações. Esse fato pode ser justificado por vários motivos, porém, entre eles destaca-se que elas somente aparecem em situações específicas do dia a dia, como é o caso de financiamentos em bancos e aplicações Financeiras, afinal, para comprar um produto na loja, que consiste em uma atividade básica da rotina, não necessariamente eu necessito compreender e utilizar essas simulações, pois as mesmas não são "pré-requisitos" para realizar a compra, apesar de que, muitas vezes utilizamos essas simulações de forma implícita.

Em muitas situações do dia a dia não é obrigatório usar as simulações, tal como realizar compras num supermercado. Porém, também há muitas outras, em que o uso da mesma facilitaria as decisões, como é o caso de empréstimos, poupança e compras de eletrodomésticos. Esse fato torna evidente a importância de trabalhar em sala de aula conteúdos que tenham

<sup>9</sup> Ao mencionar simulações, refere-se ao conjunto de cálculos realizados e resultados obtidos, tanto para o processo manual como no software Excel.

relação com o cotidiano do aluno, uma vez que dessa forma, o aluno consegue perceber as aplicações possíveis.

Dessa forma, percebemos que em sala de aula sempre deve ocorrer a interação constante de dois tipos de conhecimento. Um é o conhecimento cotidiano, o qual compreende o conhecimento comum, e o outro é o cientifico, ou conhecimento formal, tendo as suas regras e operações. No entanto, em sala de aula, a interação entre eles deve ser de tal forma que

> [...] o confronto dos conceitos científicos apresentados pelo professor com os conceitos cotidianos dos aprendentes gradativamente avance e sempre retome o aprendizado anterior, incorporando-o e superando-o, de tal forma que os conceitos cotidianos sejam transformados em científicos, a fim de que estes se tornem cotidianos. (GASPARIN, 2009, PG. 116)

Quando há algum conhecimento cotidiano, a introdução do conteúdo, bem como o seu estudo e desenvolvimento, pode ser feita com base nesse conhecimento, tornando o assunto mais interessante e concreto. No entanto, nem sempre isso é possível, uma vez que há conteúdos cuja relação com o dia a dia não está explícita, sendo eles mais restritos ao estudo da própria Matemática. Logo, nessas situações, a tendência é que a interferência do professor seja maior.

No entanto, há dois fatores que influenciam muito no processo ensino e aprendizagem. A autonomia dos alunos para realizarem os estudos de forma independente e a metodologia que o professor adota. Afinal, a forma que o professor trabalha o conteúdo e interfere no estudo dos alunos, influencia muito na forma como o aluno vai integrar e relacionar esses conhecimentos.

Por mais que começar um novo conteúdo baseando-se nos conhecimentos dos alunos seja mais fácil e significativo, não significa que quando isso não ocorre, a aprendizagem ocorrerá de forma complicada e difícil. Esse fato fica muito evidente nas respostas da próxima questão.

No caso da sequência didática abordada, os alunos conseguiram visualizar a sua importância para o dia a dia, ou seja, o conhecimento científico se transformou/integrou no conhecimento cotidiano. Uma vez que, mesmo nunca terem tido contato com essas simulações, os alunos possuíam boa autonomia e a aprendizagem por descoberta permitiu que eles descobrissem os conceitos necessários. Para isso, talvez tenham se baseado em situações do dia a dia para compreender o conteúdo, já que aos poucos eles se tornaram explícitos.

Essa realidade fica bem evidente com a resposta dos alunos no segundo item da primeira pergunta, "Você enfrentou dificuldades na realização das atividades? Descreva sobre as dificuldades e/ou facilidades encontradas". O Gráfico 1 apresenta as respostas dos alunos.

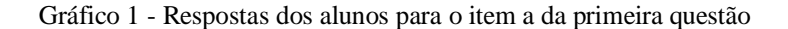

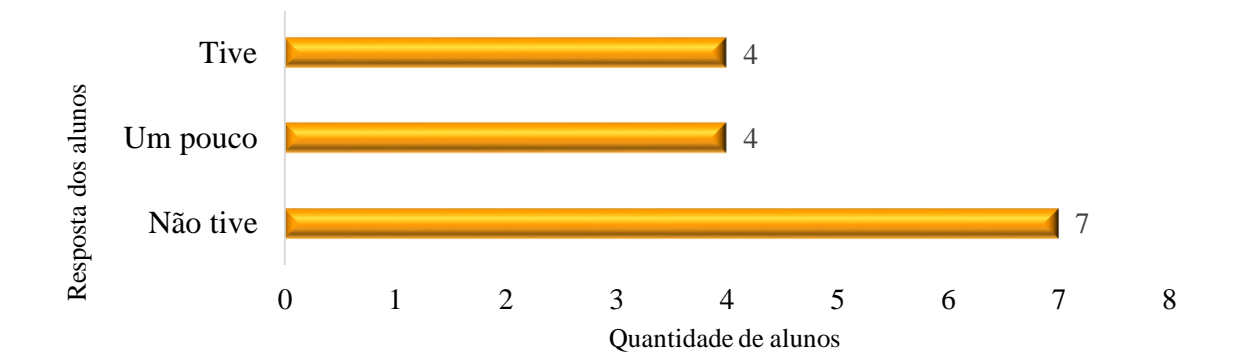

Os alunos que alegaram que não tiveram dificuldades justificaram também que no começo enfrentaram um pouco. Com base nesses números, percebe-se que o fato de não terem conhecimento prévio sobre determinado assunto não necessariamente significa que terão maiores dificuldades em realizar as atividades, como já havia afirmado anteriormente. Ao iniciar a sequência didática, esperava-se que houvessem mais desafios no decorrer da mesma, afinal, esses alunos não tiveram contato com essas simulações e em alguns casos com a Matemática Financeira, e por isso, a quantidade de alunos que apresentaram dificuldade foi surpreendentemente baixa.

Em relação aos três alunos que responderam que tiveram dificuldades, apenas o aluno A<sup>12</sup> escreveu de forma que teria enfrentado dificuldade durante todo o período das atividades, uma vez que o mesmo não relatou o momento específico da dificuldade. Segundo ele "as vezes não sabia como fazer, trocava os dados e não chegava/pegava as fórmulas". A dificuldade apresentada nesse caso é principalmente a troca de dados e por isso, não conseguia chegar no resultado. No entanto, o estudante que escreveu a resposta já apresentava dificuldade na Matemática em conteúdos anteriores. Assim, há uma boa possibilidade desse aluno continuar a apresentar dificuldades. No caso, da sequência didática, as dificuldades surgiram principalmente na resolução das atividades constadas nos apêndices A e B, que consiste na parte que mais se assemelha à metodologia tradicional.

Já o restante dos alunos, de forma geral, mencionara que a dificuldade enfrentada foi apenas no começo do conteúdo e que com o decorrer das aulas a mesma foi sanada, afinal, como explica o aluno A11, "após a explicação foi tranquilo de fazer as atividades, demorou um pouco até acostumar com o uso das fórmulas". Concordando com ele, apresenta-se a justificativa do aluno A6, "pois não conhecia o assunto, após explicações, exemplos e simulações, tornou-se algo fácil de se trabalhar".

Esse processo é natural que ocorra com todos os alunos em qualquer conteúdo, tanto em Matemática, quanto nas demais disciplinas. Em Matemática, a tendência é que esse processo sempre ocorra. Afinal, a explicação e/ou orientação pode ser bem clara e objetiva, mas a concretização do entendimento sobre o conteúdo só ocorre durante a aplicação dessa explicação e/ou orientação, seja pelas listas de exercícios (mais comum) ou alguma atividade prática. E só então concretizar o aprendizado.

Os alunos comentaram algumas dificuldades que vivenciaram. Um dos itens levantados consiste na duração da realização de todos os cálculos, uma vez que sempre deve ser reservado um período maior para construir as simulações. O motivo dela ser mais extensa consiste no fato de necessitar refazer todos os cálculos manualmente para descobrir o valor dos juros mensais, juros totais e montante para cada mês. Esse cálculo se torna ainda mais extenso na construção da tabela PRICE e do juro composto. Consequentemente, quanto maior a quantidade de dias/meses/anos da simulação, será preciso reservar um tempo maior para terminá-las.

Quanto a isso, a simulação do SAC e do juro simples apresentam a vantagem de possuir certos padrões. Para o juro simples, em função do juro mensal ser sempre o mesmo, o aumento do juro total e do montante é constante e igual ao valor do juro mensal. Por exemplo, na simulação do juro simples da Quadro 3 (página 40), tanto no juro total quanto no montante, o aumento é sempre igual a dez, logo, ao perceber isso, rapidamente o aluno consegue completar a tabela, já que para o juro mensal é só repetir o valor dez, e no juro total e montante é só acrescentar sempre dez.

Na simulação do SAC, o valor da amortização é constante, por isso o valor da parcela e do juro decrescem constantemente sob o mesmo valor, e no saldo devedor ocorre o mesmo, porém com outro valor. Por exemplo, no caso da figura 6 (página 46), o valor da amortização sempre é igual a 200, assim, no saldo devedor sempre é descontado 200, enquanto que na parcela e no juro simples sempre é descontado 2, que no caso é o valor de 1% de 200. Já para a simulação do montante e do sistema PRICE, essa padronização não ocorre, logo o aluno tende a demorar mais para construir a tabela.

Como dito, isso depende muito dos alunos perceberem e compartilharem essas informações. Caso não ocorrer, há a possibilidade do professor dar a dica de que há um certo padrão que sempre ocorrerá. Porém, ao fazer isso, não é aconselhável que o professor cite e/ou explique qual é a padronização, afinal, "dar o peixe pode ser um ato de linda presunção, mas o imprescindível mesmo é ensinar a pescar" (ANTUNES, 2001, p. 42).

Por mais que explicar todo o processo seja mais fácil para o professor, o aprendizado que realmente fica é aquele em que o processo foi realizado pelo aluno, sob supervisão e orientação do professor. E com certeza haverão muitos momentos em que o professor deverá tomar esse cuidado, pois os alunos vão solicitar e querer essa explicação em algum momento, caso for adotado a metodologia da aprendizagem por descoberta. E por isso, o professor deve dar os "instrumentos" necessários e permitir que o aluno possa ser mais independente/autônomo, e dessa forma sendo o protagonista do seu processo de aprendizagem.

Se por um lado o processo é um pouco demorado, essas simulações não são difíceis de manusear. Isso ocorre em função das mesmas possuírem uma sequência exata para resolver e, devido à possibilidade de usar a calculadora, os cálculos a serem realizados não eram difíceis, afinal, consistia em operações básicas com no máximo porcentagem como cálculo avançado. Outro cuidado a ser tomado consiste em não trocar os valores ao calcular determinada célula, o que também é difícil de ocorrer, já que para cada termo, como juro mensal, possui a sua coluna específica. É crucial tomar esse cuidado, pois a construção da simulação é baseada em uma sistematização, pois para encontrar os novos valores, deve-se usar os valores do mês anterior, e para esses valores, foram usados os valores do mês anterior também e assim sucessivamente. Consequentemente, trocar um valor e/ou operação acaba resultando em valores errados que resultará em novos valores errados, gerando uma espécie de reação em cadeia, não fechando a conta.

Dessa forma, tem-se que o fato de haver um padrão a ser seguido pode ser um fator positivo ou negativo. Para ser positivo, o aluno deve entender perfeitamente o motivo e a sequência dos cálculos. E ao compreender essa sequência, tranquilamente ele conseguirá realizar outras simulações se baseando na que já foi feita.

Por outro lado, do mesmo modo que é fácil, também é crucial entender essa sequência. E é esse aspecto o ponto negativo, pois sem a compreensão dessa sequência, a construção das simulações não possui sentido, tornando assim algo mecânico, o que pode ocasionar em dificuldades aos alunos. Em sala de aula, os alunos que alegaram ter enfrentado dificuldade, provavelmente não conseguiram compreenderam muito bem essa sequência.

Da mesma forma que é crucial compreender essa sequência, é importante entender os termos, uma vez que em muitos desses processos envolvem os valores de termos específicos e aprendê-los ajuda a evitar a troca dos valores. Por exemplo, para encontrar o valor da parcela no SAC, deve-se somar a amortização e o juro. No entanto, como realizar esse processo se eu não sei o que é cada uma dessas palavras? Por isso, antes de iniciar a realização de qualquer simulação, deve-se ter a certeza de que os alunos saibam o significado dessas palavras.

Entre as simulações, os alunos  $A_1$ ;  $A_4$  e  $A_8$  alegaram que tiveram mais dificuldade nas simulações do SAC e PRICE. A justificativa disso, de acordo com eles, consiste nas

características específicas de cada uma. Tanto no juro simples quanto no juro composto, as características de ambas são semelhantes, o que muda de uma para a outra é o fato de que no juro composto é necessário recalcular sempre o juro mensal.

Porém, no SAC e no PRICE, a amortização e a parcela são constantes, respectivamente. Automaticamente, essa diferença entre esses sistemas faz com que não seja possível repetir todos os passos. E ao realizar uma simulação, deve-se tomar muito cuidado quanto à qual sistema se está trabalhando. Mas, como o aluno  $A_1$  alegou, com o desenvolvimento das mesmas, as dúvidas restantes foram sendo esclarecidas, uma vez que, para completar a tabela essas dúvidas devem serem sanadas.

Outras dificuldades que foram muito comentadas estão relacionadas com as atividades manuais, na qual os alunos tiveram que utilizar as fórmulas envolvendo juros simples e compostos. Inicialmente, os alunos comentaram que o conteúdo de juros simples era mais fácil do que juros compostos, o que foi possível verificar in loco na sala de aula. De fato, isso realmente ocorre, afinal, de acordo com a fórmula do juro simples $10$ , as operações necessárias para descobrir algum valor consiste em multiplicação e/ou divisão. Já para o juro composto<sup>11</sup>, é necessário trabalhar com as operações básicas e ainda radiciação, a potenciação e o logaritmo, mais especificamente uma propriedade do mesmo para encontrar o valor do tempo.

Em função disso, alguns alunos, como relatou o aluno  $A_{14}$ , tiveram dificuldade em saber como realizar essa sequência para fazerem as operações necessárias, principalmente nas atividades de juros compostos. Essas dificuldades também estiveram presentes nas questões de juros simples, porém, com menos intensidade, uma vez que a quantidade de operações é menor.

Segundo o aluno  $A_{14}$ , "depois de fazer algumas delas<sup>12</sup> foi mais fácil", afinal, após o primeiro contado com o conteúdo que pode ser a explicação/orientação do professor ou estudos independentes, é necessário o aluno realizar atividades, na qual gradativamente se familiarizam com as fórmulas e as sequências resolutivas, logo, com a prática, tende a se tornar cada vez mais fácil. Porém, esse processo de familiarização ocorreu de forma bem desigual na turma, uma vez que houve situações em que o aluno apresentou dificuldades em todo o processo. Essa situação não é surpreendente, afinal, dificilmente haverá uma turma em que o nível de aprendizado de todos os estudantes seja igual.

De modo análogo às simulações, para resolver as questões é fundamental o aluno compreender o que significa cada um dos termos, dificuldade mencionada pelo aluno A3. Mas,

 $10 \quad I = C \ldots t$ 

<sup>11</sup>  $M = C.(1 + i)^t$ 

<sup>12</sup> Nesse caso o aluno está se referindo às questões manuais

além de saber o que significa cada termo, o aluno deve conseguir compreendê-lo como ele se apresenta nos problemas, pois, alguns problemas são bem específicos usando termos diretos, porém, trabalhar somente com esse tipo de questão empobrece muito o aprendizado. Logo, é importante desenvolver algumas questões que envolvam alguma atividade cotidiana, como é o caso do empréstimo, na qual o aluno deverá interpretar a questão para conseguir identificar o valor dos termos necessários e só então realizar os cálculos após a interpretação inicial.

Por exemplo, na questão sobre juros simples "Calcule o juro simples produzido por um capital de R\$ 1 840,00 empregado durante um ano, dois meses e dezoito dias sob uma taxa de 3% ao mês", possui termos diretos, sem muita necessidade de interpretar, o que facilita o início dos cálculos. Por outro lado, na questão "Dois amigos, movidos pela curiosidade, aplicaram cada um seu dinheiro em bancos diferentes. Lourdes aplicou R\$ 1 440,00, e resgatou R\$ 1 508,20 após 155 dias. Já Cássio, aplicou R\$ 4 200,00 pelo prazo de quatro meses e sacou R\$ 4 452,00. Quem conseguiu uma taxa de juros maior? " é necessário ler, interpretar e imaginar toda a situação para só então conseguir identificar os valores de cada termo.

O termo *aplicou* e *empregou* se relacionam com o capital, *resgatou* e *sacou* estão ligados ao montante, *prazo* e *após* condizem com o tempo. Contudo essas informações não estão explícitas, o que dificulta um pouco a resolução dos exercícios. Além disso, essas informações implícitas fazem com que a chance de se confundir seja maior, uma vez que os dados não são diretos.

Ao resolver questões que envolvam a necessidade de interpretar, nos primeiros exercícios os alunos tendem a enfrentar mais dificuldade. Já após uma certa quantidade de questões resolvidas, os mesmos adquirem certa familiaridade com os termos, seus significados e suas aplicações no cotidiano. Automaticamente compreende diversas situações em que eles podem aparecer, facilitando a resolução de novos problemas.

Normalmente, os professores tendem a trabalhar com algumas atividades mais fáceis no começo e aumentar o nível das questões posteriormente. Por isso, o aluno  $A_{13}$  alegou que teve "um pouco de dificuldade nas questões onde se começa com financiamento em um banco e depois trocava; O resto foi de fácil entendimento". Essas questões que o aluno mencionou, consistem em atividades de aprofundamento, para resolve-los, necessita-se realizar uma interpretação mais profunda e utilizar cálculos mais avançados, o que pode justificar essa dificuldade.

A segunda pergunta é "**Realização das atividades/simulações envolvendo juros simples, juros compostos, sistema SAC e sistema PRICE, com o auxílio do Excel."** Assim como a primeira pergunta, essa também está dividida em dois itens. O primeiro item consiste

"Você já havia tido contato com o Excel em outras ocasiões? Em caso afirmativo, descreva quando/onde e sob que circunstâncias".

Dos quinze alunos, somente dois alegaram que não tiveram esse contato. Contudo, durante a realização da sequência didática, essa turma trabalhou com o Excel na disciplina de informática também. Logo, mesmo esses que nunca tiveram contato com esse software, foram se familiarizando, uma vez que foi objeto de estudo de duas disciplinas.

Para se ter uma ideia, o aluno  $A_{12}$  e o aluno  $A_1$  citaram respectivamente que, "fizemos os gastos do dia a dia", e, "aprendendo ações iniciais e elaboração de tabelas simples". À primeira vista, parece não haver relação alguma com o conteúdo e a metodologia trabalhada com a turma. Porém, as ações iniciais, na qual acredita-se que consistem em conhecer as ferramentas disponíveis no Excel, auxiliam muito na construção das simulações.

Essa relação se justifica pelo fato de que, trabalhar o Excel com uma turma na qual não o conhece, inicialmente é necessário que o professor explique minimamente seu funcionamento, desde a organização do mesmo até as ferramentas disponíveis, e por isso é necessário um tempo maior para desenvolver toda a sequência didática. Como nessa turma, a maioria dos alunos já teve esse primeiro contato, a sequência didática pode ser aplicada sem muitos problemas. Já em relação aos gastos e tabelas mencionados, por mais que sejam simples, obriga os alunos a pensarem em uma certa sequência/lógica, nos valores corretos a serem usados, e as operações e ferramentas para conseguirem obter o resultado pretendido.

Com certeza a estruturação das tabelas que os alunos comentaram é diferente que das simulações. Porém, a familiarização da construção das mesmas auxiliou bastante, uma vez que a sequência serviu de base para as simulações. Essa familiarização e o conhecimentos básicos (ações iniciais), foi um dos principais motivos das atividades com o Excel ocorrerem sem grandes problemas afinal, foi solicitado pouca ajuda para a construção das simulações, exceto quando o pesquisador/professor por conta própria analisava a construção e sugeria alterações.

De forma geral, essas sugestões consistiram em utilizar a ferramenta "alça de preenchimento", pois a maioria estava repetindo as operações em cada célula. Ao realizar dessa maneira, o resultado final será o mesmo, porém, será necessário mais esforço e mais tempo. Outra situação que necessitou de auxílio é como tornar uma célula fixa, cujo objetivo principal é usar a alça de preenchimento.

Assim, construindo adequadamente uma linha ou coluna, inclusive fixando as células corretas, torna-se mais fácil e rápido realizar as simulações. Nessa situação, alguns alunos sabiam que havia uma forma de fixar as células, porém não se lembravam o procedimento. Ao solicitarem ajuda ao professor, o mesmo também não se lembrava do processo. Assim, foi necessária uma rápida pesquisa na internet para verificar o procedimento. Ao mesmo tempo que alguns alunos necessitaram de auxílio, outros desenvolveram as simulações usando ferramentas nas quais o professor/pesquisador não conhecia. Afinal, o objetivo é um, mas os caminhos são variados.

Uma dessas ferramentas novas é a "SOMA". O desenvolvimento inicial adotado pelo pesquisador envolvia o uso da operação "adição" e as células. Porém, no decorrer das aulas, alguns alunos apresentaram essa ferramenta enquanto o professor revisava o desenvolvimento da simulação. Como essa metodologia é mais prática, optou-se em inseri-la na explicação do desenvolvimento das simulações no Excel, e com isso, deixando a simulação mais viável.

Essa situação torna explicito o fato de que o professor, em muitos casos, não é o detentor de todo o conhecimento. Ou seja, ao mesmo tempo em que orienta o estudo do aluno, acaba aprendendo também. Essa troca de informações e experiências agrega muito no aprendizado do aluno e do professor, já que com isso ele tende a melhorar o conhecimento e a sua prática docente.

Em todo caso, sempre que o professor necessitava auxiliar, o mesmo ocorria para pequenos detalhes, e por isso não atrasava o andamento das aulas. Outro fato que permitiu o andamento das aulas sem problemas é o bom perfil da turma, pois a mesma é responsável e preocupada com os estudos.

Outros momentos em que os alunos tiveram contato com o software Excel foi através de trabalhos escolares, tanto de informática quanto nas demais disciplinas. A possibilidade de usar o Excel em outras disciplinas reforça o potencial que essa ferramenta educacional possui, devido a sua ampla aplicação e à possibilidade de praticar interdisciplinaridade por meio desse software. Segundo os alunos, algumas das utilizações do Excel nesses trabalhos escolares consistiram na construção de tabelas e gráficos, que, de forma geral, pode-se dizer que essa é uma das aplicações mais usadas do Excel.

Há ainda sete alunos que alegaram terem conhecido o software através de cursos não oferecidos pela escola. A quadro a seguir apresenta uma relação desses cursos com a utilidade do Excel no mesmo.

| <b>Aluno</b>   | Curso                   | <b>Utilidade</b>                                       |
|----------------|-------------------------|--------------------------------------------------------|
| A <sub>1</sub> | Não especificado        | "Envolviam operações com a plataforma, adotando-a      |
|                |                         | para controles empresariais, mercadorias, estoque,     |
|                |                         | funcionários, clientes, entre outros"                  |
| A <sub>3</sub> | Auxiliar administrativo | "No mesmo foi possível ter uma noção básica sobre      |
|                |                         | todas as ferramentas disponibilizadas pelo Excel"      |
| A <sub>6</sub> | Não especificado        | "Contas e simulações"                                  |
| $A_8$          | Não especificado        | Não especificado                                       |
| A <sub>9</sub> | Técnico em computação   | Não especificado                                       |
| $A_{13}$       | Operador de computador  | "Deveríamos resolver e fazer simulações sobre os temas |
|                |                         | estabelecidos pelo professor"                          |
| $A_{14}$       | Técnico em informática  | Não especificado                                       |

Quadro 8 - Cursos realizados pelo aluno e a utilização do Excel no curso

Após analisar o quadro acima, pode-se perceber que o Excel é uma ferramenta universal, já que é possível aplica-lo em várias áreas do conhecimento. No caso dos cursos citados acima, a maioria, dos que foram especificados são cursos de informática, logo, o Excel é um dos itens obrigatórios a ser trabalhado. Com base no que o aluno A<sup>1</sup> citou sobre o seu curso, é possível verificar que a aplicabilidade do Excel não é restrita somente a cursos, uma vez que as situações mencionadas pelo aluno podem ser usadas em várias situações do cotidiano.

O segundo item da segunda pergunta é "Você encontrou dificuldades na realização das atividades usando o Excel? Descreva sobre as facilidades e/ou dificuldades encontradas". No Gráfico 2 consta um resumo quantitativo das respostas.

Gráfico 2 - quantidade de alunos em cada resposta do item b da segunda questão*.*

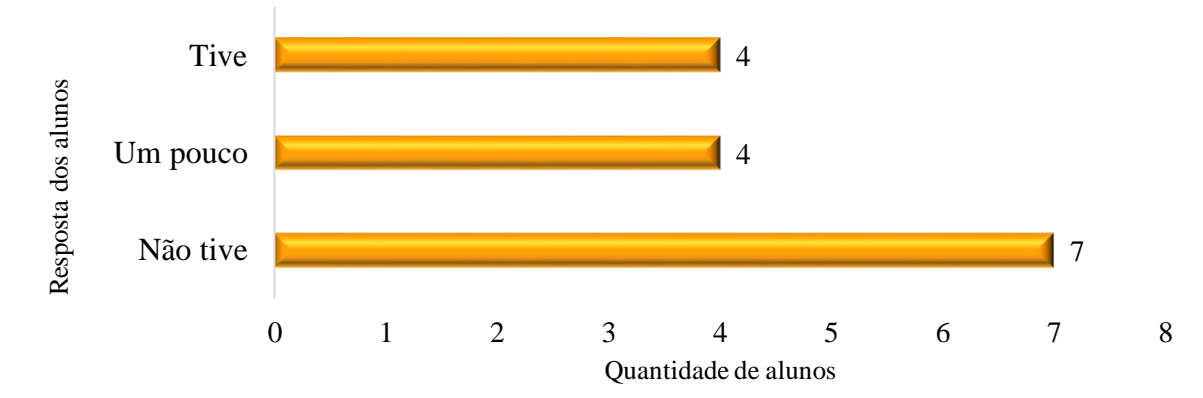

Fonte: O autor (2020)

Em relação aos alunos que não enfrentaram dificuldades, tem-se o aluno A6, segundo ele isso ocorreu pois "já conhecia o programa e já havia realizado outras atividades nele". As justificativas dos demais alunos também se basearam no fato de já conhecerem e terem usado o software Excel.

Essas observações confirmam o que foi analisado anteriormente em relação ao quanto conhecer o Excel previamente auxilia na realização das atividades, já que, esse foi o fator importante para esses alunos não terem encontrado dificuldade. No entanto, conhecer o Excel nem sempre significa a ausência de dificuldades, uma vez que além de saber o que ele oferece, é necessário ter um certo domínio sobre as funções. Afinal, não agrega muito o estudante saber que existe uma função para determinado cálculo, mas não saber aplicá-lo nos cálculos. Em sala de aula, por mais que esses alunos já tivessem esse contato, às vezes não se lembravam, e por isso precisavam de ajuda, seja para saber a ferramenta ou para localizá-la.

Como já foi comentado, uma vantagem dessas simulações consiste na sequência exata de cálculos a ser realizada, já a desvantagem é a obrigatoriedade de entendê-la. O mesmo vale para a aplicação no Excel, porém, ao invés de realizar os cálculos, bastava selecionar a célula em que o valor está inserido, diminuindo assim a margem de erro. Em função disso, o aluno A<sup>15</sup> explicou que "era apenas jogar a fórmula e puxar os dados de uma célula para outra". O item "jogar a fórmula" é a construção da tabela, necessitando usar as células e as funções corretas. Já a parte "puxar os dados", se refere a ferramenta "alça de preenchimento".

No entanto, usar essa ferramenta é opcional, afinal, poderia realizar os cálculos em todas as células, mesmo que com esse método, o tempo necessário tende a ser maior. Já ao usar a "alça de preenchimento", tem-se uma praticidade maior, porém, deve-se tomar o cuidado de usar as operações corretas e fixar somente as células necessárias, caso contrário, os valores seguintes estarão incorretos.

Dos oito alunos que enfrentaram dificuldades, cinco a vivenciaram apenas no começo da realização das atividades. Como já foi citado, esse processo é normal e corresponde à assimilação, descrita por Piaget. Para muitos alunos esses desafios ocorrem somente até o término da assimilação do conteúdo, já para outros, tende a durar mais. Logo, é um fator muito relativo.

Sabe-se que conhecer previamente a ferramenta influencia muito no aprendizado, o que ficou claro na resposta do aluno  $A_{11}$ , pois ele teve dificuldade "no começo sim, pelo fato de nunca ter usado o mesmo, mas por meio da prática ficou mais fácil". Ao passo que o aluno A<sub>8</sub>, comentou que em função de "já ter conhecimento sobre o Excel, consegui me localizar nele, achar as funções, etc.", tornando assim uma atividade relativamente fácil. Automaticamente,

quem não conhece essa ferramenta, antes de praticar e iniciar a atividade precisa primeiro se familiarizar com ela, seja em sala de aula, com o auxílio do professor e demandando um tempo maior, ou em casa por conta própria. Além disso, por mais que o aluno já tenha conhecimento sobre os mesmos, ainda assim necessita de um tempo para relembrar as funções e seu uso, principalmente quando o objetivo do uso do Excel é diferente ao qual os alunos conhecem.

Segundo o aluno A<sub>8</sub>, "achei difícil, por não ter entendido direito o conteúdo, fazer os cálculos para fazer a tabela". O fato de não entender o conteúdo não seria problema se as atividades manuais e no Excel não estivessem relacionadas, porém, a atividade no Excel é uma aplicação do conteúdo em um software. Logo, é crucial compreender e realizar simulações manualmente, uma vez que o entendimento para realizar manualmente também é necessário ao realizá-lo no Excel. Uma forma de tentar amenizar essa dificuldade, é refletir como essa aplicação será realizada. No caso do aluno, a aplicações das simulações não ocorreram de modo que ela compreendesse de forma clara.

No entanto, entender o conteúdo é muito mais abrangente do que se imagina. Não se trata de compreender somente os conceitos iniciais, mas sim saber aprofunda-los. Analogamente ocorre com as fórmulas. No papel, até certo ponto é mais fácil, pois os alunos estão acostumados, e ainda calcularam sob a orientação do professor/pesquisador. Já no Excel, esse cálculo é baseado na montagem das fórmulas, na qual, é necessário cuidar muitos elementos. Por exemplo a fórmula da parcela do sistema PRICE.

Manualmente foi tranquilo realizá-la, principalmente porque foram sendo constantemente orientados quanto ao passo a passo. Já no Excel, os alunos tiveram que fazer uma transição da fórmula manual para o Excel, o que implicou em algumas dificuldades, afinal, é necessário adaptá-la. A potenciação é com o símbolo ^, multiplicação é \* e divisão é /. Ainda deve-se tomar cuidado com os parênteses para colocá-los nos lugares adequados. Nessa etapa, os alunos tiveram como orientação somente a fórmula da parcela adaptada, a sua construção ficou a cargo deles.

Todos esses fatores fizeram com que alguns alunos alegassem a dificuldade de realizar as simulações no software. Tão importante quanto saber aplicar a fórmula, é usar as células corretas para a sequência dos cálculos, fato esse que ocorreu também nas atividades com lápis e papel. Nesse quesito, ter uma tabela bem elaborada e organizada, auxilia muito para prevenir essa confusão.

A terceira pergunta é "Sobre as atividades realizadas, você recomendaria o uso de planilhas eletrônicas, como é o caso do Excel, para desenvolver as atividades/simulações envolvendo juros simples, juros compostos, sistema SAC e sistema PRICE". Essa também foi
separada em dois itens, porém, excludentes. Logo, os alunos não necessitavam responder as duas. Todos os alunos responderam o primeiro item da pergunta: "Caso você recomenda seu auxílio em todos os casos, apresente os pontos positivos de seu uso".

Inicialmente, ressalta-se as aulas de Matemática, em sua maioria, estão baseadas na metodologia tradicional. Dessa forma, qualquer "quebra" desse ciclo acaba agradando os alunos, afinal, como explica o aluno  $A_8$ , "é uma maneira diferenciada, onde os alunos além de aprender sobre planilha, entendem o conteúdo". Logo, qualquer atividade, mesmo que, em muitos casos, ocorra apenas de forma simbólica faz com que os alunos passem a apreciar ou apreciem ainda mais as aulas, devido à essa inovação/quebra de rotina.

E esse aumento de interesse foi bem perceptível na turma, uma vez que os mesmos demonstraram um envolvimento maior do que já possuíam. Além do Excel, outros fatores influenciaram nesse aumento de envolvimento. Um dos fatores importantes consistem no bom relacionamento do professor/pesquisador com os alunos, que influenciou positivamente no resultado. Além disso o uso do Excel estava conciliado com a teoria da aprendizagem por descoberta, ou seja, duas metodologias foram adotadas para que esse resultado fosse possível.

Uma das vantagens que essa metodologia proporciona é a possibilidade de realizar discussões acerca de um tema específico. Ela só existe devido à proposta da metodologia, de fazer os alunos buscarem as respostas das próprias dúvidas. Assim, sempre que sentissem necessidade, deveriam solicitar auxílio. Contudo, ao contrário do que se imagina as vezes, o professor nem sempre precisa responder todas as indagações dos alunos, já que há a opção de gerar uma breve discussão para que os alunos troquem ideias e resolvam o problema.

Em todas as atividades, houve a possibilidade dos alunos realizá-las em duplas ou em grupos. Afinal, a construção do conhecimento não precisa ocorrer individualmente. Da mesma forma que o professor e o aluno devem manter um diálogo adequado, entre os alunos, esse contato também deve ocorrer.

Nesse processo de interação entre os alunos, eles ainda estão compreendendo e entendendo os conceitos e suas relações. Logo, essa interação consistia, em sua maioria, com o objetivo de discutir a forma correta de resolver tanto as atividades manuais quanto no Excel. Houve situações em que ambos possuíam conhecimento do processo de resolução. Com isso, o debate era sobre a melhor forma de resolução. Em alguns casos, esses debates se estendiam para a turma inteira.

Esses debates foram uma consequência do fato dos conceitos serem construídos pelos alunos, e não repassados pelo professor. Por isso, a tendência é que isso não ocorra na metodologia tradicional. O interessante é que essas discussões tornaram muitos momentos que seria mais "chatos", em momentos interessantes, e até certo ponto, engraçados. Afinal, como já era esperado dessa turma, cada um costumava defender muito bem o seu ponto de vista e ao mesmo tempo, pretendiam convencer os colegas da sua linha de raciocínio.

Ainda de acordo com o aluno A8, "é uma forma simples e prática". Ou seja, não são necessárias tecnologias avançadas, tal como a realidade virtual, a realidade aumentada e a tecnologia vestível, para conseguir um bom envolvimento e comprometimento dos alunos para com as aulas, ou seja, obter um resultado positivo. Basta ser uma atividade simples, prática e com uma dose de inovação.

Outro item afirmado consiste na praticidade que essa ferramenta oferece. Essa praticidade ocorre devido a vários fatores. Segundo o aluno A1, o Excel "trata-se de uma plataforma completa e de fácil controle possibilitando operações desejadas e controles de itens desejados". Automaticamente, qualquer atividade em que há a possibilidade de aplica-lo nesse software se tornará muito mais prático. Além disso, esse arsenal de ferramentas, não é difícil de manusear. Para que isso ocorra de forma mais fácil, o aluno deve ter uma noção básica sobre o Excel, mas caso não tiver esse contato, não significa que a atividade se torne inviável de realizar.

Essa praticidade do Excel desencadeia vários outros benefícios, dos quais muitos foram comentados pelos alunos. O benefício mais comentado foi a maior facilidade e rapidez em resolver as simulações com o auxílio do Excel. Há vários motivos para ser mais fácil com essa ferramenta. Primeiramente, tem-se que os cálculos manuais não são necessários, no sentido de ser um pré-requisito, para realizar as simulações no Excel, contudo, somente se torna "dispensável" a partir do momento em que o aluno consegue realizar a sequência do raciocínio lógico direto, caso contrário, é crucial realizar a simulação manualmente.

Em muitos casos, o conteúdo se torna mais compreensível quando é realizado manualmente primeiro, afinal, é o primeiro contato e tende a demorar mais. Dessa forma, ao aplicar o conteúdo no Excel, a atividade ocorrerá com mais fluidez e mais rapidez, já que a sequência do raciocínio lógico já foi compreendida, na verdade é isso que se espera ao realizar e corrigir as atividades manuais. Caso o professor opte em realizar as simulações somente com o Excel, deve-se entender que, em função de ser o começo do estudo sobre o conteúdo, os alunos vão precisar de um tempo maior para assimilá-lo e consequentemente necessitarão de mais auxílio.

Apesar da importância de realizar o cálculo manual, ao construir as simulações com o Excel, não é obrigatório a realização desses cálculos com a calculadora. E justamente pelo fato dos cálculos ficarem a cargo do Excel, significa que a margem de erro é menor. Essa menor margem de erro ocorre principalmente pela possibilidade de utilizar ferramentas já prontas e disponíveis para uso, como é o caso da "SOMA" e "alça de preenchimento". Essas são apenas duas opções, mas há várias outras que podem ser usadas para facilitar ainda mais o desenvolvimento das simulações. Óbvio que cada ferramenta é destinada para situações específicas. Logo, ao optar em usa-las, deve-se saber reconhecer os momentos mais propícios para seu uso. Lembrando que em ambos os casos, há a mesma possibilidade de ocorrer: erro na entrada de dos dados ou formulação das operações.

Por conta de todas essas facilidades que o Excel proporciona ao usuário, faz com que a ferramenta e o desenvolvimento sejam mais eficazes e mais confiáveis. Obviamente que esses fatores dependem unicamente do uso das células, operações e sequências corretas, e esses, dependem unicamente do usuário. Logo, se o usuário não compreendeu a realização das simulações, não conseguirá desenvolve-lo no Excel.

De acordo com o aluno A14, o uso do software possibilita que cálculos que seriam extensos, caso fossem realizados manualmente, fiquem relativamente curtos. O fato de que não será mais necessário muito tempo para realizar cálculos, faz com que motive os alunos a compreenderem melhor o conteúdo E obviamente que, após a realização de algumas simulações, torna-se bem mais fácil construir as outras simulações semelhantes em poucos minutos.

Outro benefício é a reutilização de uma simulação já realizada. Essa possibilidade só existe devido a sua construção, uma vez que ao elaborar uma simulação no Excel, o ideal é utilizar a célula em que contém o valor, ou seja, a operação é realizada com as células. Consequentemente, ao alterar o valor na célula, toda a simulação se adequa a esses novos valores. Dessa forma, o aluno A<sub>6</sub> explica que "com o uso do Excel é mais rápido e fácil fazer as simulações, você coloca os dados dentro da fórmula e a simulação aparece exata".

Vale ressaltar que a opção de adequar a simulação só é válida se a primeira simulação realizada está correta, caso contrário, todas as outras simulações não estarão corretas. E para que a primeira simulação esteja correta, é necessário que os alunos compreendam a lógica da construção, caso contrário, os novos valores não farão sentido ao aluno.

E justamente o fato do Excel permitir essa manipulação, faz com que facilite o seu manuseio para perceber semelhanças e diferenças, tanto do desenvolvimento quanto dos resultados. Caso necessitar realizar esse processo sempre de forma manual, o período de realização seria bem maior e também se tornaria mais cansativo e desmotivador, já com o Excel, não é necessário refazer todo o cálculo. (ALUNO  $A_{15}$ ; APÊNDICE E)

Uma ideia muito interessante sobre essa manipulação, é elaborar uma sequência de simulações, de modo que o aluno, ao manusear perceba algumas características sobre as simulações, tal como o fato do montante aumentar sob uma constante nos juros simples. Se possível, pode-se criar um debate baseado nas conclusões de cada aluno e/ou grupo. Ao adotar essa ideia, uma simulação deve ser dada pronta, e a partir dela, os alunos manipularem ela com base na percepção deles, discutir a definição e elaborar novas simulações.

A quarta pergunta, "A utilização de ferramentas tecnológicas em sala de aula, tais como softwares educacionais, favorecem a aprendizagem? Justifique sua resposta", teve como objetivo verificar se o Excel favoreceu a aprendizagem. Durante os argumentos dos alunos nas perguntas anteriores já era possível ter uma noção sobre a opinião dos mesmos sobre essa questão. Logo, não foi surpresa perceber que todos os alunos concordam com o favorecimento da aprendizagem. Após a leitura das respostas, percebeu-se imediatamente que uma quantia considerável de alunos justificou a resposta com base na relação das tecnologias do cotidiano com a sala de aula

Segundo o aluno A1, "somos uma geração que apresenta uma grande familiaridade com as tecnologias". Esse fato fica muito evidente quando analisado a realidade na qual esses alunos estão inseridos, já que todos portavam smartphones e estavam acostumados com o uso do computador. De modo semelhante, ocorre com uma parcela da sociedade, pois para qualquer lugar que olhamos, sempre haverá pessoas com smartphones, computador e/ou outras tecnologias mais avançadas. Já a outra parcela da sociedade, infelizmente, não tem acesso ou tem acesso precário, a essas tecnologias e portanto a escola tem o compromisso social de inclusão de todos os alunos nessa realidade.

Contudo, essa popularização está presente em outras situações, como por exemplo notebook, carros e satélites. Sendo que esses tendem a ser inovados constantemente, surgindo novas tecnologias, com funcionalidades cada vez mais complexas. Analisando o próprio Excel, isso se torna bem evidente, afinal, de uma versão para outra, percebe-se um melhoramento, seja no layout e/ou no incremento de novas ferramentas

Ainda de acordo com o aluno A1, "se estas forem usadas corretamente e de forma consciente, torna-se fácil aprender no mundo digital sem fronteiras". Sabe-se que os alunos, em sua maioria, possuem ferramentas tecnológicas melhores e mais atualizadas do que aqueles que estão disponíveis na escola. Logo, pode-se aproveitar isso e usá-lo em sala de aula, porém, de forma consciente e correta. Sempre que realizado esse cuidado, tem-se um aprendizado completo, de qualidade e motivador.

Ao utilizar esses recursos mais complexos exigem uma paciência e habilidade maior. Porém, usar uma tecnologia complexa não necessariamente significa um aprendizado maior. Por exemplo o Excel, é uma ferramenta complexa se analisarmos todas as ferramentas e algoritmos presentes. Mas é uma ferramenta relativamente simples comparado com a projeção em 3D e a realidade virtual. Mas com o uso adequado, como o que ocorreu na aplicação da sequência didática, tem-se um estudo complexo sobre o conteúdo, logo, um aprendizado maior.

Concordando com esse argumento, temos a justificativa do aluno  $A_{15}$ , "nossa realidade" tende a ser mais tecnológica e rápida, é preciso ensinar a usar as ferramentas tecnológicas para aprimorar a aprendizagem". Ambos os alunos concordam que a sociedade é tecnologicamente avançada. No entanto, o aluno  $A_{15}$  complementa o argumento do aluno  $A_1$  em relação ao uso correto e consciente das tecnologias, ao relatar que a utilização das mesmas deve ser ensinada.

O aluno A<sup>15</sup> não mencionou onde e como deve ser aprendido a usar as tecnologias, mas, apesar de haver vários lugares onde é possível aprender o uso das tecnologias, o lugar mais propício para ocorrer isso, é na escola, já que ela tende a possuir o material, ainda que básico, para que o aluno aprenda a utilizar a tecnologia. Mesmo sendo básico, é importante a escola proporcionar esses momentos de estudo. Dessa forma, ela dá ao aluno o aporte para ele aprofundar nesse quesito.

No entanto, para que o uso adequado das tecnologias educacionais seja ensinado na escola, há um fator crucial que deve ser analisado, na qual o aluno A<sub>4</sub> comentou. Segundo ele, "a escola deve acompanhar a tecnologia". Essa tecnologia/avanço tecnológico mencionado, não obrigatoriamente deve ser as tecnologias complexas e caras. Assim como esse acompanhamento também não significa ter disponível na escola o máximo possível de recursos tecnológicos, mas que pelo menos os professores saibam utilizar softwares, como é o caso do Excel, e/ou aplicativos de celulares, que estão disponíveis para quase todos, seja para trabalhos extracurriculares, atividades ou até mesmo no planejamento.

A escola ideal deveria ter a sua disposição as tecnologias mais avançadas. No entanto, essas tecnologias avançadas não estão tão presentes no cotidiano quanto as tecnologias mais simples, tal como as planilhas eletrônicas, pois o custo de aquisição e manutenção sempre é mais alto. Logo, recomenda-se que os professores adotem essas tecnologias mais simples como uma ferramenta educacional.

Assim, se uma escola pretende realizar o seu processo de ensino e aprendizagem com base nas tecnologias educacionais, é fundamental a mesma estar constantemente se atualizando, tanto em termo de aquisição de novas tecnologias quanto em termo de metodologia, ou seja, na qualificação dos professores. Por lógica, essa seria a "escola ideal", mas é muito difícil conseguirmos obter isso, principalmente em escolas públicas, pois a aquisição raramente é feita com recursos financeiros da escola, mas sim do governo municipal/estadual/federal, que nem sempre possuem a atualização da tecnologia como uma prioridade.

O aluno A<sup>4</sup> comentou também que "com a possibilidade de poder usar esses programas, nos ajuda a entender melhor e nos prepara para o mercado de trabalho". Assim como muitos comentaram, o uso do Excel permitiu um entendimento mais fácil sobre Matemática Financeira, assim, a tendência é ocorrer o mesmo com qualquer outra tecnologia quando bem utilizada. Como já foi comentado, no dia a dia há a presença constante de tecnologias, desde calculadora e computador até as tecnologias avançadas. Consequentemente, ensinar o conteúdo com o auxílio das mesmas faz com que o aluno assimile os conceitos de forma mais fácil e concreta, e também aprenda a manusear as tecnologias usadas. E como o Excel é uma ferramenta que está disponível praticamente em todo lugar, significa que o aluno está se preparando se preparando para o mercado de trabalho, ainda que basicamente.

Em meio a tantos desafios em se atualizar, a escola possui a facilidade em poder "trazer para a sala de aula as tecnologias, que tanto estão presentes em nosso meio", no caso, o dia a dia dos alunos (ALUNO  $A_8$ ). Uma vez que, em alguns casos, solicitar que os alunos que possuam determinada tecnologia o traga para as aulas, pode ser a solução de algum problema.

Assim, a educação hoje deve ser muito flexível. Muitos projetos que a escola elabora e tenta realizar acabam sendo ignorados por não haver subsídios, tais como o financeiro e a disposição de materiais. Quando isso ocorre, há duas opções, uma é simplesmente desistir de fazer os projetos, já a outra opção é encontrar outros meios para realiza-los. Logo, se a escola não possui à disposição as tecnologias necessárias para a prática em sala de aula, deve-se optar por outros caminhos, como é o caso dos alunos trazerem essa tecnologia.

Complementando essa linha de raciocínio, o aluno  $A<sub>5</sub>$  comentou que a tecnologia "mostra a praticidade encontrada atualmente, diversifica as aulas, tornando-as mais dinâmicas e menos monótonas, além de ser eletrônico, fato esse que interessa os alunos". Essa praticidade que consta na resposta pode ser interpretada como sendo a relação direta ao utilizar algo que está muito presente no dia a dia do aluno.

Outra vantagem nesse quesito, como cita o aluno A<sub>2</sub>, refere-se ao "aluno ter uma fonte rápida e precisa de pesquisa sobre qualquer assunto estudado". Essa fonte rápida pode ser interpretada de duas formas. Uma, após a orientação do professor quanto às fontes confiáveis, o mesmo sabe como usá-los em seu cotidiano. Já a outra é sobre a possibilidade de deixar salvo as simulações realizadas em sala de aula, assim, é só aplicar o que se aprendeu nesse ambiente. Dessa forma, em qualquer situação, o aluno consegue resolver de forma mais rápida e precisa.

No entanto, por mais que seja fundamental incentivar e usar as tecnologias, deve-se tomar o cuidado para não criar uma relação de dependência com o mesmo. Ou seja, usá-los torna tudo mais rápido e prático, mas, é fundamental que o desenvolvimento manual não seja ignorado (ALUNO  $A_{11}$ ). A importância de realizar os processos manuais se baseia em três fatores. Primeiro, que os alunos nem sempre estão acompanhados das tecnologias para resolver os problemas. Segundo que a tecnologia permite aprofundar o conteúdo, logo os conceitos iniciais e os cálculos não devem ser ignorados. E o terceiro fato é que nas provas avaliativas que medem o nível da escola, tais como prova brasil, ENEM e SAEB, não são consideradas as habilidades relacionadas às tecnologias, logo, avalia-se somente a capacidade manual.

O quadro a seguir, apresenta as respostas dos demais alunos.

| <b>Aluno</b>   | <b>Resposta</b>                                                                   |
|----------------|-----------------------------------------------------------------------------------|
| $A_3$          | "Tem por objetivo a compreensão de determinado conteúdo de maneira prática, além  |
|                | de proporcionarem a mais fácil compreensão"                                       |
| A <sub>6</sub> | "Auxiliam na aprendizagem e é uma maneira diferente de aprender o que             |
|                | necessitamos"                                                                     |
| A <sub>7</sub> | "A tecnologia faz parte do nosso dia a dia, assim, quando é implantado em sala de |
|                | aula, se tem a melhor aprendizagem dos alunos, auxiliam qualquer atividade"       |
| $A_8$          | "Alguns alunos entendem melhor o sentido do conteúdo e como fazer os exercícios"  |
| A <sub>9</sub> | "Fazer os alunos terem mais interesse na aula"                                    |
| $A_{13}$       | "Firma o conteúdo"                                                                |
| $A_{14}$       | "A tecnologia presente nos dias de hoje é fundamental, favorecem a aprendizagem   |
|                | porque tendo mais facilidade, a prática leva                                      |
|                | $\Gamma_{\text{max}} \cap \Gamma_{\text{max}}$ (0000)                             |

Quadro 9 - Resposta de alunos não citados

Fonte: O autor (2020)

Das respostas anteriores, temos o aluno A<sub>8</sub> que foi citado na análise, porém, não foi utilizada a resposta inteira. Percebe-se que as respostas desses alunos seguem os raciocínios dos que já foram apresentados anteriormente, logo, corroboram com as análises feitas. Assim, esses argumentos são complementos das respostas citadas e da análise realizada. Da forma geral, todas as respostas estão relacionadas com a tecnologia no dia a dia do aluno e/ou favorecimento e aprimoramento da aprendizagem.

A quinta pergunta foi, "Na sua visão, a utilização do software Excel foi motivador, desmotivador ou não interferiu na sua dedicação aos estudos sobre os tópicos de juros simples, juro composto, sistema SAC e sistema PRICE? Justifique sua resposta. " O objetivo dessa questão era verificar o nível de influência que a atividade realizada com os alunos proporcionou. Com base nas respostas dos alunos, temos que a atividade realizada com os mesmos influenciou positivamente nos estudos, já que todos alegaram que o uso do Excel motivou.

Na segunda pergunta do questionário, os alunos tiveram que responder se já conheciam o Excel antes de iniciar a sequência didática. Nela, dois alunos alegaram que não tiveram esse contato inicial. E esses mesmos alunos responderam que a atividade realizada com eles se tornou motivadora justamente por utilizar e aprender algo novo, além do conteúdo. O aluno  $A_{10}$ respondeu que "aprendemos uma coisa nova, além de aprender a fazer os cálculos no Excel". Já o aluno A<sub>11</sub> alegou que "além dos cálculos de juros, aprendi a usar uma ferramenta muito útil a qual não conhecia nem tive contato".

Há ainda a resposta do aluno A4, "eles aprenderam como mexer com o programa e como tudo fica mais fácil quando se pode utilizar outras ferramentas". Diferente dos alunos  $A_{10}$  e  $A_{11}$ , o aluno A<sup>4</sup> não respondeu em primeira pessoa, o que indica que a referência é dos outros alunos ou dos alunos de forma geral.

Nessas respostas fica muito evidente o quanto um software novo pode incentivar os alunos, a ponto de torna-los curiosos quanto a isso. Nesse caso, dos quinze, apenas dois não conheciam, que é relativamente baixo, mas plausível, uma vez que o Excel é um software de fácil acesso e com ampla aplicação no dia a dia.

Tanto o aluno A<sup>10</sup> quanto o aluno A<sup>11</sup> deixaram claro que a novidade não ficou somente por conta do Excel, mas também com o conteúdo, que também contribuiu para o aumento da motivação. A motivação por parte do conteúdo também é importante para a realização de provas como o ENEM e vestibulares.

Sabe-se que quando os alunos estão motivados, a tendência é que eles aprendam o conteúdo de forma mais concreta. Assim muitos professores procuram fazer com que os alunos se motivem cada vez mais. Contudo, deve estar claro que nem sempre esse trabalho gera grandes resultados. Afinal, para que o professor consiga instigar os alunos, é necessário que eles tenham um pouco de motivação inicial. Por isso, para que uma atividade se torne motivadora, são necessários dois elementos básicos, a motivação inicial do aluno e a instigação do professor.

Isso ficou claro na resposta do aluno  $A_1$  " me interesso pela plataforma e de maneira curiosa gostei de conhece-la mais". Claramente esse aluno teve o interesse inicial, e a atividade das simulações no Excel, fez com que esse interesse aumentasse, afinal, para realiza-las, precisa-se conhecer o Excel, e provavelmente ele utilizou ferramentas diferentes das que ele conhecia, sendo que as utilidades dessas novas ferramentas não foram apresentadas pelo professor, mas sim descobertos pelo aluno ou grupo de alunos.

Essa descoberta provavelmente surgiu do incômodo de ter que realizar todo o processo resolutivo manualmente. Por que refazer o passo a passo célula por célula, se há ferramentas para isso? A partir disso, o aluno tenta resolver, por tentativa, o uso de outras opções para alcançar esse resultado. Esse é o principal objetivo da aprendizagem por descoberta.

No entanto, esses fatores foram vivenciados pela turma inteira. Apesar de que alguns não tiveram um contato com o Excel antes da prática, se interessaram pelo mesmo logo no começo. E esse interesse aumentou conforme foram se familiarizando com o software, o que também justifica o bom andamento e rendimento durante a aplicação da sequência didática.

O aluno A<sup>9</sup> comentou que a motivação ocorreu "devido a ter aprendido a usar o Excel de mais formas". Normalmente, o conhecimento que os alunos, e também de muitos professores, é relativamente limitado em relação a todas as possibilidades e funcionalidades que o Excel oferece. Óbvio que esse aspecto depende muito da experiência que o usuário possui em relação ao software. Assim pode-se dizer que com o uso do Excel, todos os alunos aprimoraram o conhecimento em relação ao software, uma vez que sua experiência com o mesmo aumentou. Logo, a partir disso conseguiu perceber outras aplicações para ele, tanto que o aluno A<sup>5</sup> aplicou-o fora do ambiente escolar.

Deve estar claro que essa aplicação fora do ambiente escolar não é restrita a somente alguns casos, assim como para somente algumas funções. Afinal, muitos cálculos, principalmente no comércio, poderiam ser facilitados como o uso do Excel. Seja uma simples somatória ou até controle financeiro de entradas e saídas, estoque, entre outros. Por isso, ela "é uma ferramenta muito utilizada em alguns ramos no mercado de trabalho, deixando nós preparados para uma eventual entrada no mercado de trabalho" (ALUNO A3).

Apesar do Excel ser uma ferramenta muito comum na sociedade, a tendência é se tornar cada vez mais comum sua utilização. Logo, gradativamente aumenta a exigência de uso da mesma. Mesmo que a experiência esperada seja a básica, nem sempre todos conseguem obtêla por conta própria, apesar do seu fácil manuseio. Nesses casos, a escola é o ambiente mais propício para desenvolver essa experiência, principalmente quando oferecerem a sala de informática. Quando a experiência exigida é mais complexa, aí fica a cargo do aluno busca-lo através de cursos específicos.

Outra possibilidade de aplicação é nos financiamentos de bancos. Atualmente, grande parte da população já fez um financiamento. Por isso, o aluno A<sup>12</sup> comentou que "sabemos como fazer caso no futuro iremos fazer um financiamento ou empréstimo". Como o conteúdo aplicado no Excel teve como objeto de estudo as simulações, tanto as dos juros simples e compostos, como também o SAC e PRICE, elas acabam por preparar os alunos a compreenderem os sistemas financeiros. Assim, as chances de sofrerem taxas de juros abusivos, golpes e assim por diante é menor. Afinal, é como sempre dizem, conhecimento é poder. Quanto a isso, uma orientação/dica, é procurar relacionar esse conteúdo diretamente com os financiamentos e empréstimos de bancos, dessa forma, os alunos conseguirão aliar a teoria com a prática.

O quadro a seguir apresenta as demais respostas, pois em muitas delas, os argumentos se repetem.

| <b>Aluno</b>   | <b>Respostas</b>                                                                                          |
|----------------|----------------------------------------------------------------------------------------------------|
| A <sub>2</sub> | "As atividades foram realizadas de maneira mais simples e rápida"                                         |
| A <sub>6</sub> | "Consegui criar tabelas e colocar cálculos em uma planilha só, o que tornou tudo<br>mais fácil"           |
| A <sub>7</sub> | "Além de ajudar a compreender melhor o conteúdo, fez com que me motivou a<br>usufruir dele cada vez mais" |
| As             | "É uma maneira diferente de aprender, apesar das dificuldades encontradas"                                |
| $A_{14}$       | "Ser de fácil entendimento e não algo maçante e chato"                                                    |
| $A_{15}$       | "Era mais fácil do que fazer a simulação real e mais divertido ao poder usar os<br>cálculos do Excel"     |
|                |                                                                                                    |

Quadro 10 - Resposta de alguns alunos para a quinta pergunta

Fonte: O autor (2020)

De forma geral, percebe-se que a motivação gerada partiu do fato de ser mais divertido, consequentemente menos maçante e chato. Isso se justifica pela falta de atividades diferentes na metodologia tradicional, que tende a desanimar os alunos conforme o ciclo aula-atividadeprova vai sendo repetido. Por conta disso, a atividade tende a ser mais fácil, já que o interesse e a dedicação dos alunos aumentam, principalmente por não necessitarem mais realizar os exercícios repetitivos. Obviamente que o objetivo da realização de tudo isso, é uma melhor compreensão do conteúdo, caso contrário, não passa de um "enfeite", algo sem sentido.

O objetivo da sexta pergunta era verificar se o uso do software Excel favoreceu a aprendizagem sobre os conteúdos trabalhados (juro simples e composto, sistema SAC e PRICE) na percepção dos alunos. Após a leitura e análise das respostas das perguntas anteriores, já se esperava que o resultado fosse positivo, que se concretizou ao perceber que todos alegaram que o Excel favoreceu o aprendizado. Outro item que ficou bem perceptível é a repetição de muitos argumentos das respostas anteriores, tanto que a justificativa do aluno  $A_{12}$  foi "citei nos tópicos acima". Assim, serão levados em conta somente as respostas que apresentam um argumento novo, totalizando três alunos.

Ao apresentar uma ferramenta nova, espera-se que os alunos compreendam a mesma, e visualizem as suas aplicações em diversos ramos. Isso foi o que ocorreu com o aluno A4, pois ele não possuía muito contato com o Excel antes dele ser utilizado em sala de aula, e em função desse aproveitamento, o aluno conseguiu perceber que é um software que pode ser usado em diversas situações do cotidiano para resolver diversos problemas. Quando os alunos conseguem visualizar a aplicação do software trabalhado, isso favorece o aprendizado deles. Para o aluno A3, esse favorecimento ocorreu:

> Através da formação das planilhas nas simulações, [pois] foi possível entender o real conceito sobre juros simples, juros compostos, sistema SAC e sistema PRICE, além [de] desenvolver ainda mais habilidades sobre essa essencial ferramenta.

Tanto para os juros quanto para os sistemas de amortização, o primeiro momento foi uma breve explicação do professor sobre o conceito de cada um, sendo essa não muito aprofundada. Após isso, os alunos tiveram que realizar a simulação manual e posteriormente aplica-la no Excel. Porém, para realiza-las era necessário compreender o conceito, já que necessitava usar a sua lógica, enquanto que os cálculos repetitivos é o software quem realizava.

Por isso, ao construir as simulações os alunos conseguem compreender o real conceito desses itens. E o mais interessante é que esse aprendizado ocorre justamente por conta da ligação entre a teoria e a prática, afinal, ao montar as simulações, os alunos concretizam os conceitos. Dessa forma, pode-se dizer que as simulações e o Excel não se configuraram como obstáculos didáticos.

Segundo Pais (2015, p. 33-34), obstáculos didáticos

[...] são conhecimentos que se encontram relativamente estabilizados no plano intelectual e que podem dificultar a evolução da aprendizagem do saber escolar. [...] é preciso entender como ocorre a reorganização intelectual de modo que o novo conhecimento entre em harmonia com os anteriores, sendo esse momento em que os obstáculos se manifestam.

Analisando a citação de Pais, podemos ressaltar dois motivos para que não houvessem obstáculos didáticos. Primeiro porque os conhecimentos dos alunos estavam em constante evolução, na qual foram sendo aprofundados gradativamente, e por isso não estavam estabilizados. Como já foi argumentado, para todos os conteúdos, iniciou-se com o conceito, que é fácil de entender, e encerrou-se com a simulação no Excel e as atividades manuais, que são mais complexas.

Nessa evolução do conhecimento, cada atividade realizada estava interligada com as demais. Afinal, em cada parte temos uma nova forma de representação do mesmo conceito. Ou seja, houve a harmonia entre aquilo que os alunos já sabiam e haviam consolidado, e os novos conhecimentos. Caso não existisse interligação entre as partes, talvez os alunos não teriam compreendido o conteúdo, e se tivessem entendido, seria com muita dificuldade.

Essa interação da teoria com a prática, fez com que os alunos tivessem que obrigatoriamente pensarem, entenderem e buscarem o raciocínio dos sistemas. E isso só é possível porque o Excel é uma ferramenta que instiga a curiosidade dos alunos, afinal, não é uma ferramenta sofisticada, e por isso não se tornou um obstáculo didático. Consequentemente, o interesse aumenta, assim como o estudo. Logo, tem-se um software que motiva os alunos e favorece o aprendizado dos conteúdos. (ALUNO A13)

O aluno A<sup>14</sup> comentou que com o uso do Excel, "tínhamos uma visão melhor de como calcular e chegar ao resultado sem muito esforço". No entanto, esse melhoramento da "visão" só ocorre devido à essa busca pelo raciocínio que o aluno A<sup>13</sup> comentou. Afinal, ao buscar desenvolver esse raciocínio, os alunos obrigatoriamente devem refletir sobre o mesmo. Sendo que essa reflexão é crucial para que eles consigam entender os cálculos. Consequentemente, conseguem estruturar a simulação sem grandes dificuldades.

Houveram algumas situações de alunos que não conseguiram compreender esse raciocínio no primeiro momento. Mas, com o auxílio dos colegas e do professor, essas dúvidas foram sanadas. E por isso que o aluno  $A_1$  respondeu que o uso do Excel favoreceu "de tal forma que retirou o restante das dúvidas adquiridas durante as atividades em sala de aula".

#### **CONSIDERAÇÕES FINAIS**

Atualmente, as escolas sofrem da carência de dois elementos muito importantes: novas tecnologias e metodologias de ensino e aprendizagem adequadas. Essas novas tecnologias não necessariamente se referem a altas tecnologias, tal como a realidade virtual, mas àquelas que já estão no cotidiano dos alunos. Ciente disso, buscou-se investigar sobre o uso de planilhas eletrônicas e a aprendizagem por descoberta.

Com base nisso, definiu-se como objetivo geral da pesquisa: Verificar a viabilidade de utilizar a planilha eletrônica com base no método da aprendizagem por descoberta para o ensino da Matemática Financeira. Os objetivos específicos consistem em: (1)Conceituar tecnologias, (2) Compreender a relação entre tecnologias e educação, (3) Identificar desafios e benefícios proporcionados pelo uso de tecnologias/ computador/ planilha eletrônica, (4) Mostrar alguns cuidados ao usar as planilhas eletrônicas, (5) Compreender a teoria da aprendizagem por descoberta, (6) Propor uma sequência didática que contemple o uso das simulações e da planilha eletrônica e (7) Identificar se as planilhas eletrônicas em conjunto à aprendizagem por descoberta possibilitam a construção de conhecimento e estimulam a busca pelo estudo.

Através de uma pesquisa bibliográfica, foi possível entender melhor o que é tecnologia, trazendo à tona o paradigma que sempre envolve o conceito de tecnologia. Isso ocorreu de tal forma que modificou as concepções do pesquisador. Esse paradigma consiste no censo comum que tecnologias se referem somente às de última geração. Coisas simples como lápis e caneta também são. Assim, as tecnologias realmente estão presentes nas escolas, porém, há a defasagem na atualização das mesmas.

Essas tecnologias mais avançadas e a educação foram se conectando gradativamente com o passar do tempo. Inicialmente nem sequer eram discutidas. Já na atualidade, além de tentarem inserir cada vez mais nas aulas, são realizadas discussões e implementadas em documentos norteadores importantes, tal como a BNCC. Nessa pesquisa foi possível observar e conviver com essas relações, além dos conhecimentos que o professor pesquisador já possuía através de formações continuadas.

Quanto aos desafios em realizar o uso do computador e das planilhas eletrônicas, o pesquisador já tinha conhecimento e familiaridade com essa ferramenta computacional, bem com alguns alunos também. Esse fato contribuiu para identificação de alguns desafios que poderiam e foram enfrentados na prática. Ademais, as experiências anteriores do professor pesquisador com as planilhas eletrônicas, desencadeou em uma maior facilidade em lidar com esses desafios.

Já o fato da turma possuir um perfil autônomo e independente também auxilia para que os desafios sejam superados de forma mais tranquila, e isso pode ser comprovado na pesquisa. Outro detalhe que influencia, é a forma como é utilizada a tecnologia. No caso da sequência didática, inicialmente os alunos realizaram a simulação manualmente e depois aplicaram-na no Excel. Assim, ao trabalhar com o software, os conceitos e os processos resolutivos já estavam compreendidos. Dessa forma, ao optar por realizar diretamente no Excel, tende-se a enfrentar desafios diferentes. Afinal, além de compreenderem o conceito e pensarem no cálculo, há todas as informações referentes ao software para serem cuidadas.

De modo análogo aos desafios, os benefícios inicialmente apontados foram bem perceptíveis em sala de aula. No entanto, essa vivência ocorreu de tal forma que alguns benefícios que não foram apontados inicialmente, ficaram explicitados nas respostas e nos argumentos dos alunos no questionário aplicado aos mesmos, tal como o aumento na motivação ao estudo.

O fato de que o pesquisador já possuía conhecimento e utilizava a planilha eletrônica, auxiliou-o na seção na qual consta os cuidados necessários e mínimos para iniciar o uso dessa ferramenta tecnológica. Porém, mesmo assim, mostrou-se necessário complementar esse conhecimento com argumentos de outros autores. Na sua grande maioria, esses cuidados consistiram no uso correto das ferramentas desse software.

Ao iniciar a pesquisa com a intuição de utilizar as planilhas eletrônicas, imediatamente percebeu-se que, por ser uma ferramenta, necessitava de uma metodologia adequada. Assim, optou-se pela teoria de Jerome Brunner, a aprendizagem por descoberta. Os conceitos principais dessa teoria são relativamente simples. No entanto, a sua aplicação requer alguns cuidados igualmente simples, porém, fundamentais. Dessa forma, a compreensão inicial dela foi aprofundada em sala de aula, de tal forma que percebeu-se a falsa ideia inicial de ser simples usa-la e pratica-la.

Dada a ferramenta de ensino e a metodologia, foi elaborado uma sequência didática que envolve o uso e a aplicação de ambos. Sobre ela, o principal ponto positivo dela consiste na sua alta flexibilidade. Afinal, é possível adaptá-la facilmente à realidade da turma, da escola e do professor. Para isso, pode-se alterar a ordem dos conteúdos, assim como acrescentar e/ou retirar algumas partes.

Por último, com base no que foi apresentado na fundamentação teórica, na análise das respostas dos alunos e na experiência vivenciada em sala de aula com os mesmos, foi possível perceber apontamentos importantes sobre a construção do conhecimento e os estímulos em relação aos estudos devido ao uso da planilha eletrônica. Diante do que foi exposto anteriormente, conclui-se que o objetivo geral e os objetivos específicos foram alcançados com êxito.

Para finalizar, retoma-se o problema de pesquisa: "O uso de planilhas eletrônicas aliada à aprendizagem por descoberta é uma proposta viável ao ensino de Matemática Financeira?". Após o estudo teórico e prático, conclui-se que a resposta a essa pergunta é positiva. Essa viabilidade ocorre principalmente por dois motivos. O primeiro motivo consiste no aumento da motivação dos alunos para realizar as atividades, como já foi argumentado diversas vezes nessa pesquisa.

Esse aumento da motivação ocorreu por diversas razões, na qual se sobressai a maior participação dos alunos no processo de aprendizagem. Antes da aplicação da sequência didática, eles já eram independentes, porém o processo de aprendizagem estava centrado no professor. Já durante a pesquisa, tanto a aprendizagem por descoberta quando o Excel, os transformaram nos protagonistas da sua própria aprendizagem.

Outro motivo que justifica essa viabilidade, é o melhor nível de construção do conhecimento sobre Matemática Financeira. Até certo ponto pode-se dizer que eles obtiveram conhecimento além do conteúdo, já que para realizar as simulações nas planilhas eletrônicas são necessárias outras habilidades além da Matemática, principalmente as que estão relacionadas à informática.

Além disso, a forma como a sequência didática foi elaborada e aplicada, fez com que os alunos conseguissem visualizar o conteúdo através de três formas diferentes. Primeiramente através do conceito, depois aplicando-o em uma simulação, tanto manual quanto na planilha eletrônica. E por último, com base no conceito e a simulação, foi extraída a fórmula para realizar as atividades manuais.

Contudo, vale ressaltar que sempre é crucial que o professor pense na realidade dos alunos, principalmente se eles conhecem ou não a planilha eletrônica, e também o nível de aprendizado dos mesmos, para que após implemente a sequência didática.

Acredita-se que a sequência didática já consiga explorar campos que dificilmente são abordados através da metodologia tradicional, mesmo quando é realizado um diálogo ativo entre professor e aluno. Porém, a mesma ainda precisa de ajustes, uma vez que podem ser melhorados dois itens muito importantes. Primeiro, a construção dos conceitos por "tentativa", ou seja, por descoberta, podem ser desenvolvidos no lugar da aula, em parte expositiva e dialogada. Ainda nesse quesito, ao invés de trazer a tabela para a construção da simulação pronta, há a possibilidade de propor uma situação problema e deixar que eles apresentem a tabela.

O segundo item consiste em intensificar a presença do cotidiano dos alunos durante as atividades. Os alunos conseguiram visualizar a aplicação da Matemática Financeira no cotidiano, porém elas não foram aprofundadas. Dessa forma, necessita-se realizar uma continuação dessa pesquisa para que a sequência didática seja adequada quanto a essas sugestões de melhorias. Dessa forma, o produto dessa continuidade do estudo poderá ser uma sequência que consiga fazer com que a construção do conhecimento seja melhor e a aplicação cotidiana fique ainda mais explícita.

### **REFERÊNCIAS**

ANTUNES, Celso. **Como desenvolver as competências em sala de aula**. Petrópolis: Vozes, 2001.

BASTOS, Charles. 22 atividades que podem ser ensinadas explorando planilhas eletrônicas. **TICs na matemática:** ensinando e aprendendo com tecnologias na educação, [s.l.]. Março de 2015. Disponível em : <https://www.ticsnamatematica.com/2015/03/22-atividadespodem-ser-ensinadas-explorando-planilhas-eletronicas.html> . Acesso em 06, 11, 2018.

BASTOS, Charles. Como usar planilhas no Excel para as aulas de Matemáticas?. **TICs na Matemática:** ensinando e aprendendo com tecnologias na educação, [s.l.]. Agosto de 2014. Disponível em : < https://www.ticsnamatematica.com/2014/08/planilha-excel-TICs.html> . Acesso em 06, 11, 2018.

BASTOS, Charles. Cuidados necessários para que se evite erros ao utilizar o Excel ou o Calc!. **TICs na Matemática:** ensinando e aprendendo com tecnologias na educação, [s.l.]. Abril de 2015. Disponível em : < https://www.ticsnamatematica.com/2015/04/cuidadosnecessarios-evite-erros-utilizar-Excel-Calc.html > . Acesso em 06, 11, 2018.

BRASIL. Ministério da Educação. Secretária da Educação Básica. **Base nacional comum curricular.** Brasília, DF, 2019

BORBA, Marcelo de Carvalho; PENTEADO, Miriam Godoy. **Informática e educação Matemática.** Belo Horizonte: Autêntica, 2012.

BORTOLETTI, Anderson de Abreu; SANT'ANA, Alvino Alves. **O uso de planilhas eletrônicas no estudo de expressões algébricas na educação básica**. In: Seminário comemorativo dos 10 anos do PPGEMAT – UFRGS, 1. 2014, Porto Alegre. Artigo... Porto Alegre: Universidade Federal de Rio Grande do Sul, 2014.

FONSECA, João José Saraiva. **Metodologia da pesquisa cientifica.** [Fortaleza]: Universidade Estadual do Ceará, 2002.

GASPARIN, João Luiz. **Uma Didática para a Pedagogia Histórico – Critica.**  Campinas: Autores associados, 2009.

GIL, Antônio Carlos. **Como elaborar projetos de pesquisa.** São Paulo: Atlas, 2002.

JUNQUEIRA, João Fábio Castro; JUNQUEIRA, Rodrigo Felipe Castro. **Planilhas eletrônicas: atividades.** [s.l.], v. 1, 20--.

KENSKI, Vani Moreira. **Educação e tecnologias:** O novo ritmo da informação. Campinas: Papirus, 2007.

KENSKI, Vani Moreira. et al. **Didática:** O ensino e suas relações. Campinas: Papirus, 1996.

MORAN, José Manuel. **Ensino e aprendizagem inovadores com tecnologias audiovisuais e telemáticas.** In: MORAN, José Manuel; BEHRENS, Marilda Aparecida; MASETTO, Marcos T. *Novas tecnologias e mediação pedagógica.* São Paulo: Editora Papirus, 2000. Cap. 1.

NAVES, Antonio César de Mesquita. **Estatística básica com planilha eletrônica**. 2018. 100 f. Dissertação (Mestado em Matemática), Universidade do Estado de Mato Grosso, Sinop.

PAIS, Luiz Carlos. **Didática da Matemática:** análise da influência francesa. Belo Horizonte: Autêntica editora, 2015

PERRENOUD, Philippe. **10 novas competências para ensinar**. Porto Alegre: Artmed, 2000.

PERUCHI, Bruno Alberto. **Projeto de trabalho: uma aplicação na Matemática Financeira.** 2018. Dissertação (Mestrado em Matemática), Universidade Federal Fronteira Sul, Chapecó.

PRÄS, Alberto Ricardo. **Teorias de aprendizagens**. [s.l.]: [s.n.], 2012

ROCHA, Josimar Moreira. **A Planilha Eletrônica Como Recurso Didático:** Um Exemplo Com Multiplicação De Matrizes. 2014. Dissertação (Mestrado em Matemática), Universidade Federal de Juiz de Fora.

SILVA, Maicon Herverton Lino Ferreira da. **Planilhas Eletrônicas.** Pernambuco: Secretária da educação, 2013. Disponível em <https://sisacad.educacao.pe.gov.br/bibliotecavirtual/bibliotecavirtual/texto/CadernodeINFOP lanilhaEletrnicaRDDI.pdf>. Acesso em 29/10/2018.

SILVEIRA, Denise Tolfo et al. **Métodos de Pesquisa.** Porto Alegre: Editora da UFRGS, 2009.

THIOLLENT, Michel. **Metodologia da pesquisa-ação**. São Paulo: Autores associados, 1986.

VELOSO, Renato. **Serviço social, tecnologia da informação e trabalho.** São Paulo: Cortez, 2013.

**APÊNDICES**

### **APÊNDICES A**

#### Atividades sobre juros simples

- 1. Maria comprou uma casa no valor de R\$ 50 000,00. De entrada ela pagou dez mil reais. O restante pagou em 40 prestações, uma por mês, no valor de R\$ 1 020,00. Qual foi a taxa de juros ao mês?
- 2. Marcos emprestou R\$520,00 no regime de juros simples. Ele cobrará 3% ao mês e deu prazo de dois anos e sete meses para o pagamento. No fim desse tempo, quanto Marcos vai receber de volta?
- 3. Adriana fez um empréstimo no banco de dois mil reais. No final da devolução, foi cobrado uma taxa de juros anual de 15%. Se ela devolveu R\$2 500,00, qual foi o prazo que o banco deu para Adriana devolver o dinheiro?
- 4. Guilherme comprou uma carreta Bitren. Como não possuía o suficiente para comprar à vista, comprou parcelado durante 5 anos, pagando R\$ 39 666,00 de juros. Se a taxa de juros foi de 0,18% ao mês, qual é o valor desse caminhão à vista?
- 5. Júlio pretende comprar um eletrodoméstico no valor de 520 reais, sendo o valor financiado em dois anos. Pelo banco, é cobrado uma taxa de 15% ao mês e, pela loja, é de 160% ao ano. Qual banco Júlio economiza mais? De quanto é essa economia?
- 6. Roberto comprou um imóvel por quarenta e cinco mil reais que será paga com um terço de entrada, três quintos no prazo de um ano e o restante no prazo de um ano e meio. Se a loja cobra 12% de juros ao mês de juros simples, qual será o valor que Roberto pagará?
- 7. Um carro é vendido em doze prestações de R\$ 1 500,00. Se o preço do carro à vista é de R\$ 15 000,00, qual é a taxa de juros mensal cobrada?
- 8. Eliana devia, em seu cartão de crédito, mil reais. Como não conseguiu pagar, em dois meses essa dívida aumentou para R\$1 440,00. Nesse caso, qual foi a taxa de juros cobrada mensalmente pelo cartão de crédito?
- 9. Em quanto tempo um valor de trinta e quatro mil reais, empregado a uma taxa de 10% ao ano, rendeu R\$ 13 600,00 de juros simples?
- 10. Roberta tomou R\$ 6 000,00 emprestado em um banco. Na data de liquidação do empréstimo, Roberta devolveu o valor emprestado e ainda 630 reais a mais. Se a taxa do empréstimo foi de 18% ao ano, qual o prazo oferecido à Roberta pelo banco?
- 11. Calcule o juro produzido por um capital de R\$ 1 840,00 empregado durante um ano, dois meses e dezoito dias.
- 12. Júlio empregou R\$ 962,00 a juros simples, com taxa mensal de 1%, durante três anos e quatro meses. No fim desse tempo, quanto Júlio receberá de volta?
- 13. Um banco emprestou R\$ 3 280,00 a um cliente pelo prazo de 93 dias, com taxa anual de 18%. Qual foi o valor que o cliente teve que pagar a mais para o banco? Qual é o valor que ele deverá que devolver ao banco no fim do prazo?
- 14. Fernando fez um empréstimo de R\$ 19 200,00 em um banco pelo prazo fixo de sete meses, à taxa de 10,25% ao ano. Qual é o valor do juro que Fernando vai pagar?
- 15. Dois amigos, movidos pela curiosidade, aplicaram seus dinheiros em bancos diferentes. Lourdes aplicou R\$ 1 440,00, e resgatou R\$ 1 508,20 após 155 dias. Já Cássio, empregou R\$ 4 200,00 pelo prazo de quatro meses e sacou R\$ 4 452,00. Quem conseguiu uma taxa de juros maior?
- 16. Um capital de dois mil e quatrocentos reais, foi empregado no sistema de juros simples durante um ano, quatro meses e dez dias, resultando em valor de R\$ 2 790,00 no final desse prazo. A que taxa esse capital foi empregado?
- 17.Há dois anos, Sérgio fez um empréstimo em um banco, à taxa de 14% ao ano. Hoje, ele está devolvendo ao banco R\$ 7 552,00, que correspondem à quantia obtida do empréstimo mais o juro cobrado. De quanto foi o empréstimo?

#### **APÊNDICE B**

#### Atividades sobre Juros compostos

1. Aplicando hoje na caderneta de poupança a quantia de R\$ 20.000,00, qual será o montante gerado ao final de 4 anos, sabendo que a rentabilidade mensal é de 0,5%?

2. Um capital de R\$ 5000,00, aplicado durante um ano e meio, produziu um montante de R\$ 11.000,00. Determine a taxa de juros dessa aplicação.

3. Quanto terei de aplicar hoje num fundo de renda fixa para que, ao final de 10 anos a uma taxa de 1,3%a.m., haja um montante de R\$ 100.000,00?

4. Uma aplicação especial rende 1,5% ao mês em regime de juros compostos. Certa pessoa deseja aplicar a quantia de R\$ 620,00 durante 2 anos. Determine o juro gerado por essa aplicação.

5. Uma pessoa depositou mil reais em um fundo que paga juros efetivos de 5% a.m. com o objetivo de dispor de R\$ 1 102,50 dentro de dois meses. Passados 24 dias após a aplicação, a taxa efetiva baixou para 4% a.m. Quanto tempo adicional terá de esperar para obter o capital requerido?

6. Um investidor aplicou R\$ 2 200,00 e após 7 meses verificou que recebeu 292,62 reais de juros. Calcule a taxa de aplicação desse capital.

7. A empresa Good Finance aplicou em uma renda fixa um capital de 100 mil reais, com taxa de juros compostos de 1,5% ao mês, para resgate em 12 meses. O valor recebido de juros ao final do período foi de quanto?

8. Um capital de R\$ 1 000,00 é aplicado a juros mensais de 4% ao mês, gerando um montante de R\$ 1 731,68. Determine o tempo de aplicação desse capital.

9. A Cia. Escocesa, não tendo recursos para pagar um empréstimo de R\$ 150.000,00 na data do vencimento, fez um acordo com a instituição Financeira credora para pagá-la 90 dias após a data do vencimento. Sabendo que a taxa de juros compostos cobrada pela instituição Financeira foi 3% ao mês, qual foi o valor pago pela empresa?

10. Ricardo fez um empréstimo a juros compostos. A taxa cobrada por esse empréstimo foi de 10% ao mês. Ao final de três meses, pagou uma única parcela, no valor de R\$ 665,50, liquidando assim a dívida gerada pelo empréstimo. Quanto foi o empréstimo de Ricardo?

11. Em que prazo um capital de dezoito ml reais acumula um montante de R\$ 83 743,00 à taxa de 15% a.m.?

12. O Sr. José Antônio, com dificuldades Financeiras para quitar as despesas emergenciais que contraiu, tomou emprestado de um amigo o valor de R\$ 3.000,00 e acordaram entre si a taxa de juros de 10% a.m., sob regime de juros compostos. Dois meses depois, pagou R\$ 1.815,00 e, um mês após, liquidou sua dívida. Dessa forma, de quanto foi o valor desse segundo pagamento?

#### 13.

"No ano de 2013, o ganhador misterioso de Ponta Grossa - PR foi premiado com 23 milhões de reais, porém jamais foi buscar seu prêmio de loteria. Muitas teorias envolvem essa história, de morte até distração de jamais ter conferido. Não se sabe quem foi ou quem é o possível sortudo ou azarado, mas se sabe que um prêmio desses aplicado na poupança, na época, renderia 300 mil em apenas três meses."

(PEDRADA, J. Oito ganhadores de loteria que perderam todo dinheiro. Mega Curioso, 11/03/2015. Disponível em: <http://www.megacurioso.com.br/Acesso em: 15 out. 2016)

Considerando que a poupança tenha operado, em 2013, com uma mesma taxa mensal de rendimento em regime de juros compostos, usando as informações contidas no texto, é correto concluir que essa taxa mensal era de quanto?

14. Qual o tempo necessário para que um capital, aplicado a uma taxa efetiva de 3% a.m., duplique seu valor?

15. Dois capitais foram aplicados durante dois anos, o primeiro a juros efetivos de 2% ao mês e o segundo à 1,5% ao mês. O primeiro capital é de R\$ 10 000,00 maior que o segundo e o seu rendimento excedeu em R\$ 6 700,00 o rendimento do segundo capital, qual o valor de cada capital?

16. Uma aplicação Financeira rende 2% a juros compostos. Determine o tempo mínimo necessário para que o capital dobre de valor.

17. Um capital foi aplicado a juros efetivos de 30% a.a. Após três anos, resgatou-se a metade dos juros ganhos e, logo depois, o resto do montante foi reaplicado à taxa efetiva de 32% a.a., obtendo-se um rendimento de R\$ 102,30 no prazo de um ano. Qual é o valor do capital inicialmente aplicado?

**18.** Um investidor vai aplicar um total de R\$ 2.000,00 em dois bancos. No primeiro, a uma taxa de 5% ao mês e, no segundo, a uma taxa de 3% ao mês. As duas aplicações são em regime de juros compostos e o prazo é o mesmo (1 mês). Se o investidor resgatou o mesmo valor nas duas aplicações, quais são os valores aproximados de investimento em cada banco: Sabe-se

que  $\frac{2,08}{1,05} = 1,95$ .

## **APÊNDICE C TERMO DE AUTORIZAÇÃO DE PESQUISA**

#### **Iporã do Oeste/ SC**, / / .

*Universidade Federal Fronteira Sul - UFFS*

PrezadO,

Eu, \_\_\_\_\_\_\_\_\_\_\_\_\_\_\_\_\_\_\_\_\_\_\_\_\_\_\_(diretor(a) da escola) declaro, a fim de viabilizar a execução do projeto de pesquisa intitulado "tecnologias na educação: aplicação das planilhas eletrônicas no ensino da Matemática ", sob a responsabilidade dos pesquisadores Francisco Rother e Milton Kist que a \_\_\_\_\_\_\_\_\_\_\_\_\_\_\_\_\_\_\_\_\_\_\_\_\_\_\_\_\_\_\_\_\_\_\_\_\_\_\_ (nome da escola), conforme Resolução CNS/MS 196/96, assume a responsabilidade de fazer cumprir os Termos da Resolução nº 196/96, de 10 de Outubro de 1996, do Conselho Nacional de Saúde, do Ministério da Saúde e demais resoluções complementares à mesma (240/97, 251/97, 292/99, 303/2000, 304/2000, 340/2004, 346/2005 e 347/2005), viabilizando a produção de dados da pesquisa citada, para que se cumpram os objetivos do projeto apresentado.

De acordo e ciente,

..................................................................................

**Assinatura do responsável** Nome do(a) diretor(a)

### **APÊNDICE D**

#### **TERMO DE CONSENTIMENTO LIVRE E ESCLARECIDO (TCLE)**

Uma proposta metodológica para o ensino de Matemática Financeira, usando planilhas eletrônicas

Declaro que fui satisfatoriamente esclarecido pelos pesquisadores Francisco Rother e Milton Kist, em relação à participação do meu (minha) filho (a), no projeto de pesquisa "tecnologias na educação: aplicação das planilhas eletrônicas no ensino de Matemática", cujo objetivo é conhecer como ocorre o aprendizado, através do uso de planilhas eletrônicas, no processo ensino aprendizagem da Matemática, de forma que possibilite a sua implantação na prática docente. Os dados serão coletados através da prática de uma sequência didática, de testes e questionários relacionados ao tema, caracterizando-se, dessa forma, em uma pesquisa qualitativa. Estou ciente e autorizo a realização dos procedimentos acima citados e a utilização dos dados originados destes procedimentos para fins didáticos e de divulgação em revistas científicas brasileiras ou estrangeiras contanto que seja mantido em sigilo informações relacionadas à privacidade do meu (minha) filho(a), bem como garantido meu direito de receber resposta a qualquer pergunta ou esclarecimento de dúvidas acerca dos procedimentos, riscos e benefícios relacionados à pesquisa, além de que se cumpra a legislação em caso de dano. Caso haja algum efeito inesperado que possa prejudicar o estado de saúde físico e/ou mental meu (minha) filho(a), poderei entrar em contato com o pesquisador responsável e/ou com demais pesquisadores. É possível retirar o meu consentimento a qualquer hora e deixar de participar do estudo sem que isso traga qualquer prejuízo à minha pessoa. Desta forma, concordo voluntariamente e dou meu consentimento, sem ter sido submetido a qualquer tipo de pressão ou coação.

Eu, \_\_\_\_\_\_\_\_\_\_\_\_\_\_\_\_\_\_\_\_\_\_\_\_\_\_\_\_\_\_\_\_\_\_\_, (responsável pelo menor) após ter lido e entendido as informações e esclarecido todas as minhas dúvidas referentes a este estudo com o Professor Francisco Rother, CONCORDO VOLUNTARIAMENTE, que o (a) meu (minha) filho (a) \_\_\_\_\_\_\_\_\_\_\_\_\_\_\_\_\_\_\_\_\_\_\_\_\_\_\_\_\_\_\_\_\_\_ participe do mesmo.

**Iporã do Oeste / SC**, / / **.**

### **APÊNDICE E**

### **Questionário sobre o plano de aula realizado em sala de aula**

## **1 - Realização das atividades/simulações envolvendo juros simples, juros compostos, sistema SAC e sistema PRICE (manualmente, com o auxílio de calculadora).**

- a) Já haviam realizado algumas dessas simulações? Em caso afirmativo, descreva quais e sob que circunstâncias (onde, quando, entre outros).
- b) Você enfrentou dificuldades na realização das atividades? Descreva sobre as dificuldades e/ou facilidades encontradas.

## **2 - Realização das atividades/simulações envolvendo juros simples, juros compostos, sistema SAC e sistema PRICE, com o auxílio do Excel.**

- a) Você já havia tido contato com o Excel em outras ocasiões? Em caso afirmativo, descreva quando/onde e sob que circunstâncias.
- b) Você encontrou dificuldades na realização das atividades usando o Excel? Descreva sobre as facilidades e/ou dificuldades encontradas.

# **3 – Sobre as atividades realizadas, você recomendaria o uso de planilhas eletrônicas, como é o caso do Excel, para desenvolver as atividades/simulações envolvendo juros simples, juros compostos, sistema SAC e sistema PRICE.**

- a) Caso você recomenda seu auxílio em todos os casos, apresente os pontos positivos de seu uso.
- b) Caso você recomenda seu auxílio em apenas em apenas algumas das situações, juros simples, juros compostos, sistema SAC e sistema PRICE, apresente argumentos que justifiquem sua resposta.

**4 – A utilização de ferramentas tecnológicas em sala de aula, tais como softwares educacionais, favorecem a aprendizagem? Justifique sua resposta.**

**5 - Na sua visão, a utilização do software Excel foi motivadora, desmotivador ou não interferiu na sua dedicação aos estudos sobre os tópicos de juros simples, juros composto, sistema SAC e sistema PRICE? Justifique sua resposta.** 

**6 – Na sua visão, a utilização do software Excel favoreceu sua aprendizagem sobre juros simples, juros composto, sistema SAC e sistema PRICE? Justifique sua resposta.**